# th mann

# DP-95 B, DP-95 WH

piano numérique

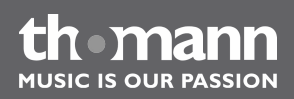

notice d'utilisation

Musikhaus Thomann Treppendorf 30 96138 Burgebrach Allemagne Téléphone : +49 (0) 9546 9223-0 Courriel : info@thomann.de Internet : www.thomann.de

26.05.2015, ID : 352288, 352389

# Table des matières

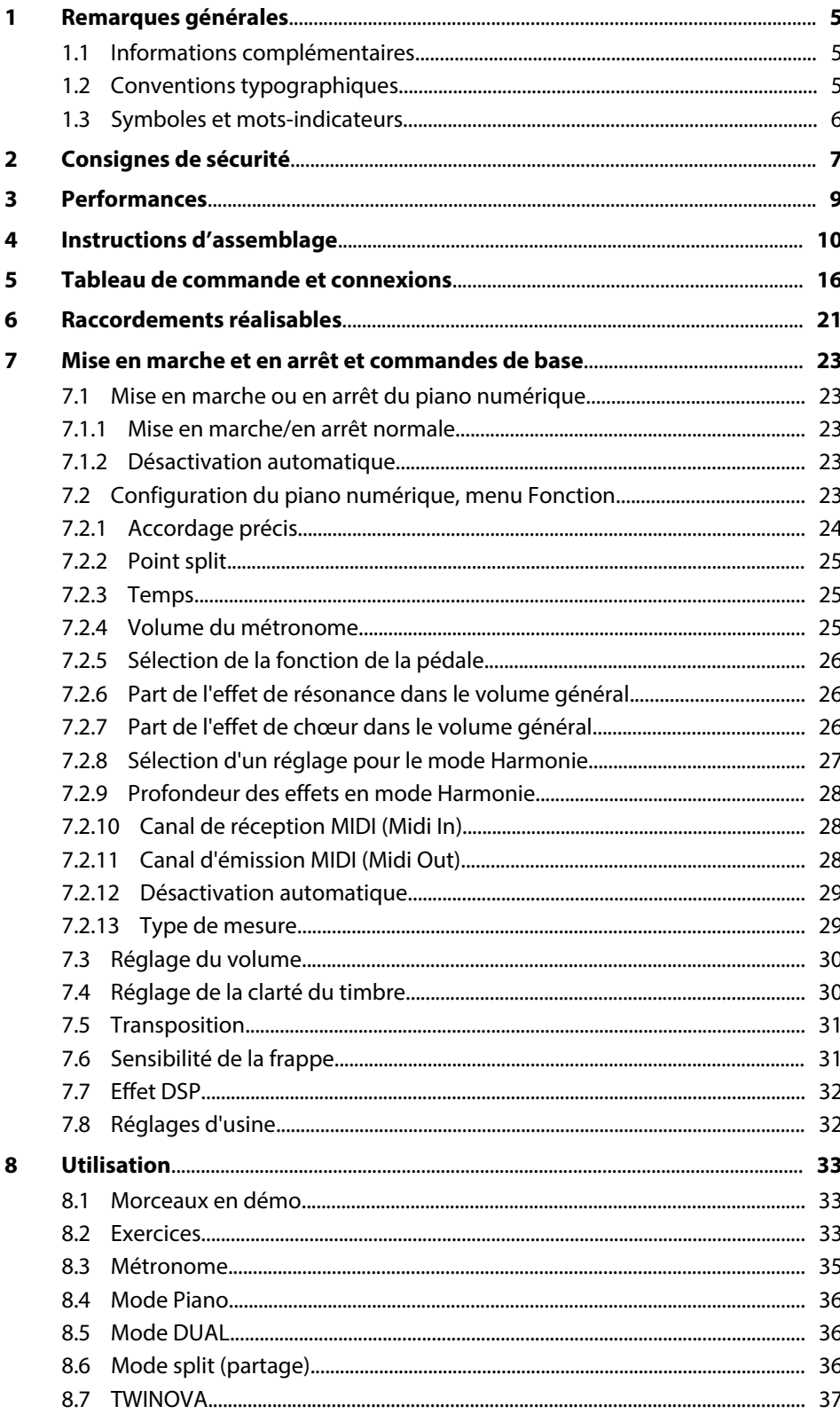

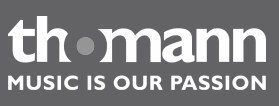

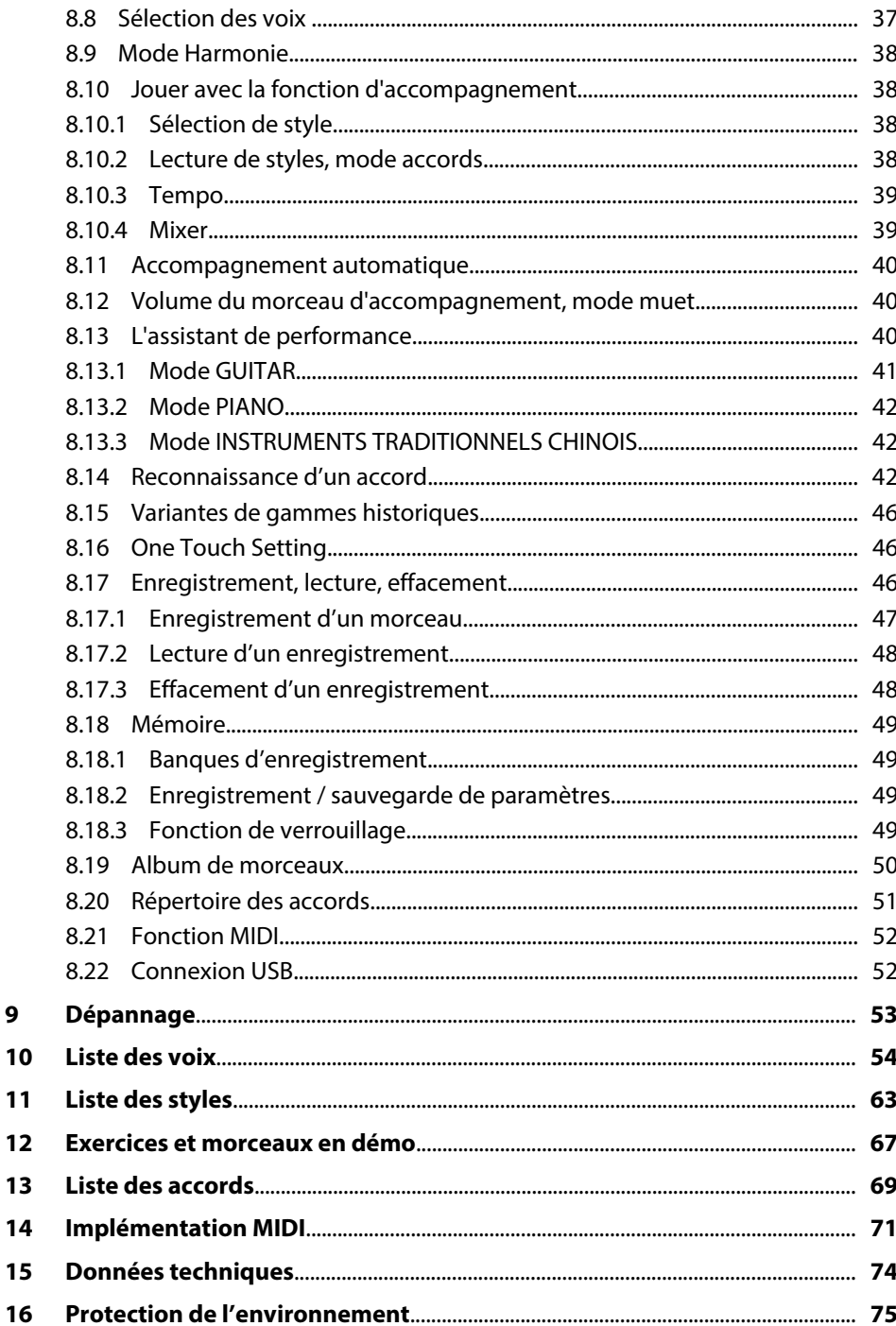

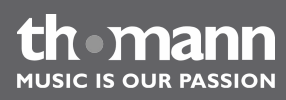

# <span id="page-4-0"></span>**1 Remarques générales**

La présente notice d'utilisation contient des remarques importantes à propos de l'utilisation en toute sécurité de cet appareil. Lisez et respectez les consignes de sécurité et les instructions fournies. Conservez cette notice en vue d'une utilisation ultérieure. Veillez à ce que tous les utilisateurs de l'appareil puissent la consulter. En cas de vente de l'appareil, vous devez impérativement remettre la présente notice à l'ache‐ teur.

Nos produits sont constamment perfectionnés. Toutes les informations sont donc fournies sous réserve de modifications.

# **1.1 Informations complémentaires**

Sur notre site (*www.thomann.de)* vous trouverez beaucoup plus d'informations et de détails sur les points suivants :

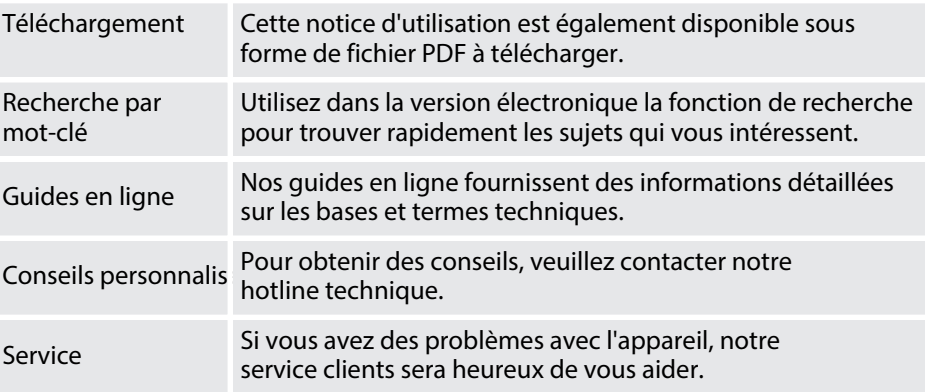

# **1.2 Conventions typographiques**

Cette notice d'utilisation utilise les conventions typographiques suivantes :

Les inscriptions pour les connecteurs et les éléments de commande sont entre crochets et en italique. **Exemples :** bouton *[VOLUME]*, touche *[Mono]*. Des textes et des valeurs affichés sur l'appareil sont indiqués par des guillemets et en italique. **Inscriptions Affichages**

**Exemples :** *« ON »* / *« OFF »*

DP-95 B, DP-95 WH

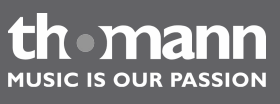

<span id="page-5-0"></span>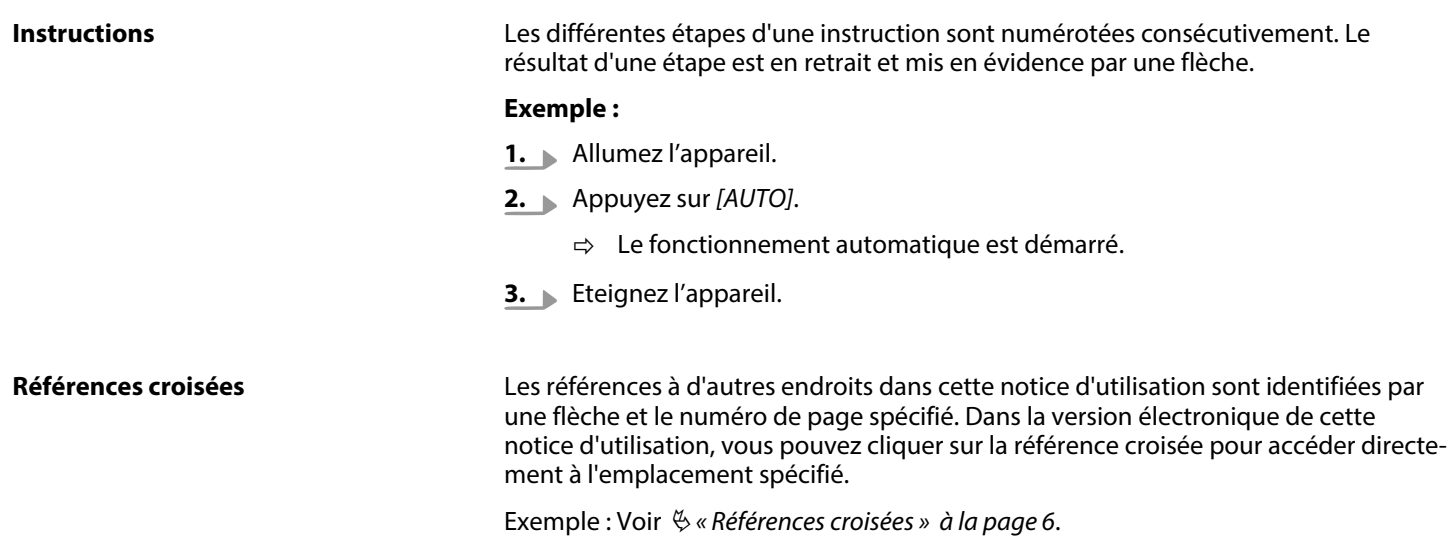

# **1.3 Symboles et mots-indicateurs**

Cette section donne un aperçu de la signification des symboles et mots-indicateurs utilisés dans cette notice d'utilisation.

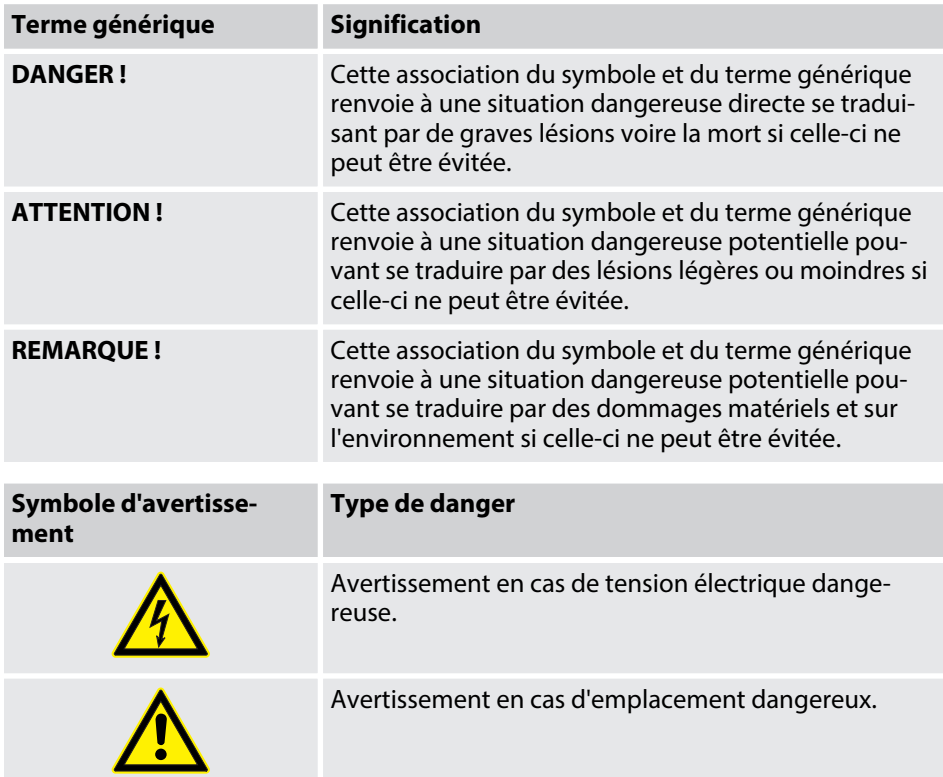

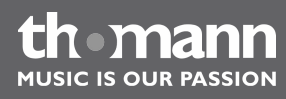

# <span id="page-6-0"></span>**2 Consignes de sécurité**

#### **Utilisation conforme**

Cet appareil est destiné à générer un son électronique par le biais d'un clavier de piano. Utilisez l'appareil uniquement selon l'utilisation prévue, telle que décrite dans cette notice d'utilisation. Toute autre utilisation, de même qu'une utilisation sous d'autres conditions de fonctionnement, sera considérée comme non conforme et peut occasionner des dommages corporels et matériels. Aucune responsabilité ne sera assumée en cas de dommages résultant d'une utilisation non conforme.

L'appareil doit uniquement être utilisé par des personnes en pleine possession de leurs capacités physiques, sensorielles et mentales et disposant des connaissances et de l'expérience requises. Toutes les autres personnes sont uniquement autorisées à utiliser l'appareil sous la surveillance ou la direction d'une personne chargée de leur sécurité.

#### **Sécurité**

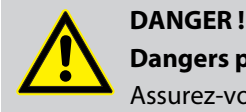

## **Dangers pour les enfants**

Assurez-vous d'une élimination correcte des enveloppes en matière plastique et des emballages. Ils ne doivent pas se trouver à proximité de bébés ou de jeunes enfants. Danger d'étouffement !

Veillez à ce que les enfants ne détachent pas de petites pièces de l'appa‐ reil (par exemple des boutons de commande ou similaires). Les enfants pourraient avaler les pièces et s'étouffer.

Ne laissez jamais des enfants seuls utiliser des appareils électriques.

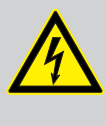

#### **DANGER !**

**Décharge électrique due à un court-circuit**

Ne modifiez ni le câble d'alimentation ni la fiche électrique. En cas de non-respect, il y a risque de décharge électrique et danger d'incendie et de mort. En cas de doute, veuillez contacter votre électricien agréé.

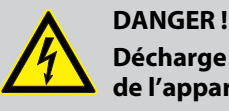

#### **Décharge électrique due aux tensions élevées circulant à l'intérieur de l'appareil**

Des pièces sous haute tension sont installées à l'intérieur de l'appareil. Ne démontez jamais les caches de protection.

Les pièces à l'intérieur de l'appareil ne nécessitent aucun entretien de la part de l'utilisateur.

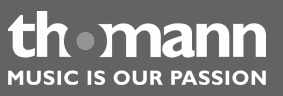

DP-95 B, DP-95 WH

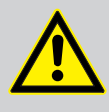

# **ATTENTION !**

#### **Risque de traumatismes auditifs**

Lorsque des haut-parleurs ou des casques sont raccordés, l'appareil peut produire un volume sonore susceptible de provoquer des trauma‐ tismes auditifs temporaires ou permanents.

N'utilisez pas l'appareil continuellement à plein volume. Diminuez le volume dès que vous percevez l'apparition d'acouphènes ou de perte auditive.

# **ATTENTION !**

#### **Risque de blessures en raison du poids élevé**

En raison du poids élevé de l'appareil, le transport et le montage doi‐ vent toujours être effectués par deux personnes minimum.

# **REMARQUE !**

#### **Conditions d'utilisation**

L'appareil est conçu pour une utilisation en intérieur. Pour ne pas l'endommager, n'exposez jamais l'appareil à des liquides ou à l'humi‐ dité. Évitez toute exposition directe au soleil, un encrassement impor‐ tant ainsi que les fortes vibrations.

#### **REMARQUE !**

#### **Alimentation électrique**

Avant de raccorder l'appareil, contrôlez si la tension indiquée sur l'appa‐ reil correspond à la tension de votre réseau d'alimentation local et si la prise de courant est équipée d'un disjoncteur différentiel. En cas de non-observation, l'appareil pourrait être endommagé et l'utilisateur ris‐ querait d'être blessé.

Lorsqu'un orage s'annonce ou que l'appareil ne doit pas être utilisé pen‐ dant une période prolongée, débranchez-le du secteur afin de réduire le risque de décharge électrique ou d'incendie.

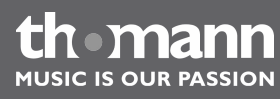

# <span id="page-8-0"></span>**3 Performances**

Ce piano numérique se distingue par les caractéristiques particulières suivantes :

- 88 touches lestées à mécanisme nuancé de marteaux, réponse de touches à 3 niveaux.
- Écran LCD multifonction.
- n D'autres éléments de commande et d'affichage
- $\Box$  500 voix.
- **1** 200 styles préprogrammés.
- 60 exercices préprogrammés.
- $\blacksquare$  Trois emplacements de mémoire pour des enregistrements propres.
- Album de 120 morceaux.
- $\blacksquare$  Deux morceaux en démo.
- **Fonction de séquenceur.**
- Reconnaissance d'accord à un doigt ou à plusieurs.
- Fonction d'enregistrement.
- Huit banques d'enregistrement, chacune disposant de quatre emplacements de mémoire.
- $\blacksquare$  Fonction Mixer.
- Connexions : USB,  $2 \times$  casque, Aux, MIDI, pédalier.

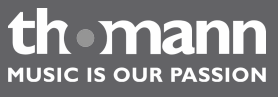

# <span id="page-9-0"></span>**4 Instructions d'assemblage**

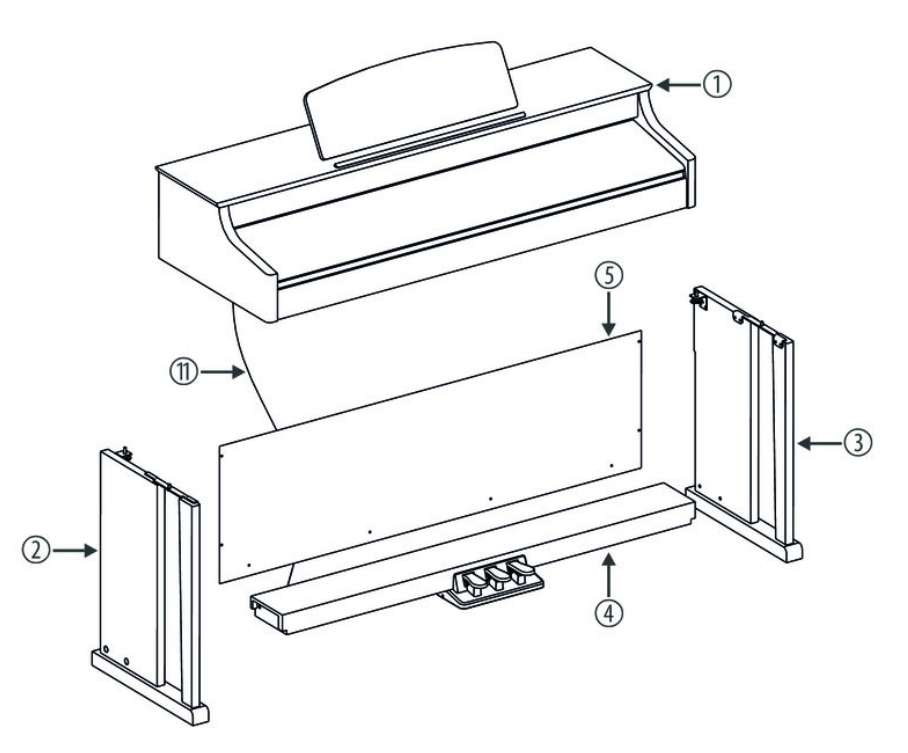

Pour assembler le piano numérique, vous avez besoin d'un tournevis cruciforme (non fourni). Ouvrez l'emballage et vérifiez avant de commencer l'assemblage si tout a été livré comme sur la liste ci-après.

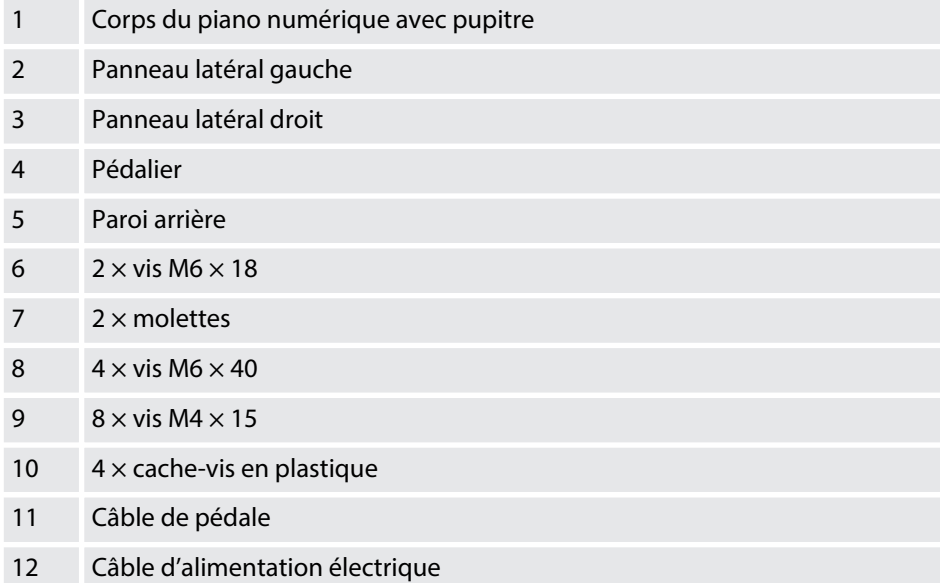

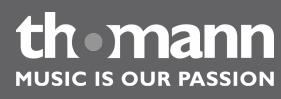

#### **Assemblage mécanique**

- **1.** Montez le piano numérique à proximité d'une prise électrique.
- **2.** Procédez comme vous le montre les illustrations et utilisez uniquement les vis fournies avec le piano. D'autres vis risqueraient d'endommager le corps du piano numérique ou d'entraîner une perte de stabilité du piano.

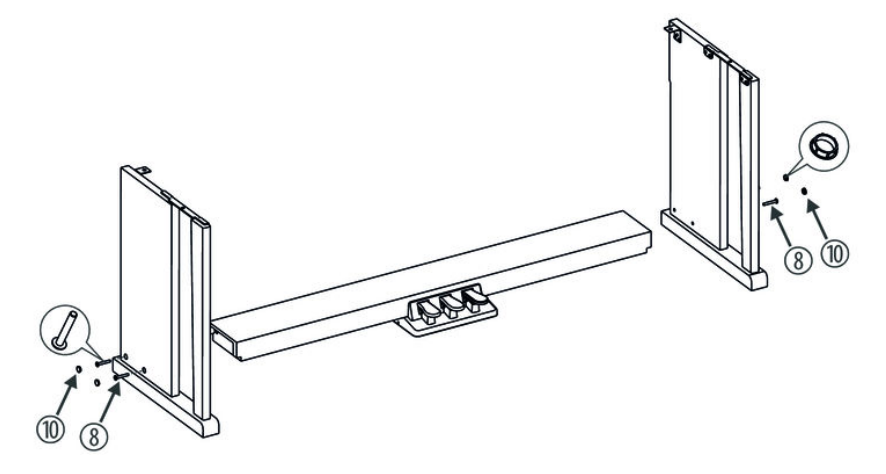

**3.** Placez le pédalier entre le panneau latéral gauche et celui de droite et utilisez pour chacun deux vis M 6  $\times$  40 de chaque côté pour fixer les deux panneaux latéraux au pédalier.

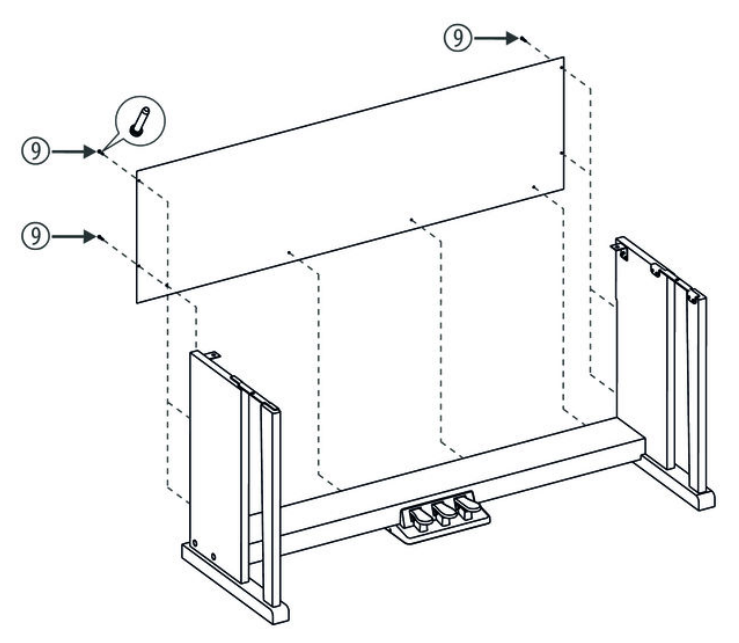

**4.** Fixez la paroi arrière avec huit vis M4 × 20 au pédalier et sur le dos des deux panneaux latéraux.

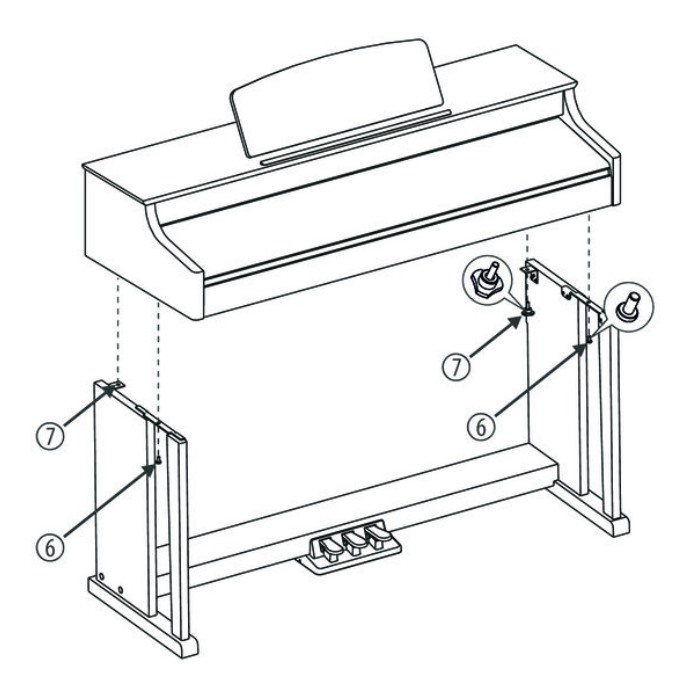

**5.** Placez le corps du piano numérique sur le châssis et fixez-le à l'aide des deux vis M6  $\times$  18 et des deux molettes.

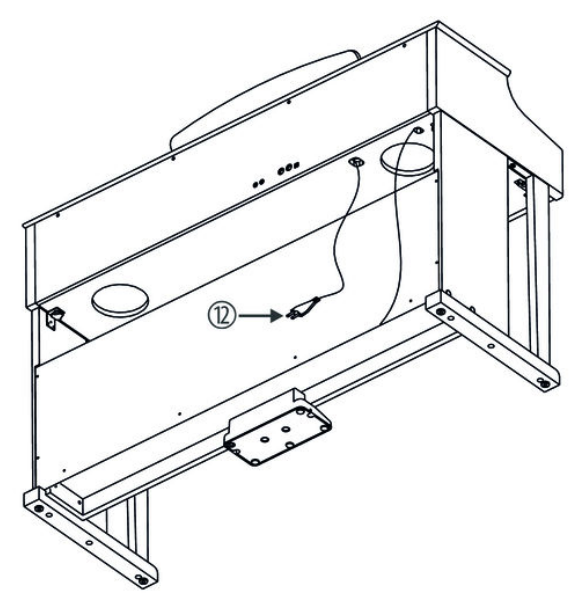

**6.** Fixez le câble au châssis. Branchez la fiche DIN du câble de la pédale dans la prise prévue à cet effet sur la face inférieure du piano numérique. Déplacez le piano numérique à l'emplacement souhaité.

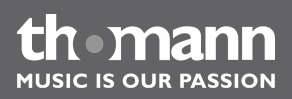

#### **Raccordement au secteur**

## **VOLUME**

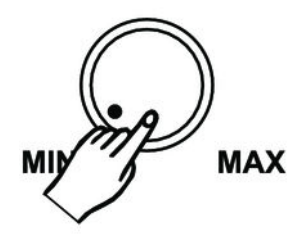

- 1. Vérifiez que l'instrument est éteint avant de le raccorder à l'alimentation électrique, ou éteignez-le, si ce n'est pas le cas.
- **2.** Tournez le bouton du réglage du volume au minimum.

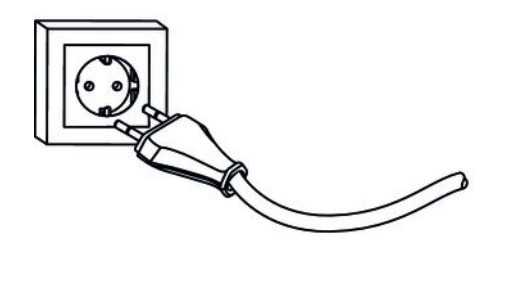

- **3.** Branchez le câble d'alimentation électrique à une prise secteur 230 V.
- **4.** Allumez ensuite l'instrument.

*Par sécurité, débranchez l'instrument du secteur avant un orage avec risque de foudre ou si l'appareil restera inutilisé assez longtemps.*

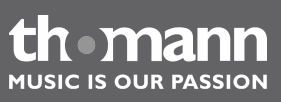

# **Aperçu de la structure**

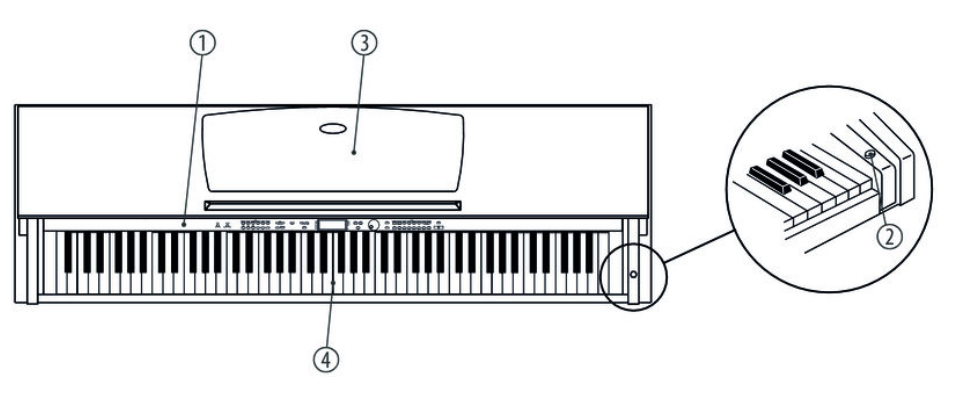

# **Vue d'en haut**

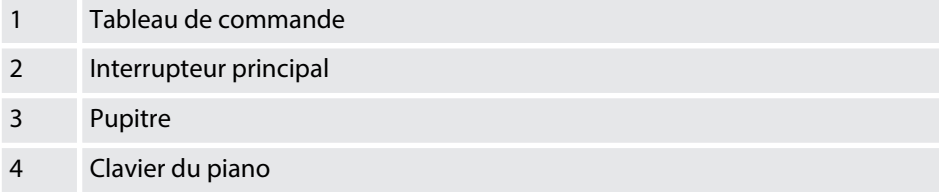

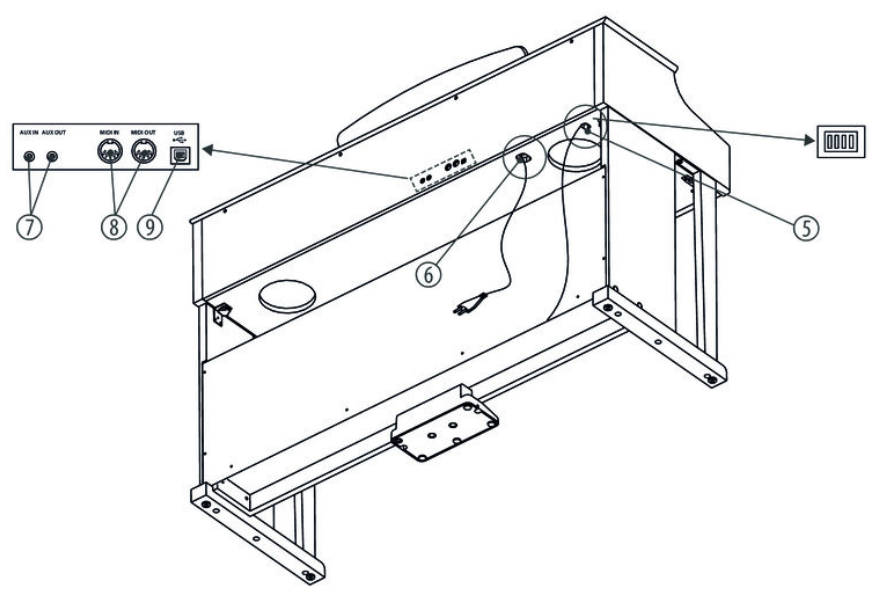

#### **Arrière**

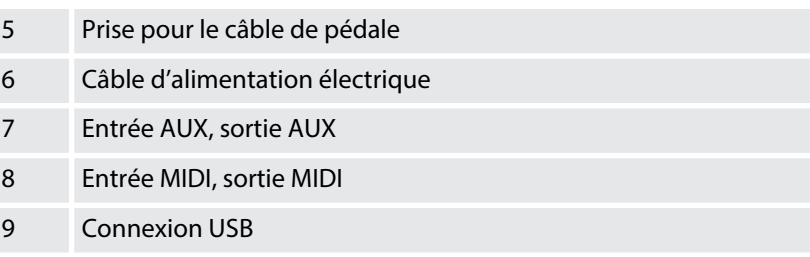

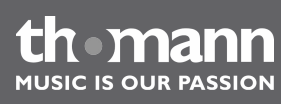

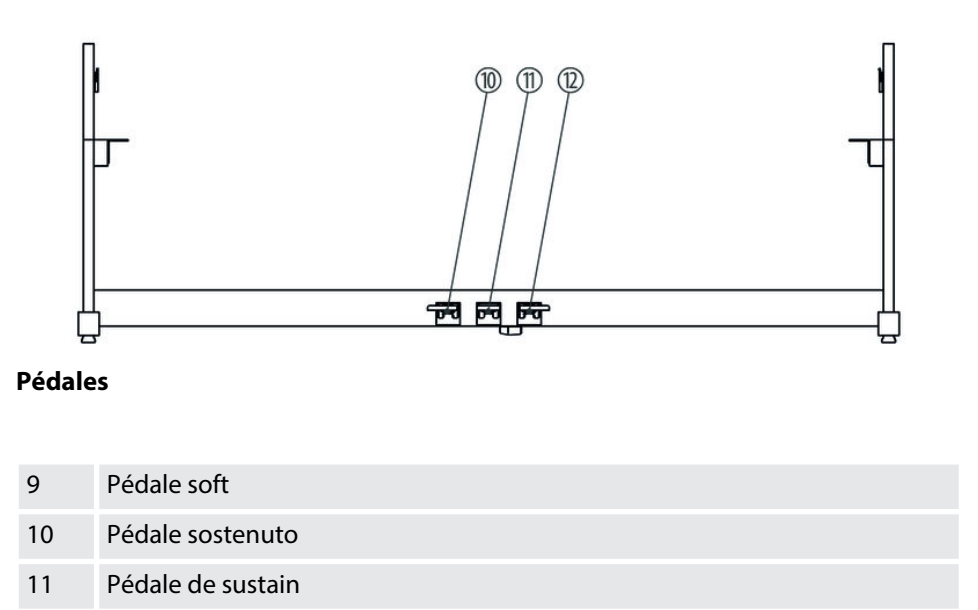

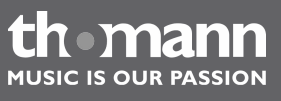

DP-95 B, DP-95 WH

# <span id="page-15-0"></span>**5 Tableau de commande et connexions**

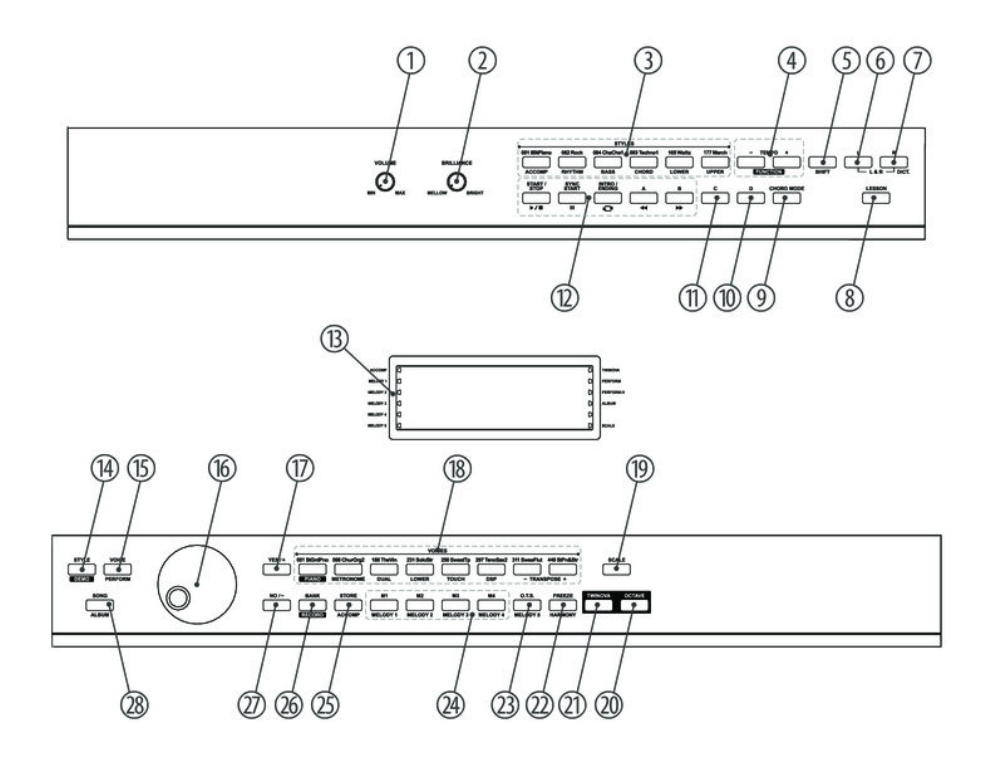

1 *[VOLUME]*

Bouton rotatif de réglage du volume.

2 *[BRILLIANCE]*

Bouton rotatif pour régler la clarté du timbre.

3 *[STYLES]*

Fonction simple de la touche : sélection directe de styles.

Fonction de la touche combinée à la touche *[SHIFT]* en mode MIXER :

- $\blacksquare$  *[ACCOMP]* Réglage du volume de la piste d'accompagnement.
- n *[RYTHM]* Réglage du volume de la section rythmique.
- n *[BASS]*

Réglage du volume de la section basse. n *[CHORD]*

- Réglage du volume de la section accords.
- n *[LOWER]*

Réglage du volume de la seconde voix.

n *[UPPER]* Réglage du volume de la première voix.

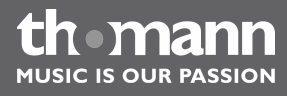

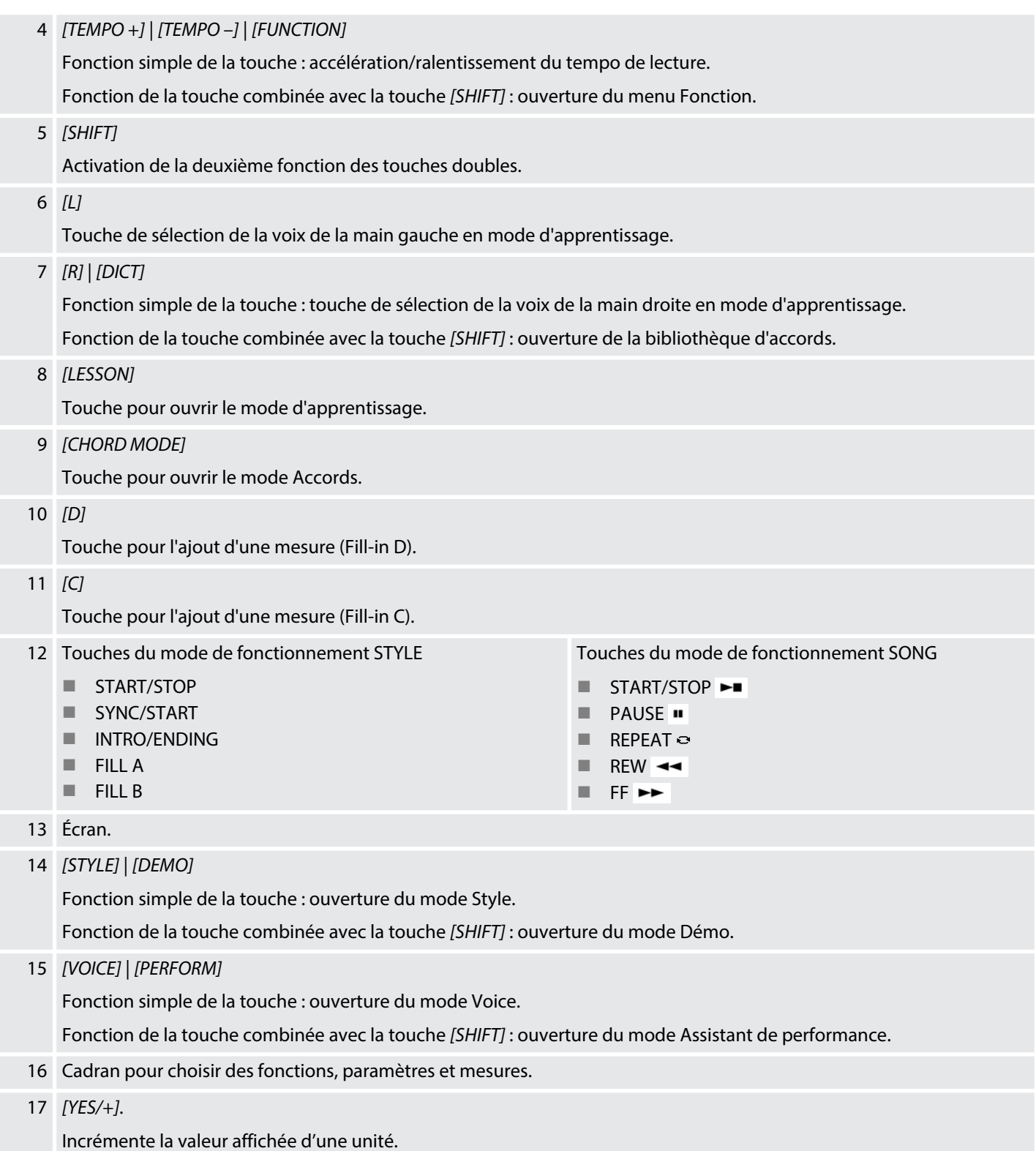

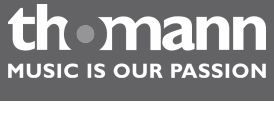

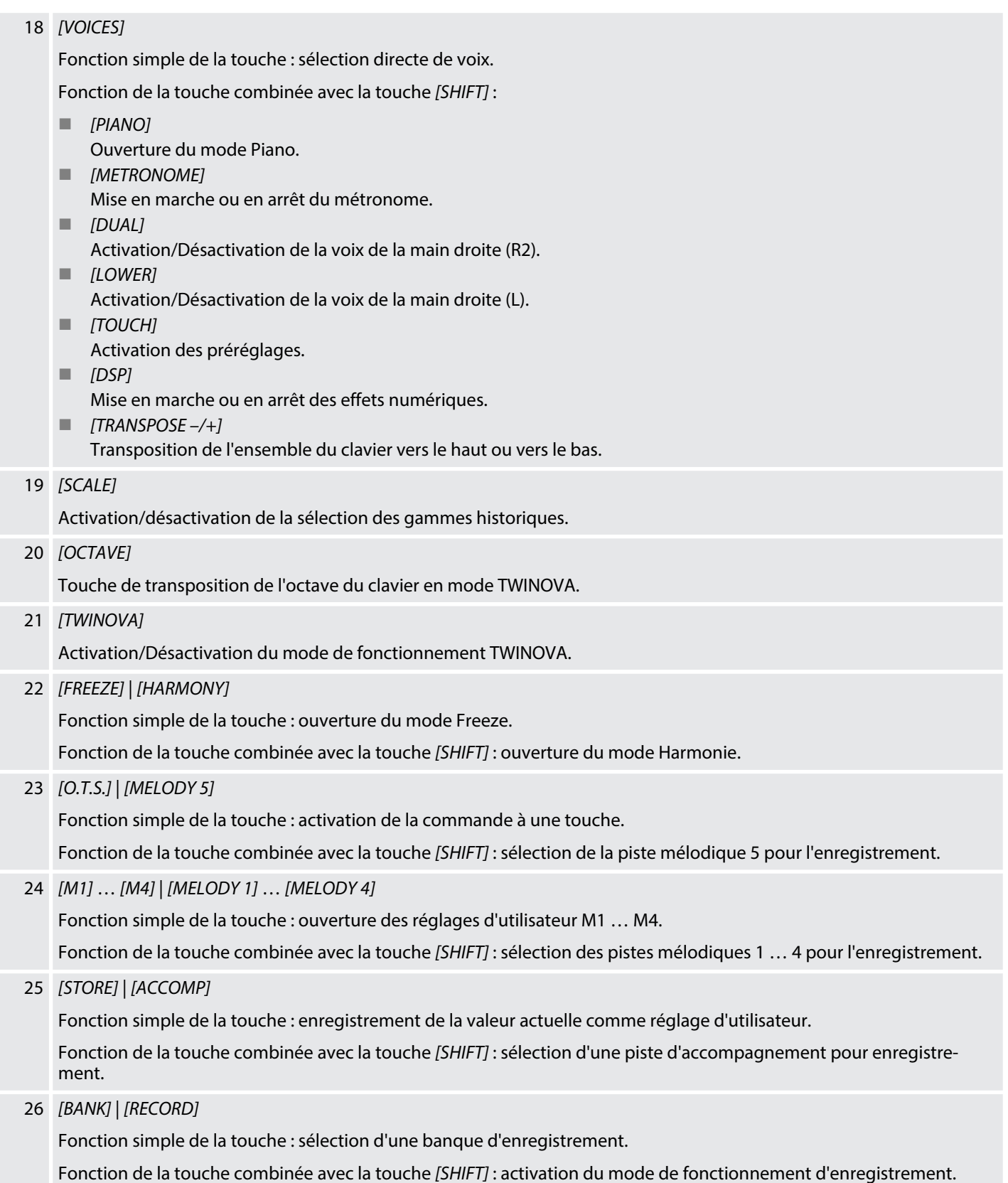

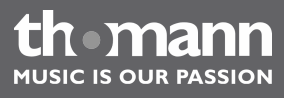

# 27 *[NO/–]*.

Décrémente la valeur affichée d'une unité.

28 *[SONG]* | *[ALBUM]*

Fonction simple de la touche : ouverture du mode Song.

Fonction de la touche combinée avec la touche *[SHIFT]* : ouverture du mode Album.

## **Connexions sur le panneau arrière**

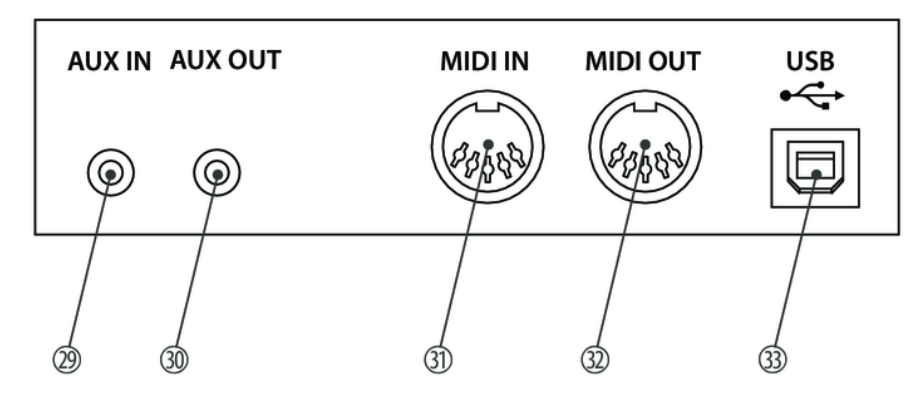

## 29 *[AUX IN]*

Prise d'entrée pour le raccord d'un appareil audio externe (par ex. un lecteur MP3 ou un lecteur CD).

#### 30 *[AUX OUT]*

Prise de sortie pour raccorder le piano numérique à un amplificateur, une chaîne hi-fi, un pupitre de mixage ou un appareil enregistreur.

#### 31 *[MIDI IN]*

Entrée MIDI pour raccorder un appareil MIDI externe.

#### 32 *[MIDI OUT]*

Sortie MIDI pour raccorder un appareil MIDI externe.

33 *[USB]*

Une interface USB sert à raccorder un ordinateur.

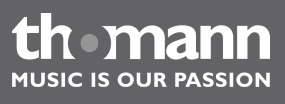

# **Écran**

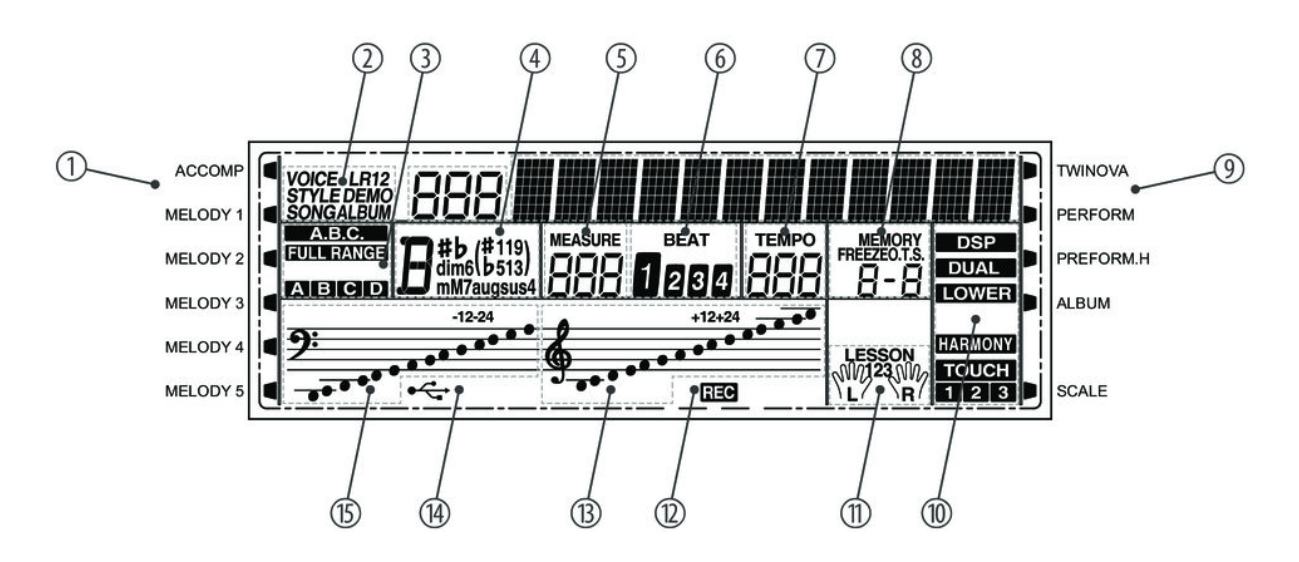

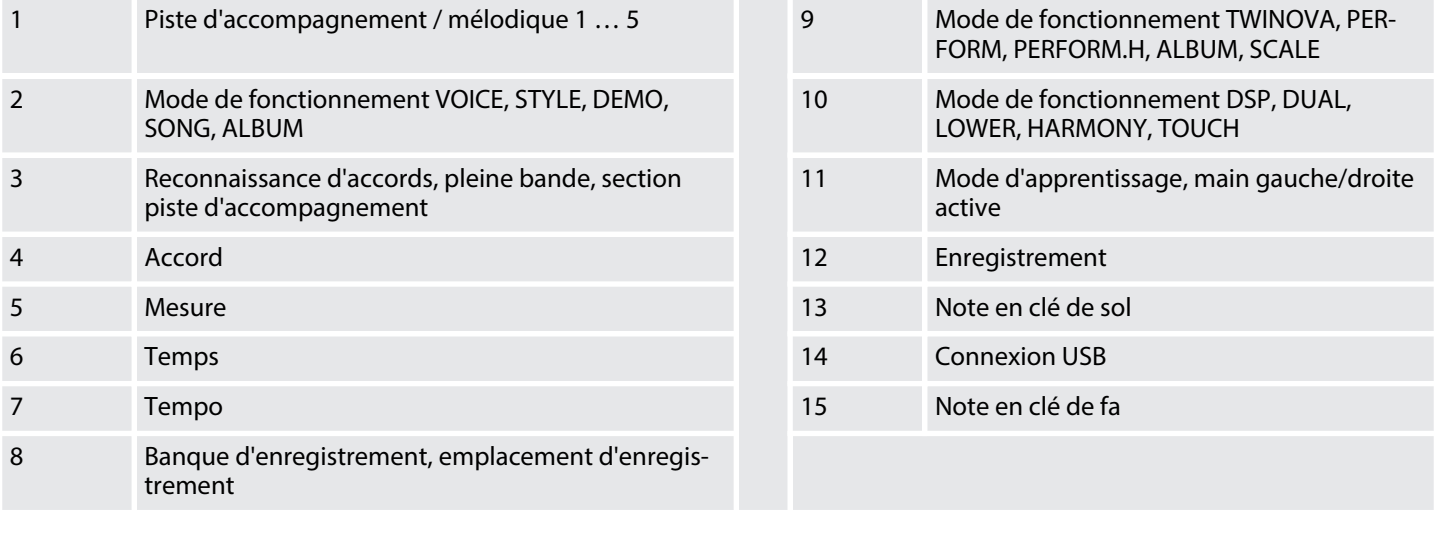

#### **Touches du piano**

Les touches du clavier de piano sont désignées dans cette notice d'utilisation selon l'illustration ci-après.

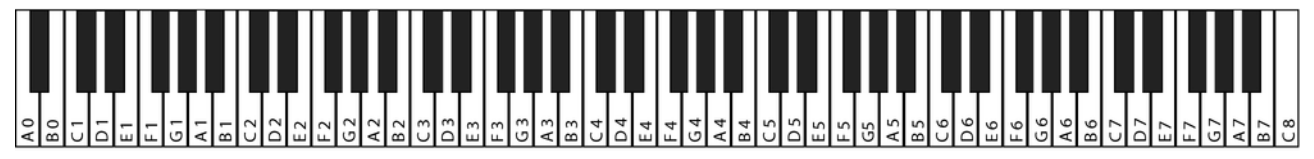

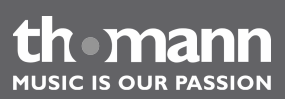

# <span id="page-20-0"></span>**6 Raccordements réalisables**

## **Casque**

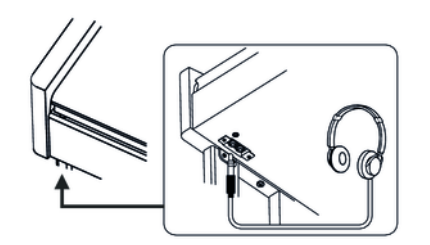

Vous trouverez les deux prises de casque 1 et 2 à gauche sous le clavier.

Si vous connectez un casque (non fourni) à la sortie 2, les haut-parleurs sont automa‐ tiquement coupés.

Si vous utilisez la sortie 1, le son continue à sortir par les haut-parleurs.

#### **Pédales**

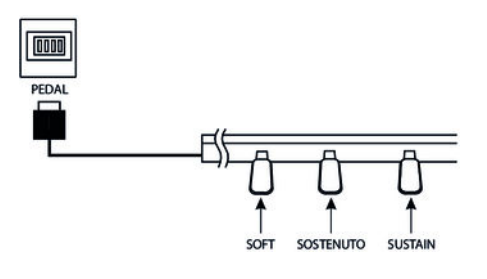

- **1.** Branchez la pédale au raccord prévu à cet effet situé sous le pédalier.
- **2.** Fonctions des pédales :

#### Pédale soft

La pédale soft rend le son du piano plus doux et atténue le volume global.

#### Pédale sostenuto

Seules les notes maintenues lorsque vous appuyez sur la pédale de soste‐ nuto seront maintenues.

Pédale de sustain

La pédale de sustain sert à prolonger le son des notes. Cet effet imite le soulèvement des étouffoirs d'un piano acoustique.

## **Ordinateur**

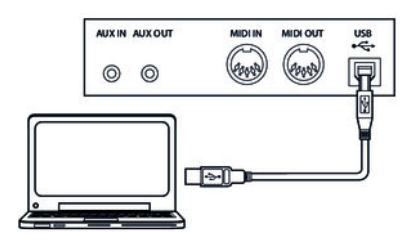

#### **Interface MIDI**

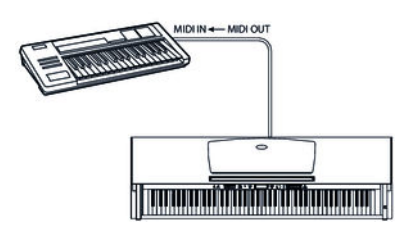

**n** Interface USB

L'échange de données avec un PC s'effectue par l'interface USB.

#### $\blacksquare$  Connexions MIDI

« MIDI » signifie « Musical Instrument Digital Interface » et permet en tant que standard mondial le branchement de différents instruments et modules de son. – MIDI IN : cette connexion reçoit les données MIDI des autres appareils.

– MIDI OUT : les données MIDI produites par votre piano numérique sont envoyées par cette sortie vers les autres appareils capables de traiter les don‐ nées MIDI.

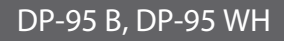

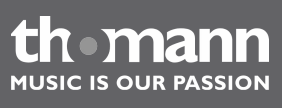

#### **Appareils audio externes**

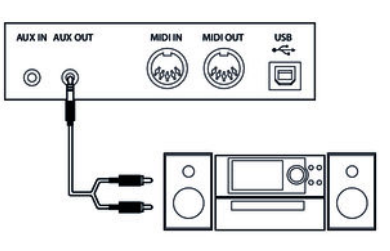

Vous pouvez raccorder le piano numérique à un amplificateur, une chaîne hi-fi, un pupitre de mixage ou un appareil enregistreur via la prise *[AUX OUT]*. Branchez une extrémité du câble audio dans la prise *[AUX OUT]* à l'arrière du piano numérique et l'autre extrémité dans l'entrée de l'appareil audio correspondant.

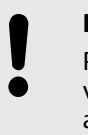

#### **REMARQUE !**

Pour prévenir tout endommagement des haut-parleurs, réglez le volume sonore sur « minimum » avant de connecter d'autres appareils au piano numérique !

#### **Lecteur MP3/CD**

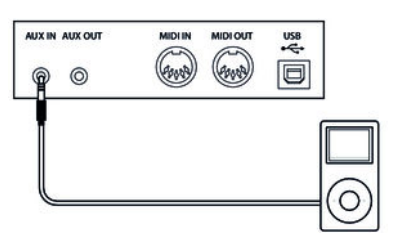

La prise *[AUX IN]* vous permet par exemple de connecter un lecteur CD ou MP3-Player au piano numérique. Ainsi vous pouvez écouter des morceaux de musique via les haut-parleurs internes et jouer en même temps sur le piano numérique. Branchez une extrémité du câble audio dans la prise *[AUX IN]* à l'arrière du piano numérique et l'autre extrémité dans la sortie de l'appareil audio correspondant.

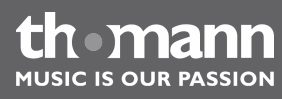

# <span id="page-22-0"></span>**7 Mise en marche et en arrêt et commandes de base**

# **7.1 Mise en marche ou en arrêt du piano numérique**

# **7.1.1 Mise en marche/en arrêt normale**

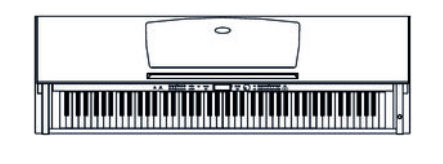

Appuyez sur l'interrupteur de marche/arrêt à droite du clavier du piano pour allumer ou éteindre le piano numérique.

*Si l'écran ne s'allume pas lorsque vous mettez le piano numérique en marche, vérifiez l'alimentation électrique.*

*Si aucun son ne sort des haut-parleurs, il se peut que le volume soit réglé sur minimum.*

# **7.1.2 Désactivation automatique**

Le piano numérique s'éteint automatiquement s'il n'est pas utilisé pendant 30 minutes. Pour modifier ou désactiver la déconnexion automatique, procédez comme décrit dans Ä *[Chapitre 7.2.12 « Désactivation automatique » à la page 29](#page-28-0)*.

Après une déconnexion automatique, appuyez sur l'interrupteur de marche/arrêt à droite du clavier du piano pour remettre le piano numérique en marche.

# **7.2 Configuration du piano numérique, menu Fonction**

Appuyez simultanément sur les touches *[SHIFT]* et *[FUNCTION + | –]* pour ouvrir le menu Fonction. Sélectionnez le sous-menu souhaité à l'aide des touches *[FUNCTION + | –]*. Vous pouvez ensuite changer les paramètres à l'aide du cadran ou des touches *[YES/+]* et *[NO/–]* :

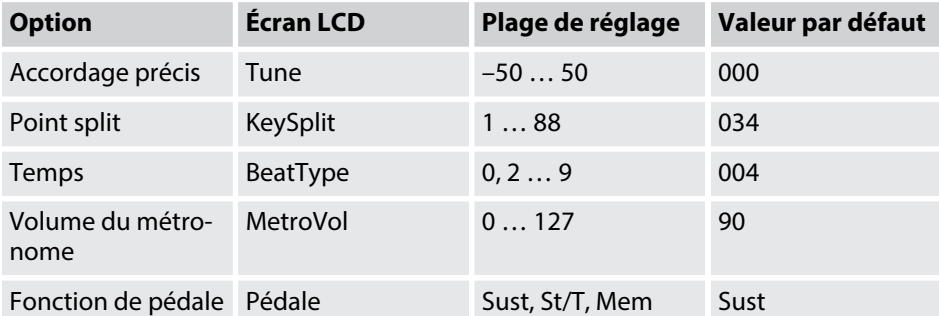

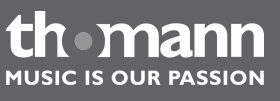

DP-95 B, DP-95 WH

<span id="page-23-0"></span>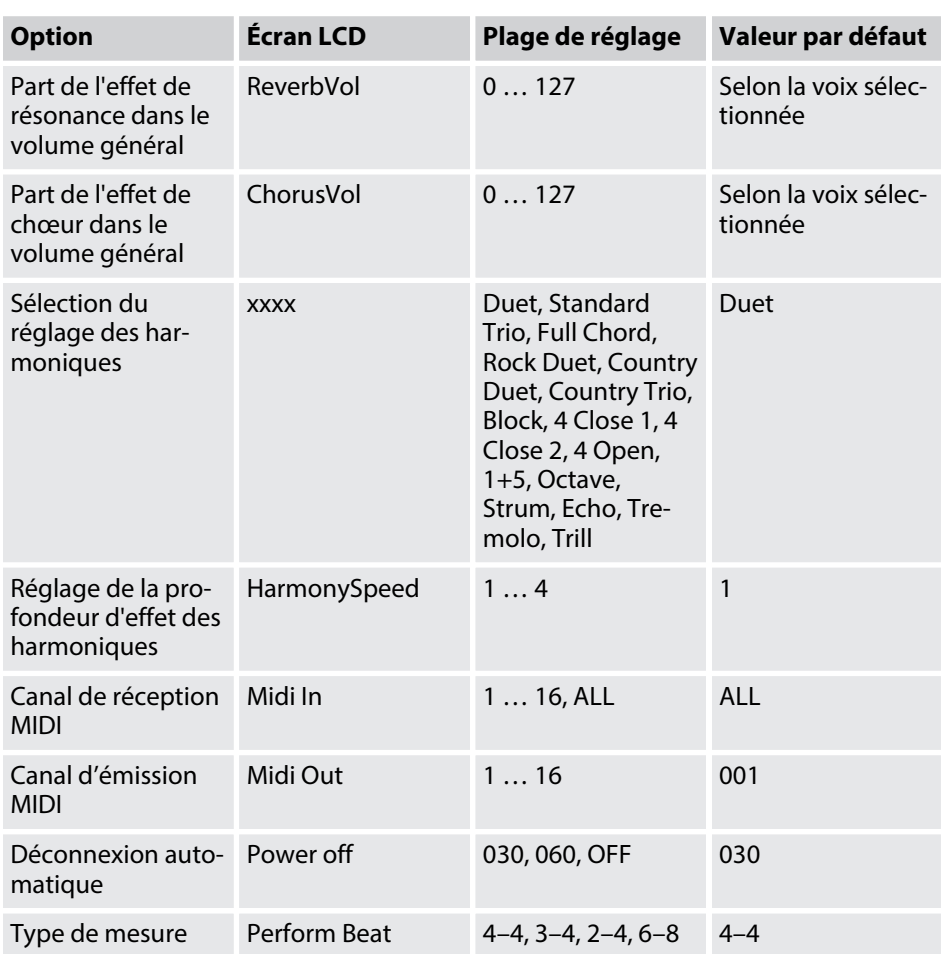

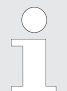

*Après avoir ouvert les paramétrages du menu Fonction, si vous n'appuyez sur aucune touche pendant 5 secondes, ce menu se referme automatique‐ ment.*

# **7.2.1 Accordage précis**

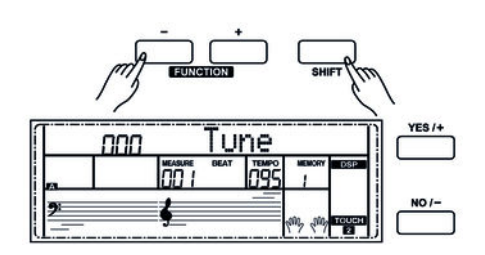

Avec cette fonction, vous pouvez accorder par centième tout le clavier du piano.

- **1.** Appuyez sur la touche *[FUNCTION + | –]* pour passer dans le menu *« Tune »* . La valeur actuellement activée s'affiche sur l'écran.
- **2.** Régler l'accordage à l'aide des touches *[YES/+]* et *[NO/–]* ou à l'aide du cadran dans une plage de –50 bis +50 centièmes. La mesure est incrémentée de 1 centième à chaque appui sur la touche.
- **3.** En appuyant simultanément sur les touches *[YES/+]* et *[NO/–]*, vous rétablissez l'accordage à son niveau initial.

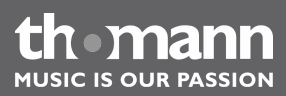

# <span id="page-24-0"></span>**7.2.2 Point split**

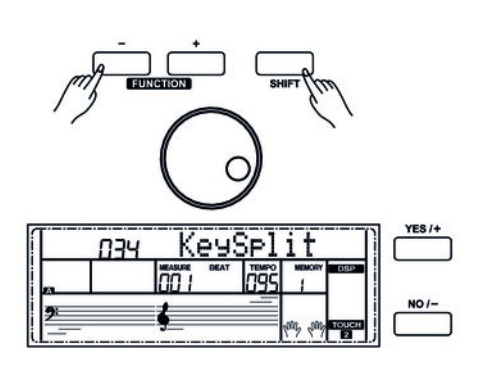

**7.2.3 Temps**

Cette fonction vous permet de choisir un point à partir duquel le clavier est réparti en deux parties.

- **1.** Appuyez sur la touche *[FUNCTION + | –]* pour passer dans le menu *« KeySplit »* . La valeur actuellement activée s'affiche sur l'écran.
- **2.** Déterminez le point Split souhaité à l'aide des touches *[YES/+]* et *[NO/–]* ou à l'aide du cadran. Les touches à droite de ce point constituent la partie de la main droite, l'autre celle de la main gauche (partie accord).
- **3.** Appuyez simultanément sur les touches *[YES/+]* et *[NO/–]* pour rétablir le point split à sa valeur de préréglage (F#3 / 034).

Avec cette fonction, vous pouvez définir les temps selon une plage de 0 à 9.

- **1.** Appuyez sur la touche *[FUNCTION + | –]* pour passer dans le menu *« BeatType »* . La valeur actuellement activée s'affiche sur l'écran.
- **2.** Changez le nombre de temps par mesure à l'aide des touches *[YES/+]* et *[NO/–]* ou à l'aide du cadran.
- **3.** En appuyant simultanément sur les touches *[YES/+]* et *[NO/–]*, vous rétablissez la mesure à sa valeur de préréglage (004).

Fupc

YES /

# **7.2.4 Volume du métronome**

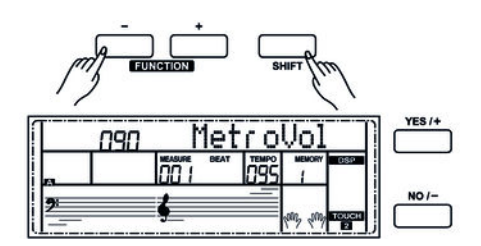

Cette fonction permet de régler la vitesse du métronome dans une plage de 0 à 127.

- **1.** Appuyez sur la touche *[FUNCTION + | –]* pour passer dans le menu *« MetroVol »* . La valeur actuellement activée s'affiche sur l'écran.
- **2.** Réglez le volume à l'aide des touches *[YES/+]* et *[NO/–]* ou à l'aide du cadran.
- **3.** En appuyant simultanément sur les touches *[YES/+]* et *[NO/–]*, vous rétablissez le volume à sa valeur de préréglage (090).

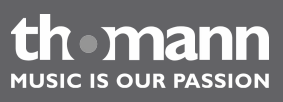

# <span id="page-25-0"></span>**7.2.5 Sélection de la fonction de la pédale**

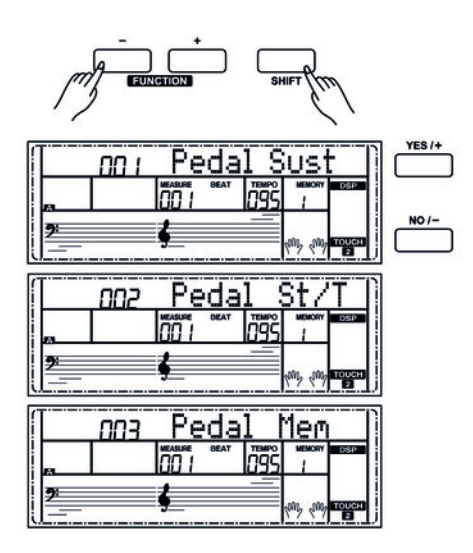

Cette fonction permet d'assigner une fonction à la pédale.

- **1.** Appuyez sur la touche *[FUNCTION + | –]* pour passer dans le menu *« Pedal »* . La valeur actuellement activée s'affiche sur l'écran.
- **2.** Choisissez la fonction de pédale souhaitée à l'aide des touches *[YES/+]* et *[NO/–]* ou à l'aide du cadran : *« Sust »* (pédale de sustain), *« St/T »* (mettre en marche/en arrêt la piste d'accompagnement), *« Mem »* (commander la fonc‐ tion enregistrement).
- **3.** En appuyant simultanément sur les touches *[YES/+]* et *[NO/–]*, vous rétablissez la fonction de préréglage de la pédale (sustain).

# **7.2.6 Part de l'effet de résonance dans le volume général.**

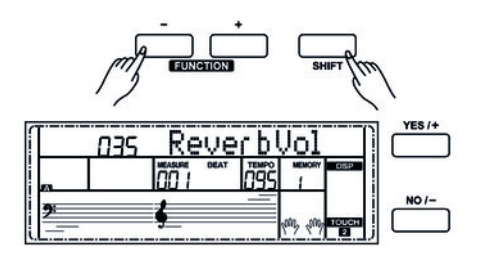

Cette fonction permet de définir la part de l'effet de résonance dans le volume général dans une plage de 0 à 127.

- **1.** Appuyez sur la touche *[FUNCTION + | –]* pour passer dans le menu *« ReverbVol »* . La valeur actuellement activée s'affiche sur l'écran.
- **2.** Réglez la part de l'effet dans le volume général à l'aide des touches *[YES/+]* et *[NO/–]* ou à l'aide du cadran.
- **3.** Appuyez simultanément sur les touches *[YES/+]* et *[NO/–]* pour rétablir la valeur préréglée de l'effet dans le volume général (dépendant de la voix sélec‐ tionnée).

# **7.2.7 Part de l'effet de chœur dans le volume général**

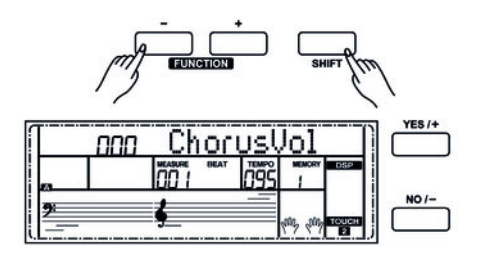

Cette fonction permet de définir la part de l'effet de chœur dans le volume général dans une plage de 0 à 127.

- **1.** Appuyez sur la touche *[FUNCTION + | –]* pour passer dans le menu *« ChorusVol »* . La valeur actuellement activée s'affiche sur l'écran.
- **2.** Réglez la part de l'effet dans le volume général à l'aide des touches *[YES/+]* et *[NO/–]* ou à l'aide du cadran.
- **3.** Appuyez simultanément sur les touches *[YES/+]* et *[NO/–]* pour rétablir la valeur préréglée de l'effet dans le volume général (dépendant de la voix sélec‐ tionnée).

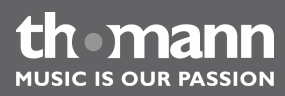

# <span id="page-26-0"></span>**7.2.8 Sélection d'un réglage pour le mode Harmonie**

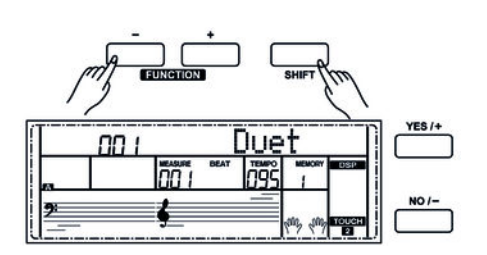

Cette fonction permet de définir le réglage du mode Harmonie.

- **1.** Appuyez sur la touche *[FUNCTION + | –]* pour passer dans le menu du type d'harmonie. L'écran affiche la désignation du réglage actuel, par exemple *« Duet »* .
- **2.** Choisissez le réglage souhaité à l'aide des touches *[YES/+]* et *[NO/–]* ou à l'aide du cadran.

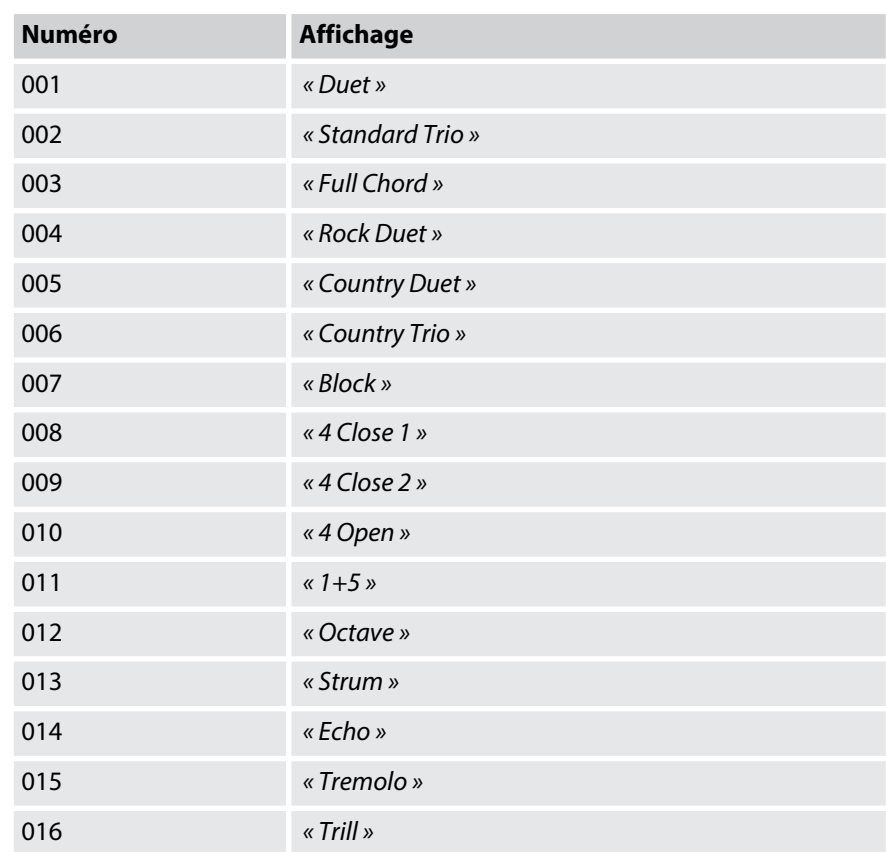

**3.** Appuyez simultanément sur touches *[YES/+]* et *[NO/–]* pour charger le type d'harmonie préréglé (Duet).

Pour les réglages d'harmonie Echo, Tremolo et Trill, vous pouvez en plus déterminer la profondeur des effets comme décrit dans la section suivante.

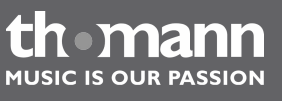

# <span id="page-27-0"></span>**7.2.9 Profondeur des effets en mode Harmonie**

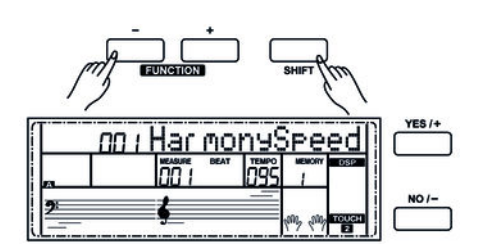

Cette fonction permet de régler une profondeur d'effet particulière pour les réglages d'harmonie Echo, Tremolo et Trill.

- **1.** Appuyez sur la touche *[FUNCTION + | –]* pour passer dans le menu *« HarmonySpeed »* . La valeur actuellement activée s'affiche sur l'écran.
- **2.** Réglez la profondeur d'effet avec les touches *[YES/+]* et *[NO/–]* ou à l'aide du cadran.
- **3.** En appuyant simultanément sur les touches *[YES/+]* et *[NO/–]*, vous rétablissez la profondeur d'effet à sa valeur de préréglage (001).

## **7.2.10 Canal de réception MIDI (Midi In)**

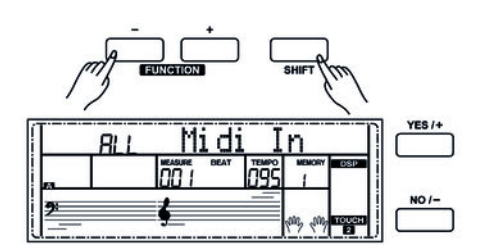

Cette fonction permet de déterminer le canal par lequel le piano numérique reçoit des informations MIDI d'autres appareils.

- **1.** Appuyez sur la touche *[FUNCTION + | –]* pour passer dans le menu *« Midi In »* . La valeur actuellement activée s'affiche sur l'écran.
- **2.** Déterminez le canal de réception MIDI souhaité à l'aide des touches *[YES/+]* et *[NO/–]* ou à l'aide du cadran.
- **3.** En appuyant simultanément sur les touches *[YES/+]* et *[NO/–]*, vous rétablissez le réglage de sélection du canal à sa valeur par défaut (ALL).

## **7.2.11 Canal d'émission MIDI (Midi Out)**

Cette fonction permet de déterminer le canal par lequel le piano numérique envoie des informations MIDI à d'autres appareils.

- **1.** Appuyez sur la touche *[FUNCTION + | –]* pour passer dans le menu *« Midi Out »* . La valeur actuellement activée s'affiche sur l'écran.
- **2.** Déterminez le canal d'émission MIDI souhaité à l'aide des touches *[YES/+]* et *[NO/–]* ou à l'aide du cadran.
- **3.** En appuyant simultanément sur les touches *[YES/+]* et *[NO/–]*, vous rétablissez le réglage de sélection du canal à sa valeur par défaut (001).

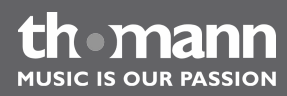

# <span id="page-28-0"></span>**7.2.12 Désactivation automatique**

Cette fonction permet d'activer ou de désactiver la déconnexion automatique et de déterminer durée de non-utilisation après laquelle le piano numérique s'éteint.

- **1.** Appuyez sur la touche *[FUNCTION + | –]* pour passer dans le menu *« Power Off »* . La valeur actuellement activée s'affiche sur l'écran.
- **2.** Les touches *[YES/+]* et *[NO/–]* ainsi que le cadran permettent de sélectionner une des options suivantes :
	- *« 030 »* (déconnexion automatique après 30 minutes)
	- *« 060 »* (déconnexion automatique après 60 minutes)
	- « *OFF* » (déconnexion automatique désactivée).
- **3.** Appuyez simultanément sur les touches *[YES/+]* et *[NO/–]* pour activer le réglage par défaut (déconnexion automatique après 30 minutes).

## **7.2.13 Type de mesure**

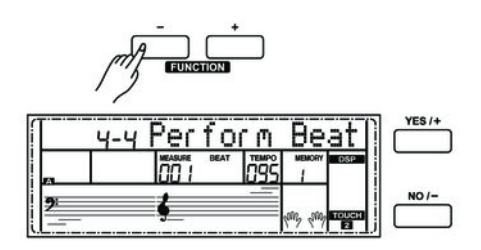

Cette fonction permet de définir la mesure (4–4, 3–4, 2–4 ou 6–8).

- **1.** Appuyez sur la touche *[FUNCTION + | –]* pour passer dans le menu *« Perform Beat »* . La valeur actuellement activée s'affiche sur l'écran.
- **2.** Réglez le type de mesure à l'aide des touches *[YES/+]* et *[NO/–]* ou à l'aide du cadran.
- **3.** En appuyant simultanément sur les touches *[YES/+]* et *[NO/–]*, vous rétablissez le type de mesure préréglé (4–4).

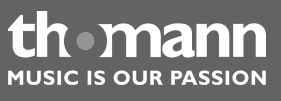

# <span id="page-29-0"></span>**7.3 Réglage du volume**

# **VOLUME**

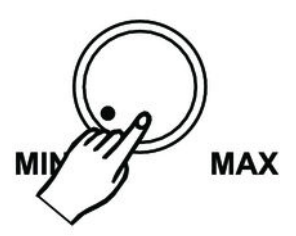

Réglez un niveau de volume agréable pour la lecture et les exercices avec le bouton rotatif *[VOLUME]*. Tournez le régleur dans le sens des aiguilles d'une montre pour augmenter le volume. Tournez-le dans le sens inverse pour diminuer le volume.

# **7.4 Réglage de la clarté du timbre**

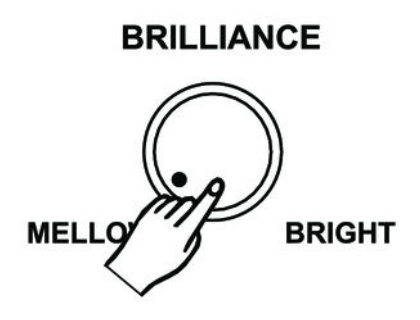

Le bouton rotatif *[BRILLIANCE]* vous permet de régler la clarté du timbre de votre piano numérique. Le timbre sera plus doux et sombre sur tout le clavier si vous tournez le bouton sur la gauche et plus clair et brillant en tournant le bouton sur la droite.

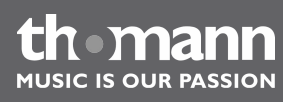

# <span id="page-30-0"></span>**7.5 Transposition**

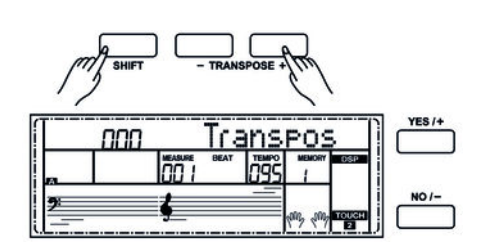

# **7.6 Sensibilité de la frappe**

Cette fonction vous permet d'ajuster la hauteur du son du clavier en 12 demi-tons vers le haut ou le bas.

- **1.** Maintenez la touche *[SHIFT]* enfoncée et réglez la hauteur de ton du clavier à l'aide des touches *[TRANSPOSE +/–]*.
- **2.** Appuyez simultanément sur *[YES/+]* et *[NO/–]* pour rétablir le préréglage (pas de transposition).

Cette fonction permet de régler le comportement du clavier selon quatre niveaux.

- **1.** Appuyez simultanément sur les touches *[SHIFT]* et *[TOUCH]* pour ouvrir le menu de réglage de la sensibilité de la frappe.
- **2.** Réglez la sensibilité de la frappe à l'aide des touches *[YES/+]* et *[NO/–]* ou à l'aide du cadran.
- **3.** Appuyez simultanément sur *[YES/+]* et *[NO/–]* pour rétablir le préréglage (002).

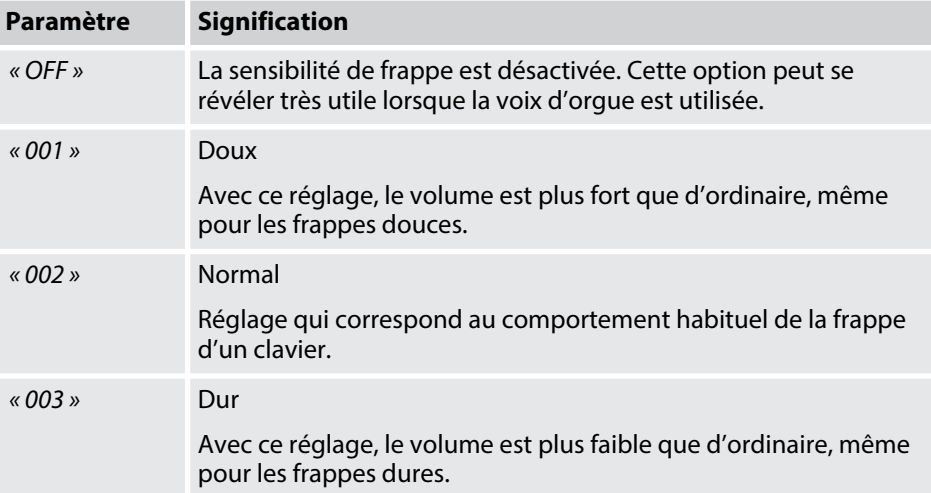

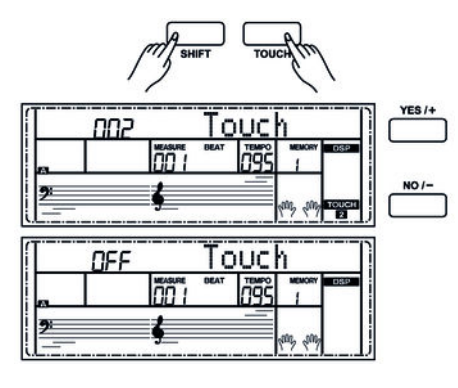

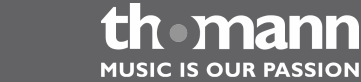

# <span id="page-31-0"></span>**7.7 Effet DSP**

Cette fonction permet de modifier l'intensité des effets de résonance et de chœur.

YES  $I +$ 00 1 t Gr dPno

**7.8 Réglages d'usine**

- **1.** Cette fonction est activée par défaut lorsque vous allumez le piano numérique. À l'écran, le témoin DSP est allumé.
- **2.** Appuyez simultanément sur les touches *[SHIFT]* et *[DSP]* pour activer ou désac‐ tiver la fonction.

Procédez comme suit pour remettre les réglages aux valeurs d'usine :

- **1.** Éteignez le piano numérique.
- **2.** Lors du redémarrage, maintenez les touches *[YES/+]* et *[NO/–]* enfoncées.
	- $\Rightarrow$  Tous les morceaux et réglages de l'utilisateur peuvent être supprimés ou réinitialisés sans question de sécurité. L'écran affiche *« Wait …! »* .

# <span id="page-32-0"></span>**8 Utilisation**

# **8.1 Morceaux en démo**

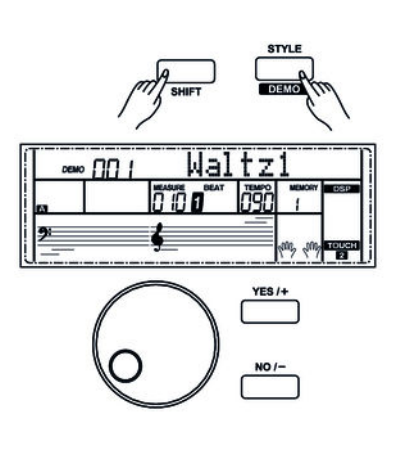

Le piano numérique dispose au total de deux morceaux en démo.

- **1.** Pour entrer dans le mode Démo, appuyez simultanément sur les touches *[SHIFT]* et *[DEMO]*. Le premier morceau en démo s'affiche et les deux morceaux sont joués successivement en continu.
- **2.** Pendant la lecture des démos, vous pouvez passer d'un morceau à l'autre à l'aide des touches *[+/YES]* et *[–/NO]* ou à l'aide du cadran.
- **3.** Appuyez sur la touche *[START/STOP]* pour arrêter la lecture.
- **4.** Pour quitter le mode Démo, appuyez simultanément sur les touches *[SHIFT]* et *[DEMO]*.

*En mode Démo, seules les touches [SHIFT], [DEMO], [START/STOP], [+/YES] et [–/NO], [VOLUME] et [BRILLIANCE] sont disponibles, de même que le cadran. Toutes les autres touches sont inactives.*

# **8.2 Exercices**

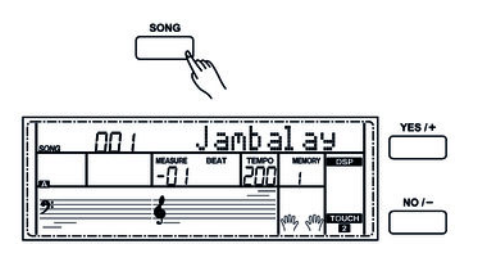

Ce piano dispose de 60 exercices avec la fonction de mise en silence de la main droite. Vous pouvez ainsi jouer vous-même la mélodie.

**1.** Lecture des exercices et arrêt

Appuyez sur la touche *[SONG]* pour parvenir au mode de lecture des exercices. *« SONG »* s'affiche à l'écran et tous les exercices sont joués sans fin.

Appuyez sur la touche *[START/STOP]* pour arrêter l'exercice qui vient d'être joué. Ce faisant, le piano ne quitte pas le mode de lecture des exercices *« SONG »* .

**2.** Boucle simple

Si vous appuyez à nouveau sur la touche *[START/STOP]*, le morceau en cours de lecture est répété sans fin jusqu'à ce que vous appuyiez une nouvelle fois sur*[START/STOP]*.

**3.** Sélection d'un exercice

Choisissez l'exercice souhaité à l'aide du cadran ou des touches *[+/YES]* et *[–/NO]*. Si vous en choisissez un nouveau, l'écran fait d'abord défiler le titre en entier avant d'afficher l'abréviation.

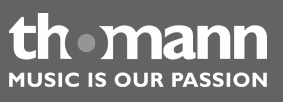

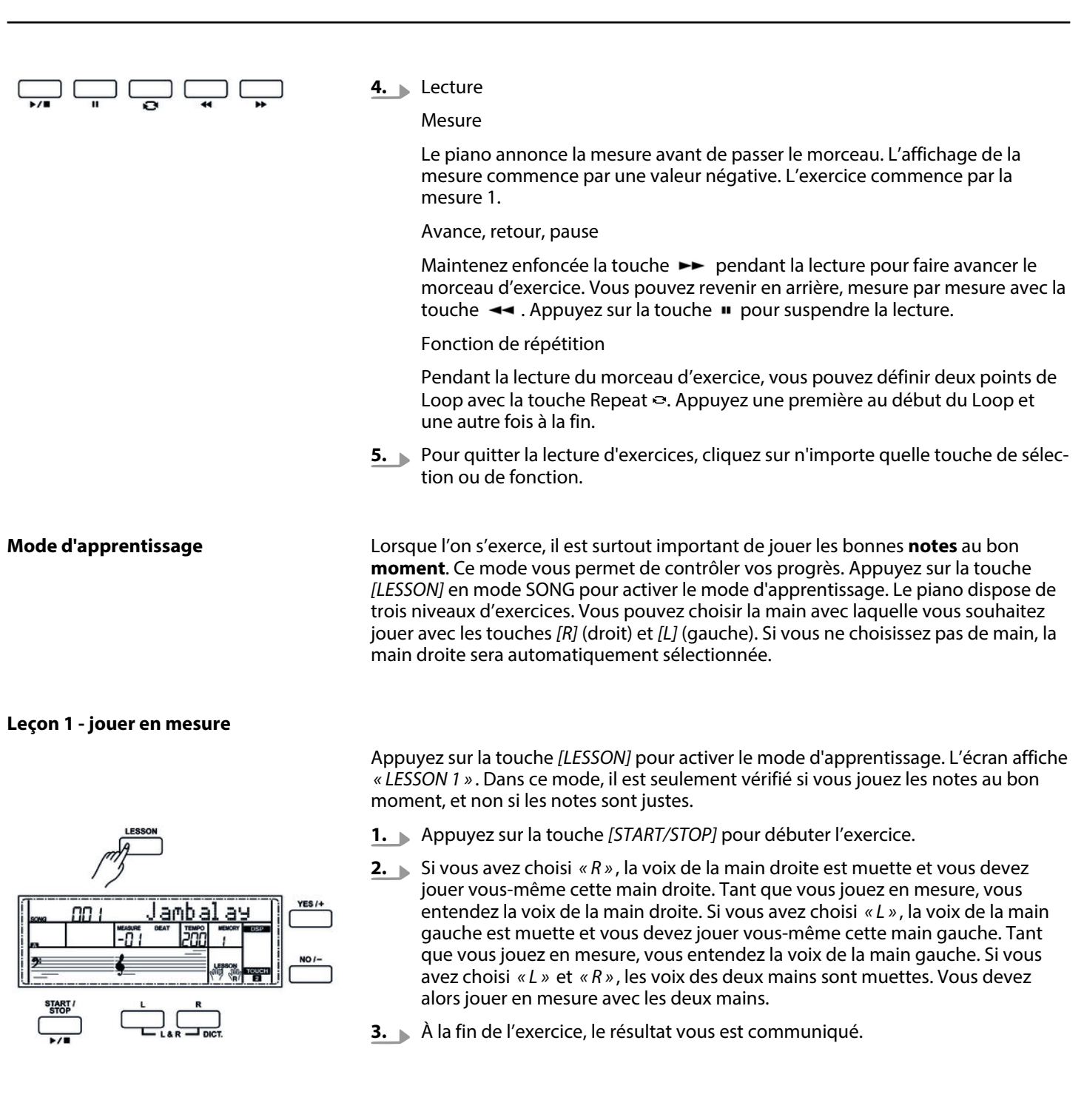

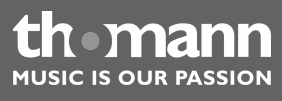

#### <span id="page-34-0"></span>**Leçon 2 - jouer les bonnes notes**

nп

#### **Leçon 3 - jouer les bonnes notes au bon moment**

Appuyez à nouveau sur la touche *[LESSON]* pour lancer le mode d'apprentissage 3. L'écran affiche *« LESSON 3 »* . Dans ce mode, il est vérifié si vous jouez les bonnes notes au bon moment. La lecture du morceau ne sera poursuivie que si vous jouez les deux correctement.

Appuyez à nouveau sur la touche *[LESSON]* pour lancer le mode d'apprentissage 2. L'écran affiche *« LESSON 2 »* . Dans ce mode, il est seulement vérifié si vous jouez les bonnes notes, et non si les notes sont jouées au bon moment. La lecture du morceau

- **1.** Appuyez sur la touche *[START/STOP]* pour débuter l'exercice.
- **2.** À la fin de l'exercice, le résultat vous est communiqué.

ne sera poursuivie que si vous jouez la note correctement

**2.** À la fin de l'exercice, le résultat vous est communiqué.

**1.** Appuyez sur la touche *[START/STOP]* pour débuter l'exercice.

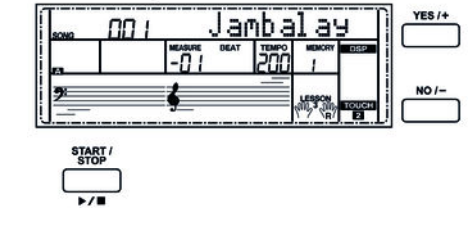

## **8.3 Métronome**

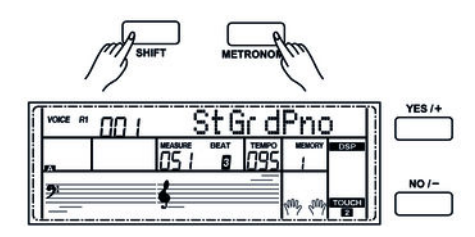

Appuyez simultanément sur les touches *[SHIFT]* et *[METRONOME]* pour mettre en marche ou en arrêt le métronome. Vous pouvez choisir les temps dans le menu Fonc‐ tion.

Si le mode Style est désactivé, le temps réglé dans le menu Fonction est repris lorsque le métronome est mis en marche. Si le mode Style est activé, le temps corres‐ pondant au style actuel est repris.

Il est possible d'activer le métronome avec un style. Si c'est le style qui joue en pre‐ mier, le métronome réagira à la mesure qui suivra. Inversement, le métronome réagit immédiatement au premier temps du style.

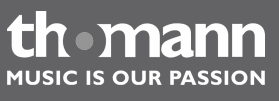

# <span id="page-35-0"></span>**8.4 Mode Piano**

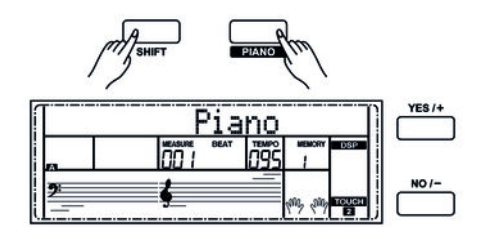

# **8.5 Mode DUAL**

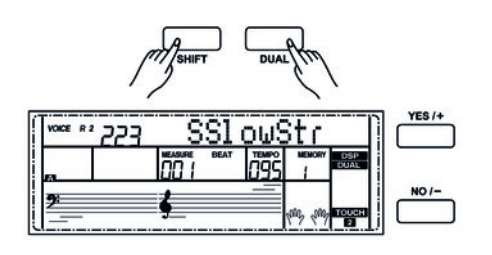

Appuyez simultanément sur les touches *[SHIFT]* et *[PIANO]* pour activer le mode normal pour jouer au piano. L'ensemble du clavier joue avec la voix instrumentale du piano.

Le mode DUAL vous permet de jouer deux voix simultanément.

- **1.** Appuyez simultanément sur les touches *[SHIFT]* et *[DUAL]* pour activer le mode Dual. À l'écran, les témoins *« VOICE R2 »* et *« DUAL »* s'allument en même temps à l'écran. Le numéro et le nom de la voix R2 apparaissent à l'écran.
- **2.** La sélection d'une autre seconde voix s'effectue par les touches*[+/YES]* et *[–/NO]* ou par le cadran.
- **3.** Appuyez à nouveau sur la touche *[DUAL]* pour désactiver le mode DUAL. *« VOICE R2 »* est désactivé et vous n'entendez plus que la voix réglée pour *« VOICE R1 »* . Les témoins *« VOICE R2 »* et *« DUAL »* s'éteignent.

*Lorsque le clavier est en mode Split, le mode Dual ne fonctionne que sur les touches situées à droite du point Split. Les accords sont joués dans la zone à gauche du point Split.*

# **8.6 Mode split (partage)**

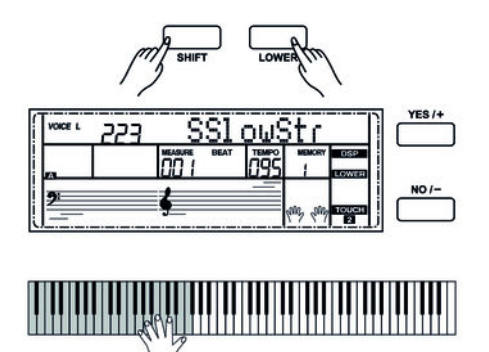

Avec cette fonction, vous pouvez attribuer des voix différentes à des différentes zones du clavier.

- **1.** Appuyez simultanément sur les touches *[SHIFT]* et *[LOWER]* pour activer le mode Split. Les témoins *« VOICE L »* et *« LOWER »* s'allument en même temps à l'écran. Le numéro et le nom de la voix de la main gauche apparaissent à l'écran.
- **2.** Utilisez les touches *[+/YES]* et *[–/NO]* ou le cadran pour sélectionner la voix sou‐ haitée pour la main gauche.
- **3.** Appuyez simultanément sur les touches *[SHIFT]* et *[LOWER]* pour quitter le mode Split. Les témoins *« VOICE L »* et *« LOWER »* s'éteignent.

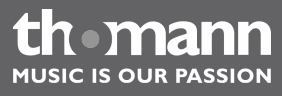
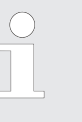

*La sélection d'une voix pour la main gauche n'a pas d'effet sur la voix de la main droite.*

# **8.7 TWINOVA**

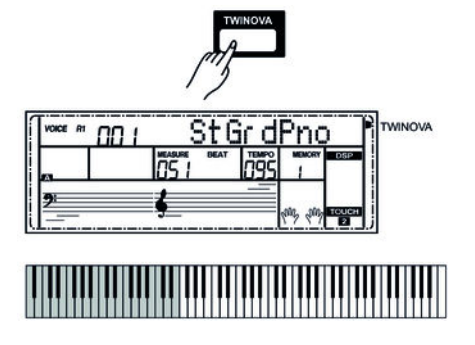

#### En mode TWINOVA, le clavier est divisé en deux parties dont les voix et les hauteurs de ton sont identiques.

### **1. Sélection de voix**

Sélectionnez tout d'abord la voix souhaitée (voir Ä *Chapitre 8.8 « Sélection des voix » à la page 37*).

### **2. Activation du mode TWINOVA**

Appuyez sur la touche *[TWINOVA]* pour passer en mode TWINOVA. La LED *« TWINOVA »* s'allume.

### **3. Détermination du point Split**

Voir Ä *[Chapitre 7.2.2 « Point split » à la page 25](#page-24-0)*.

### **4. Définition de l'intervalle de fréquence de l'octave**

Appuyez sur la touche *[OCTAVE]*. L'écran affiche le réglage actuel. Définissez l'interface de fréquence de l'octave à l'aide des touches *[+/YES]* et *[–/NO]* ou à l'aide du cadran.

## **8.8 Sélection des voix**

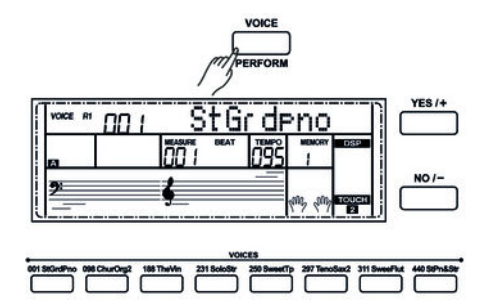

Le piano numérique dispose de 500 voix,

- **1.** Appuyez sur la touche *[VOICE]* ou sur une des touches directes de sélection dans la section *[VOICES]* pour activer le mode VOICE. Le témoin *« VOICE R1 »* s'allume à l'écran. Le numéro et le nom de la voix assignée à la partie du clavier de la main droite apparaissent à l'écran.
- **2.** Pour sélectionner d'autres voix, utilisez les touches *[+/YES]* et *[–/NO]* ou le cadran.

*Si vous activez le mode VOICE à l'aide de la touche [VOICE], « R1 » (voix de la main droite) apparaît à l'écran. En appuyant à plusieurs reprises sur la touche [VOICE], vous activez successivement les modes « R2 » (deuxième voix correspondant à la main droite en mode Dual), « L » (voix de la main gauche) et de nouveau « R1 » (voix de la main droite).*

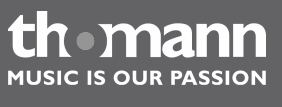

# **8.9 Mode Harmonie**

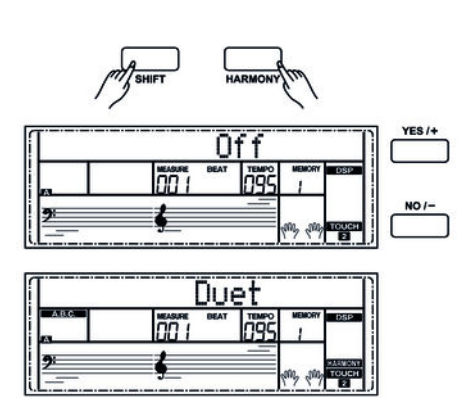

En mode Harmonie, les harmoniques supérieures correspondantes se mêlent aux notes jouées.

#### **1. Activer le mode Harmonie**

Appuyez simultanément sur *[SHIFT]* et *[HARMONY]* pour passer au mode Har‐ monie. L'écran affiche la valeur par défaut *« Off »* .

### **2. Sélectionner le préréglage**

### **8.10 Jouer avec la fonction d'accompagnement**

Le piano numérique dispose au total de plus de 200 styles. Le style *« 001 »* est réglé par défaut.

### **8.10.1 Sélection de style**

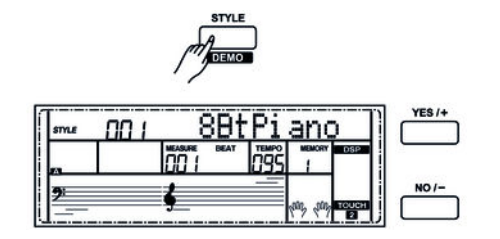

- **1.** Appuyez sur la touche *[STYLE]* ou sur une des touches directes de sélection dans la section *[STYLES]* pour activer le mode Style. Le témoin *« STYLE »* s'al‐ lume alors à l'écran. Le numéro et le nom du style actuel apparaissent à l'écran.
- **2.** Pour sélectionner d'autres styles, utilisez une touche directe de sélection, les touches *[+/YES]* et *[–/NO]* ou le cadran.

### **8.10.2 Lecture de styles, mode accords**

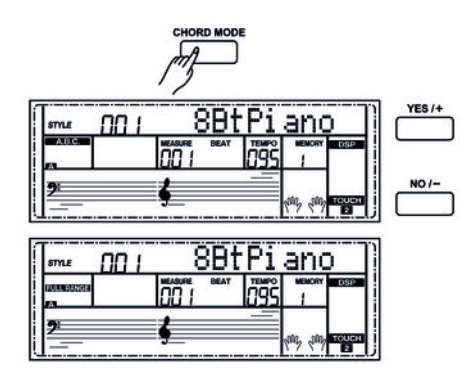

**1.** Lancement immédiat

Appuyez sur la touche *[START/STOP]* pour lancer le style.

**2.** Mode accord

Appuyez une fois sur la touche *[CHORD MODE]* pour activer le mode à un doigt. La LED *« A.B.C. »* s'allume. La partie à gauche du point Split est maintenant la partie Accord. Lorsque vous jouez un accord avec un seul doigt, la voix basse et l'accord sonnent en même temps.

Appuyez deux fois sur la touche *[CHORD MODE]* pour activer le mode FULL RANGE. La LED *« FULL RANGE »* s'allume. La zone d'accord comprend presque l'ensemble du clavier.

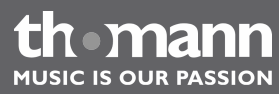

Voir Ä *[Chapitre 7.2.8 « Sélection d'un réglage pour le mode Harmonie »](#page-26-0) [à la page 27](#page-26-0)*

### **3.** SYNC START

Appuyez sur la touche *[SYNC START]* pour activer le mode de démarrage syn‐ chronisé. Si vous appuyez maintenant sur une des touches de piano située dans la zone d'accords, l'accompagnement de style démarre de manière syn‐ chrone. Lorsqu'un accord différent est joué, l'accompagnement est adapté automatiquement.

### **8.10.3 Tempo**

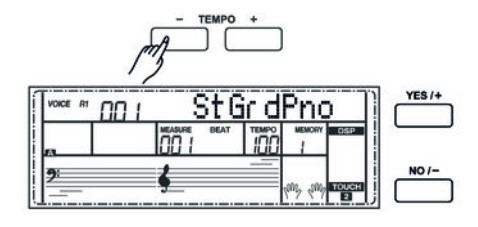

Tous les styles préprogrammés sont accompagnés d'informations particulières rela‐ tives au tempo. Ces valeurs préréglées peuvent être adaptées à tout moment.

- **1.** Appuyez sur les touches *[TEMPO+]*/*[TEMPO–]* ou tournez le cadran pour régler le tempo d'un style.
- **2.** Lorsque vous appuyez sur les touches *[TEMPO+]*/*[TEMPO–]* en même temps, le tempo est rétabli à la vitesse préréglée par défaut.
	- *Si aucun style n'est activé, le tempo est automatiquement remis à la mesure initiale en même temps que le style.*
	- *Si un style est activé, le tempo n'est pas modifié par le style que vous aurez choisi.*

### **8.10.4 Mixer**

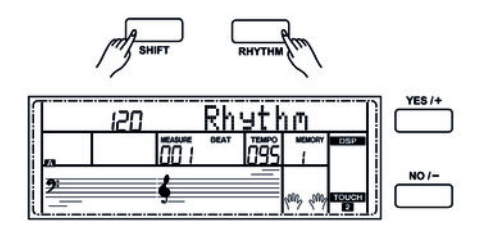

Ce menu sert à régler le volume des différents éléments de style.

- **1.** Appuyez simultanément sur les touches *[SHIFT]* et *[RHYTHM]* pour ouvrir le menu Mixer. L'écran affiche l'option *« Rhythm »* et le volume actuel de l'élé‐ ment.
- **2.** Réglez le volume à l'aide des touches *[ +/YES]* et *[–/NO]* ou à l'aide du cadran dans une plage de 0 … 127.
- **3.** Appuyez plusieurs fois sur les touches *[SHIFT]* et *[RHYTHM]* pour ouvrir consé‐ cutivement les options *« Bass »* , *« Chord »* , *« Lower »* et *« Upper »* . L'écran affiche l'option activée correspondante et le volume de l'élément.
- **4.** Réglez le volume des différents éléments à l'aide des touches *[ +/YES]* et *[–/NO]* ou du cadran dans une place de 0 … 127.

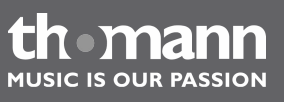

# **8.11 Accompagnement automatique**

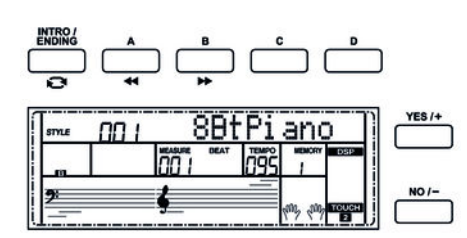

L'accompagnement automatique est géré par quatre paramètres : INTRO, MAIN (A, B, C, D), FILL (A, B, C, D) et ENDING.

### **1. INTRO**

Avant de commencer à jouer, appuyez sur la touche *[INTRO/ENDING]* pour insérer une INTRO. En fonction du style choisi, le rythme commence par une intro de 2 à 4 mesures suivi de la section principale.

### **2. MAIN (A, B, C, D)**

La partie principale est composée d'un modèle d'accompagnement compre‐ nant différentes sections. Elle est répétée en boucle jusqu'à l'enchaînement avec la section de morceau suivante (FILL ou ENDING). Les différentes sections de la partie principale peuvent être sélectionnées via les touches *[A]*, *[B]*, *[C]* et *[D]*.

### **3. FILL (A, B, C, D)**

Vous pouvez ajouter quatre mesures différentes avec les touches *[A]*, *[B]*, *[C]* et *[D]*.

### **4. ENDING**

L'accompagnement automatique étant activé, en appuyant sur la touche *[INTRO/ENDING]*, une partie finale adaptée à l'accompagnement démarre et le morceau se termine.

### **8.12 Volume du morceau d'accompagnement, mode muet**

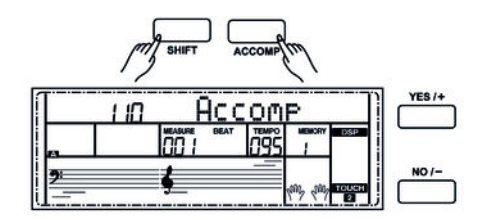

- **1.** Appuyez sur les touches *[SHIFT]* et *[ACCOMP]* en même temps. L'écran affiche le réglage du volume de la piste d'accompagnement actuel.
- **2.** Réglez le volume de la piste d'accompagnement à l'aide des touches *[YES/+]* et *[NO/–]* ou à l'aide du cadran dans une plage de 0 … 127 an.
- **3.** Lorsque vous appuyez sur les touches *[YES/+]* et *[NO/–]* en même temps, le son de la piste d'accompagnement est coupé.
- **4.** Lorsque vous appuyez à nouveau les touches *[YES/+]* et *[NO/–]* en même temps, le son de la piste d'accompagnement est réactivé.

### **8.13 L'assistant de performance**

L'« assistant de performance » est une aide au jeu pouvant simuler les voix de diffé‐ rents instruments au clavier.

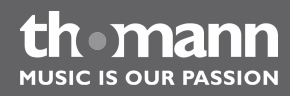

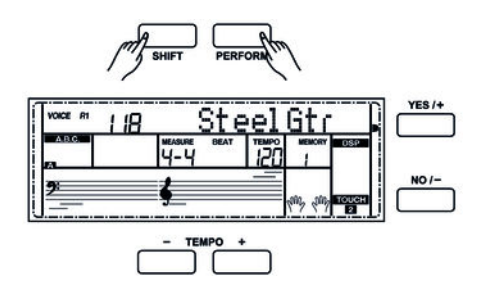

## **8.13.1 Mode GUITAR**

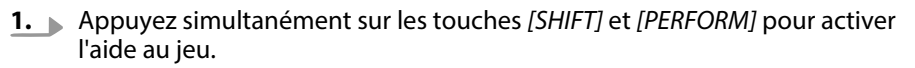

Le mode GUITAR est activé par défaut. Sélectionnez une voix à l'aide des tou‐ ches *[YES/+]* et *[NO/–]* ou à l'aide du cadran.

- **2.** Réglez le tempo à l'aide des touches *[TEMPO +]* et *[Tempo –]*.
- **3.** Réglez le type de mesure comme décrit dans Ä *[Chapitre 7.2.13 « Type de](#page-28-0) [mesure » à la page 29](#page-28-0)*.

Ce mode permet de simuler une voix instrumentale de guitare au clavier. La vue d'ensemble montre les différentes zones de jeu.

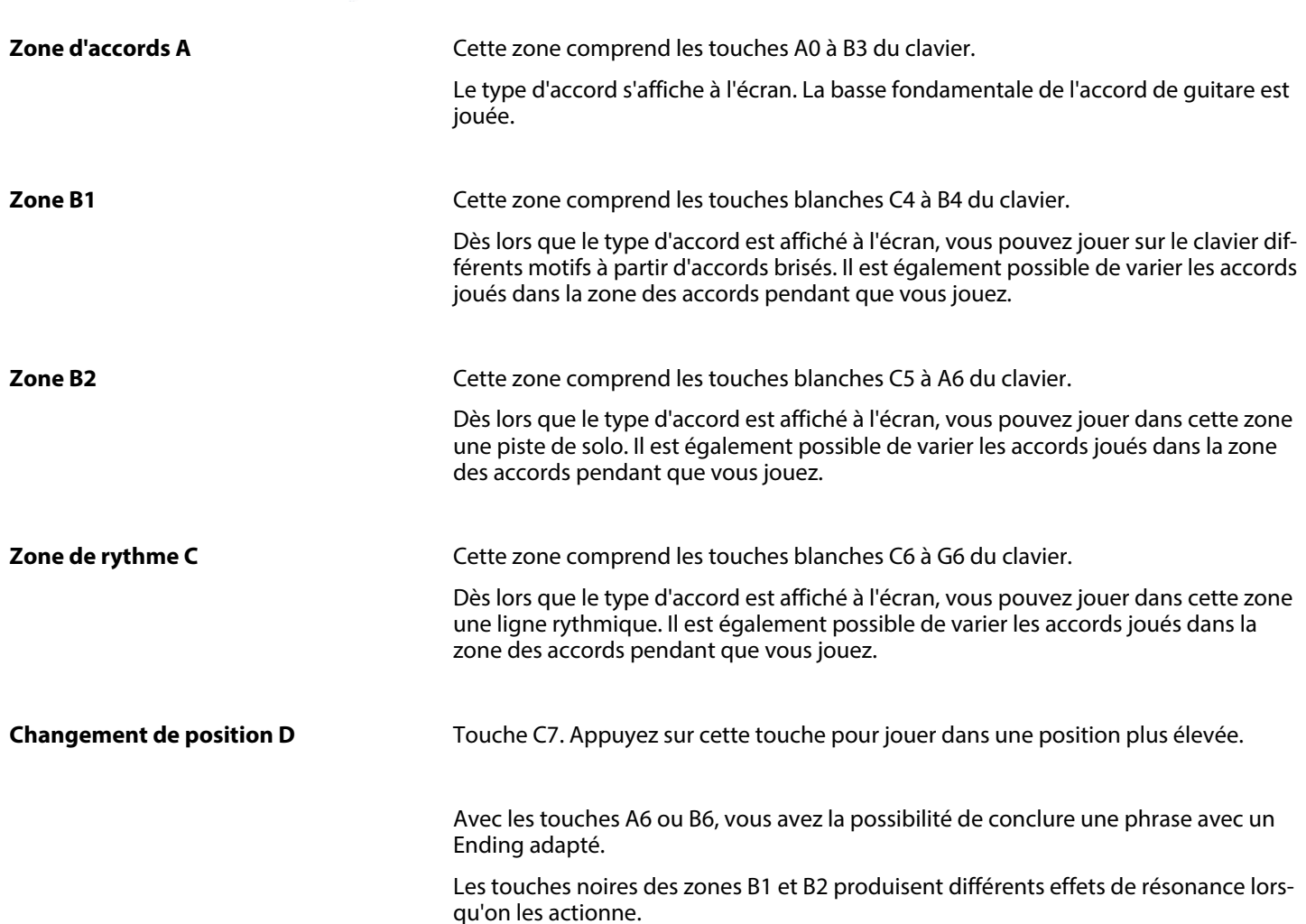

DP-95 B, DP-95 WH

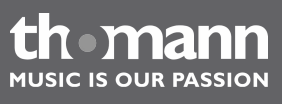

## **8.13.2 Mode PIANO**

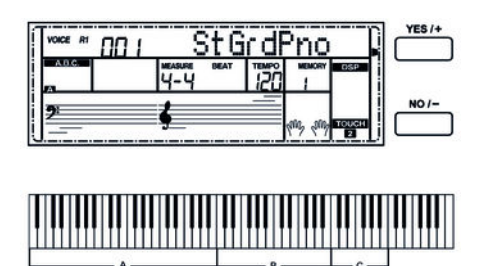

Après avoir activé l'aide au jeu, utilisez les touches *[YES/+]* et *[NO/–]* ou le cadran pour passer en mode piano.

Dans ce mode, l'ensemble du clavier joue la voix instrumentale du piano. La vue d'ensemble montre les différentes zones de jeu.

Jouez les accords de base dans la zone A et une mélodie d'accompagnement dans les zones B et C.

Avec les touches A6, B6 et C7, vous avez la possibilité de conclure une phrase avec un Ending adapté.

### **8.13.3 Mode INSTRUMENTS TRADITIONNELS CHINOIS**

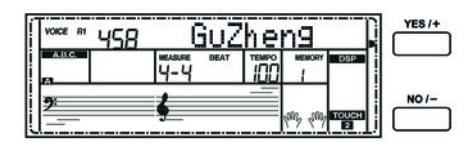

Après avoir activé l'aide au jeu, utilisez les touches *[YES/+]* et *[NO/–]* ou le cadran pour passer en mode INSTRUMENTS TRADITIONNELS CHINOIS.

Ce mode permet de simuler cinq types d'instruments chinois traditionnels : *« Gu Zheng »* , *« Pi Pa »* , *« San Xian »* , *« Yang Qin »* et *« Zhong Ruan »* . La vue d'ensemble montre les différentes zones de jeu.

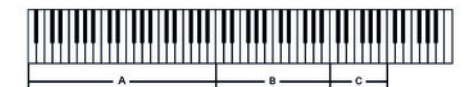

**Gu Zheng**

Jouez les accords de base dans la zone A et une mélodie d'accompagnement dans les zones B et C.

Passez au mode Fast Arpeggion avec la touche C7. Les 21 touches comprises entre C4 et B6 simulent les cordes du Gu Zheng, accordé de la manière suivante : C, D, E, G, A, c1, d1, e1, g1, a1, c2, d2, e2, g2, a2, c3, d3, e3, g3, a3, c4. Appuyez de nouveau sur la touche C7 pour quitter le mode.

## **8.14 Reconnaissance d'un accord**

La fonction « Auto Bass Chord » est désactivée par défaut. Appuyez sur la touche *[CHORD MODE]* pour activer la fonction « A.B.C. ». La partie du clavier à gauche du point Split est déjà reconnue comme partie Accord. Lorsque vous jouez un accord, la voix basse et l'accord sonnent en même temps.

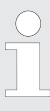

*Comme la reconnaissance d'un accord A.B.C. est basée sur la fondamen‐ tale, certains accords joués selon le répertoire des accords ne peuvent pas être reconnus par A.B.C. Il s'agit par exemple de B6, Bb6, Bb6(9), B6(9), Baug, Bbaug, Bbm6, Bm6, Adim7, Bbdim7, Bdim.*

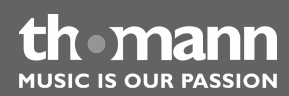

**Deux méthodes pour reconnaître un accord : mode à un et à plusieurs doigts.**

Si l'accord joué se base sur des accords à plusieurs doigts comme le montre l'illustra‐ tion ci-après, il est reconnu comme « accord multidoigts ». Sinon, c'est l'accord à un doigt qui sera reconnu.

 $\blacksquare$  Accords à un doigt

Cette méthode vous permet de jouer facilement un accord avec un, deux ou trois doigts en vous aidant des possibilités de l'accompagnement automatique. Ciaprès quelques exemples d'accord pour un doigt (C, Cm, C7 et Cm7) (do, do mineur, do majeur septième de dominante, do mineur septième) :

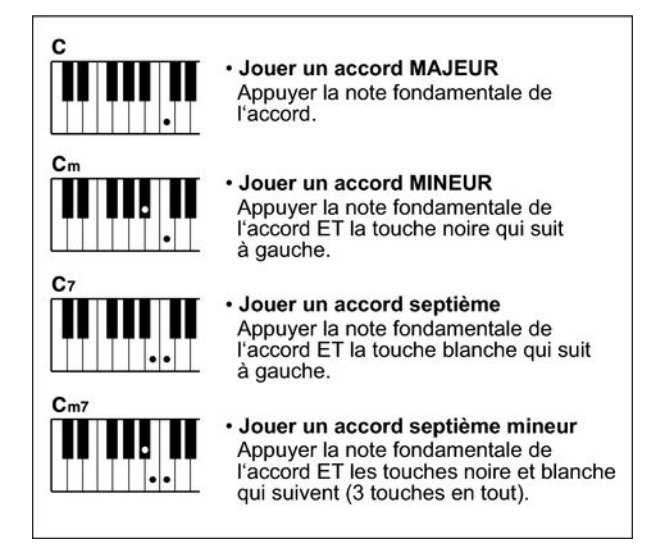

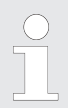

*Lorsque la fonction A.B.C. est activée, appuyez sur les touches à gauche du point Split. Les accords seront reconnus comme accords à un doigt.*

 $\blacksquare$  Accords multidoigts

Cette méthode vous permet de jouer des accords avec un doigté normal en vous aidant des possibilités de l'accompagnement automatique. Ci-après 32 accords en prenant exemple sur les accords de do.

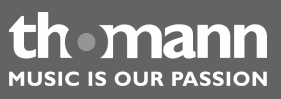

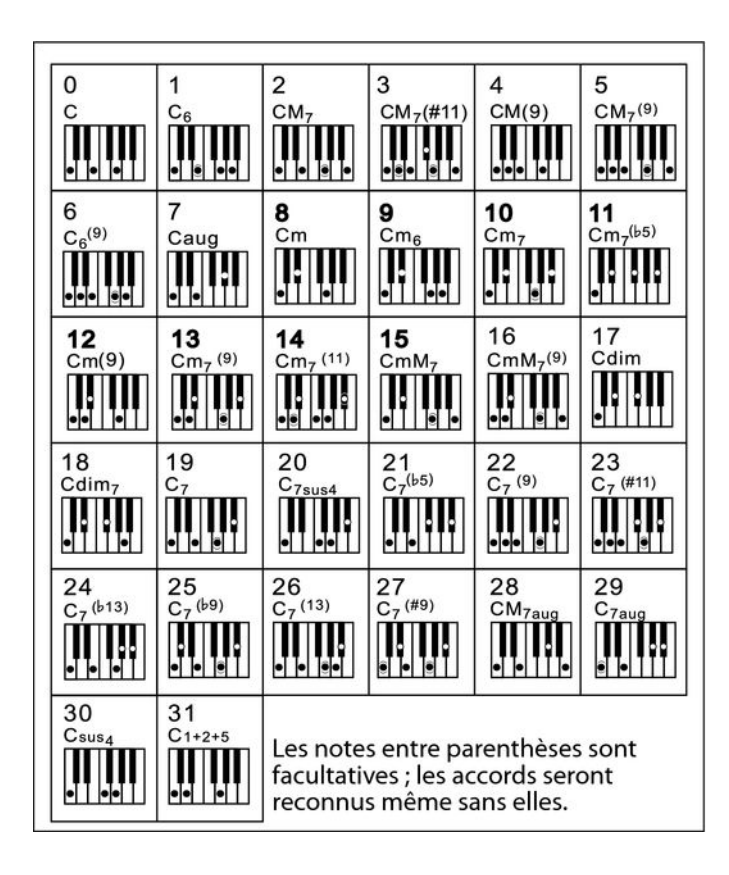

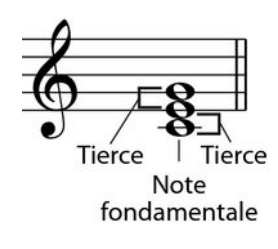

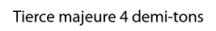

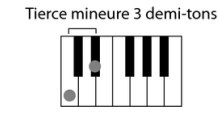

#### $\blacksquare$  Généralités sur les accords

Un accord se compose de trois ou de plusieurs notes jouées en même temps. L'accord joué le plus fréquemment est un accord à trois sons (triade) : la fonda‐ mentale, la tierce et la quinte de la gamme respective. Par exemple, l'accord en do majeur est formé à partir des notes do (fondamentale), mi (la troisième note de la gamme en do majeur) et sol (la cinquième note de la gamme en do majeur). Dans l'accord en do majeur montré, la note la plus basse est la fonda‐ mentale de cet accord (il s'agit de la position de base de l'accord ; lorsque vous jouez d'autres notes de l'accord comme note la plus basse, ceci s'appelle ren‐ verser l'accord). La fondamentale est la tonalité centrale de l'accord sur laquelle se fonde la superposition des autres notes de l'accord. L'intervalle entre les notes voisines et la fondamentale détermine si le résultat sera une tierce en do majeur ou mineur.

■ Structure de l'accord

L'intervalle le plus bas de notre triade (entre la fondamentale et la tierce) déter‐ mine si le résultat sera un accord majeur ou mineur. Il est par ailleurs possible de décaler d'un demi-ton vers le haut ou vers le bas la note la plus élevée afin d'obtenir deux accords supplémentaires :

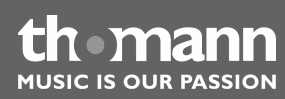

La caractéristique fondamentale de l'accord à trois sons reste toutefois inchangée même si nous changeons l'ordre des notes afin de produire divers renversements. Des accords qui se succèdent les uns aux autres peuvent être liés au sein d'une suite d'accords ou cadence, par exemple, en choisissant des renver‐ sements d'accords appropriés (appelés également « voicing » d'accord).

Accord majeur Cм

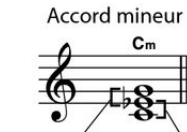

Accord augmenté  $C_{211}$ 

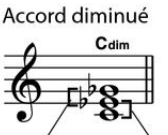

Tierce mineure Tierce majeure Tierce majeure Tierce mineure Tierce majeure Tierce majeure Tierce mineure Tierce mineure

**n** Appellations des accords

Les appellations des accords vous fournissent tous les renseignements nécessaires à propos d'un accord. L'appellation d'un accord vous révèle sa note fondamentale, il vous indique s'il s'agit d'un accord majeur, mineur ou diminué, s'il a besoin d'une septième majeure ou diminuée et les modifications ou tensions qu'il met en œuvre - tout en un.

**n** Quelques types d'accord

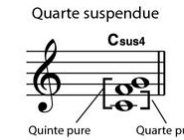

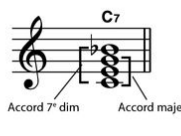

Accord 7<sup>e</sup>

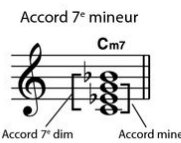

Accord 7<sup>e</sup> majeur C<sub>M7</sub>

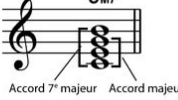

Accord 7<sup>e</sup> majeur/mineur

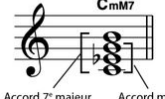

 $C_7^{(5)}$ Ouint

Accord 7<sup>e</sup> quinte dim

Accord 7<sup>e</sup> mineur quinte dim  $C_{m7}^{(55)}$ 

Ouint

Accord 7<sup>e</sup> quarte suspendue

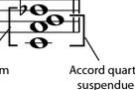

 $C<sub>mM</sub>$ 

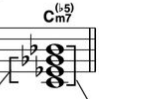

Accord 7<sup>e</sup> dim

C<sub>7sus</sub>

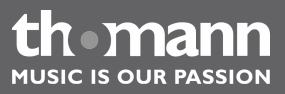

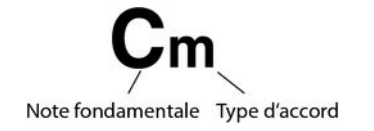

# **8.15 Variantes de gammes historiques**

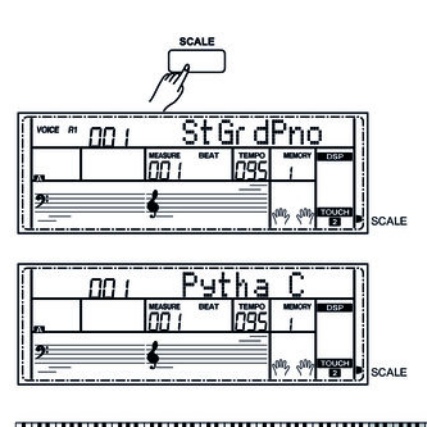

**8.16 One Touch Setting**

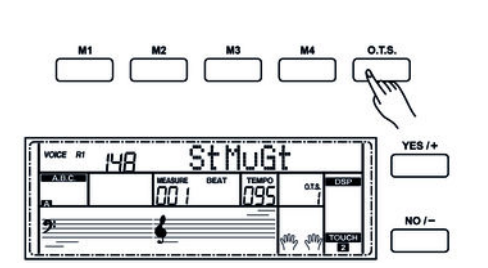

Cette fonction vous permet d'expérimenter avec diverses gammes historiques lorsque vous jouez certains genres musicaux qui ne sont pas composés sur la base de la gamme tempérée.

- **1.** Appuyez sur la touche *[SCALE]* pour passer au mode des gammes historiques. Le témoin *« SCALE »* est allumé.
- **2.** Maintenez la touche *[SCALE]* enfoncée pour ouvrir la sélection des gammes his‐ toriques.

Dès lors que le témoin *« SCALE »* clignote, vous pouvez sélectionner un des réglages suivants à l'aide des touches *[YES/+]* et *[NO/*‑*]* : celle de Pythagore, les gammes naturelles majeures et mineures, le tempérament mésotonique, la gamme tempérée de Werckmeister et les tempéraments inégaux de Kirn‐ berger.

- **3.** Choisissez à l'aide des touches C7 … B7 la basse fondamentale de la gamme sélectionnée.
- **4.** ▶ Appuyez une nouvelle fois sur *[SCALE]* pour quitter le mode « Gammes historiques ».

La fonction One Touch Setting (O. T. S. ou manipulation à une touche) est une fonc‐ tion pratique qui vous permet de changer aussitôt les configurations en appuyant sur une seule touche. Il s'agit de compositions se rapportant au rythme des voix des instruments. Cette fonction permet de charger quatre types de paramètres (M1 à M4).

- **1.** Appuyez sur la touche *[O.T.S.]* pour lancer ce mode. Appuyez sur l'une des touches *[M1]* à *[M4]* pour que l'instrument charge les types de paramètres concor‐ dant avec le style actuel. Le mode A. B. C. se lance automatiquement
- **2.** Appuyez sur l'une des touches *[M1]* à *[M4]* afin de mettre les paramétrages souhaités à disposition.
- **3.** Appuyez à nouveau sur la touche *[O.T.S.]* pour désactiver ce mode.
- **4.** Les paramètres enregistrés par défaut dans O.T.S. sont les suivants :
	- Voix R1, R2, L marche/arrêt
	- $\blacksquare$  Changement de voix R1, R2, L
	- $\blacksquare$  Volume R1, R2, L
	- Niveau d'effet chœur R1, R2, L
	- $\blacksquare$  Niveau d'effet résonance voix R1, R2, L

## **8.17 Enregistrement, lecture, effacement**

Avec votre piano numérique, vous pouvez enregistrer trois morceaux de votre com‐ position à six pistes chacun (une piste d'accompagnement et cinq pistes de mélodie).

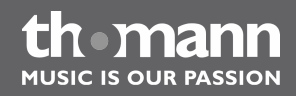

# **8.17.1 Enregistrement d'un morceau**

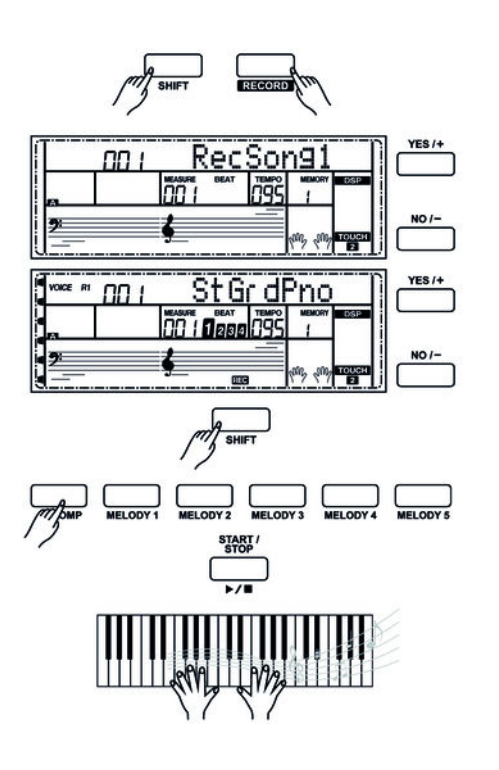

- **1.** Appuyez simultanément sur les touches *[SHIFT]* et *[RECORD]* pour pouvoir choisir un emplacement d'enregistrement. L'écran affiche *« RecSong1 »* et l'em‐ placement d'enregistrement actuel.
- **2.** Sélectionner un emplacement d'enregistrement libre à l'aide des touches *[+/YES]* et *[–/NO]* ou à l'aide du cadran.
- **3.** Prêt à l'enregistrement

Appuyez de nouveau sur les touches *[SHIFT]* et *[RECORD]* pour activer le mode d'enregistrement. *« REC »* s'allume brièvement à l'écran. En même temps, une piste libre est choisie automatiquement et l'indication de cette piste clignote sur l'écran : (*[MELODY 1]* à *[MELODY 5]* ou *[ACCOMP]*). Les pistes sont choisies dans l'ordre suivant, *[MELODY 1]* à *[MELODY 5]*, *[ACCOMP]*. Si aucune piste n'est libre, *[MELODY 1]* sera choisie. Appuyez sur l'une des touches *[MELODY 1]* à *[MELODY 5]* ou *[ACCOMP]* pour choisir la piste sur laquelle vous désirez faire votre enregistrement.

**4.** Lancement de l'enregistrement

Appuyez sur la touche *[START/STOP]* ou une des touches de piano pour lancer l'enregistrement.

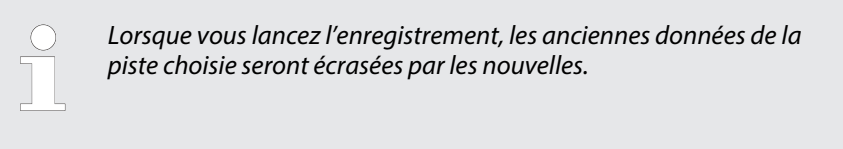

### **5.** Sélection des pistes

Les touches peuvent présenter trois états différents lors de la sélection des pistes : clignoter, être allumée ou être éteinte.

- Une touche **qui clignote** indique que la piste a été choisie pour l'enregistrement.
- Une touche **qui est allumée** indique que sur cette piste, il existe déjà des enregistrements. Ces données seront lues sur une autre piste lors de l'enre‐ gistrement.
- n Lorsqu'une touche est **éteinte**, soit il n'y a pas de données sur cette piste, soit s'y trouvent des données qui ne peuvent pas être jouées au moment d'un enregistrement.

Appuyez sur l'une des touches *[MELODY 1]* à *[MELODY 5]* ou *[ACCOMP]* pour choisir la piste désirée. La piste correspondante est activée selon l'état décrit cidessus.

- *Vous ne pouvez enregistrer que sur une piste de mélodie à la fois. Vous pouvez, par contre, enregistrer une piste d'accompagne‐ ment en même temps qu'une piste de mélodie.*
	- *Un style ne peut être enregistré que lorsqu'il est activé par la touche [ACCOMP].*

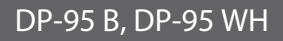

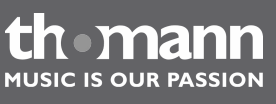

**6.** Arrêt de l'enregistrement

Appuyez de nouveau sur les touches *[SHIFT]* et *[RECORD]* pour arrêter l'enregis‐ trement. Si vous enregistrez une piste d'accompagnement, appuyez sur la touche *[INTRO/ENDING]* afin d'arrêter l'enregistrement après la partie Ending. L'enregistrement s'arrête automatiquement lorsque la mémoire est pleine. Dans ce cas, *« Rec\_Full »* apparaît à l'écran.

### **8.17.2 Lecture d'un enregistrement**

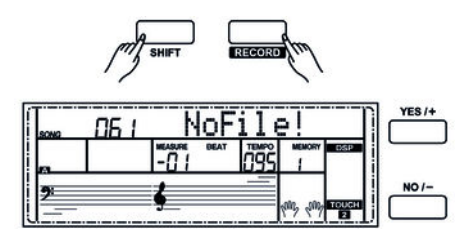

- **1.** Appuyez simultanément sur les touches *[SHIFT]* et *[RECORD]* à la fin de l'enre‐ gistrement. Le piano numérique passe en mode Song, le dernier enregistre‐ ment est automatiquement joué en boucle.
- **2.** ▶ Appuyez sur la touche *[SONG]* pour lancer la lecture en boucle de tous les morceaux ou sélectionnez un morceau particulier à l'aide des touches *[+/YES]* und *[–/NO]* pour en lancer la lecture.
- **3.** Appuyez sur la touche *[PLAY/STOP]* pour arrêter la lecture.

*S'il n'existe aucune donnée enregistrée lorsque vous appuyez sur la touche [PLAY/STOP], « NoFile! » s'affiche brièvement à l'écran.*

### **8.17.3 Effacement d'un enregistrement**

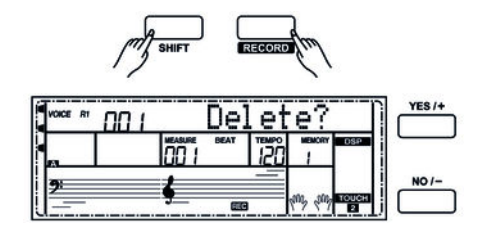

**1.** Supprimer des sections de l'enregistrement actuel

Maintenez les touches *[SHIFT]* et *[RECORD]* enfoncées pendant deux secondes. Appuyez simultanément sur *[SHIFT]* et *[ACCOMP]* ou *[MELODY 1 … 5]* pour sup‐ primer la piste d'accompagnement ou bien la piste mélodique de l'enregistre‐ ment. Le témoin de la piste sélectionnée s'allume à l'écran. Sur l'écran apparaît la question de sécurité *« Delete? »* . Confirmez avec *[+/YES]*.

**2.** Effacement d'un enregistrement particulier

En mode Song, sélectionnez l'enregistrement que vous souhaitez supprimer à l'aide des touches *[+/YES]* et *[–/NO]*. Confirmez la suppression avec *[+/YES]*. La suppression est interrompue en appuyant sur la touche *[–/NO]*.

**3.** Effacement de tous les enregistrements

Éteignez le piano numérique. Appuyez simultanément sur les touches *[RECORD]* et *[SONG]* et redémarrez le piano numérique. Tous les enregistre‐ ments personnels peuvent être effacés sans question de sécurité.

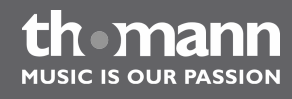

## **8.18 Mémoire**

ΩQ ι

Dans le piano numérique, vous pouvez mettre en mémoire 32 configurations de tableaux de commande que vous pourrez ouvrir chaque fois que vous en aurez besoin.

### **8.18.1 Banques d'enregistrement**

Mem Bank

L'appareil dispose au total de huit banques d'enregistrement contenant chacunes quatre emplacements d'enregistrement (M1 à M4).

- **1.** Appuyez sur la touche *[BANK]*. L'écran affiche *« Mem Bank »* .
- 2. Choisissez la banque d'enregistrement souhaitée à l'aide du cadran ou des touches *[+/YES]* et *[–/NO]*.

### **8.18.2 Enregistrement / sauvegarde de paramètres**

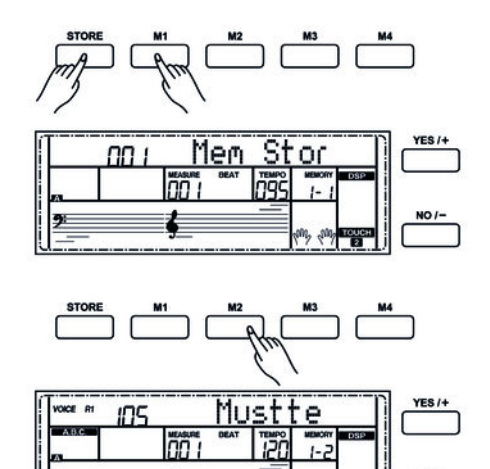

- **1.** Maintenez la touche *[STORE]* enfoncée et appuyez en même temps sur l'une des touches *[M1]* à *[M4]*. Les réglages actuels sont enregistrés sur l'emplace‐ ment de mémoire correspondant (M1 à M4). Sachez que les données enregis‐ trées auparavant seront alors effacées.
- **2.** Appuyez sur l'une des touches *[M1]* à *[M4]*. Les réglages enregistrés sont chargés à partir de la mémoire correspondante et remplacent les réglages actuels.

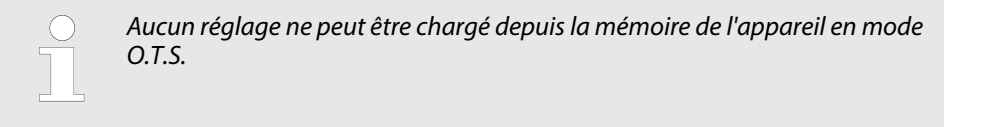

### **8.18.3 Fonction de verrouillage**

La fonction de verrouillage permet d'empêcher que les réglages actuels du piano numérique pour le rythme et la vitesse ne soient écrasés par des réglages enregistrés.

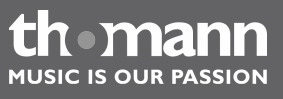

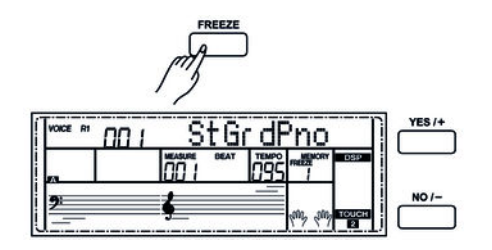

- **1.** Appuyez sur la touche *[FREEZE]* pour activer la fonction de verrouillage. Le témoin *« FREEZE »* s'allume à l'écran.
- **2.** Appuyez une nouvelle fois sur *[FREEZE]* pour désactiver la fonction de verrouil‐ lage. Le témoin *« FREEZE »* s'éteint.

## **8.19 Album de morceaux**

Le piano numérique dispose d'un album de 120 morceaux enregistrés. Lors du lance‐ ment d'un morceau de l'album, les paramètres particuliers de l'accompagnement sont chargés.

- **1.** Appuyez simultanément sur les touches *[SHIFT]* et *[FUNCTION +/–]* pour ouvrir l'album de morceaux.
- **2.** Sélectionnez le mode souhaité à l'aide des touches *[+/YES]* et *[–/NO]*.
- **3.** Pour fermer l'album, appuyez sur une touche directe de sélection *[VOICE]* ou *[STYLE]*.

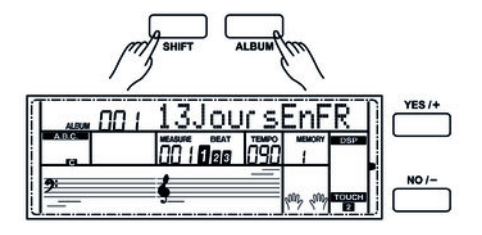

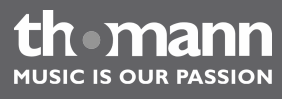

# **8.20 Répertoire des accords**

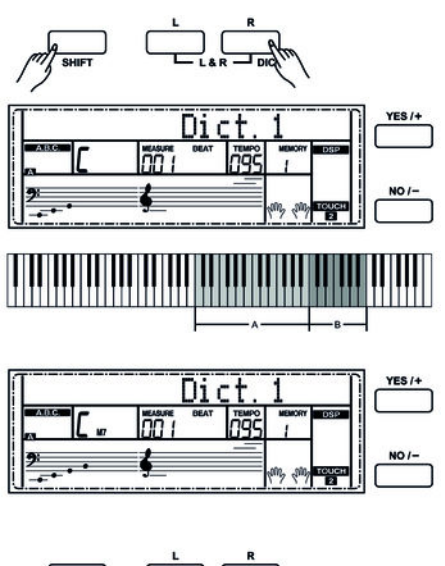

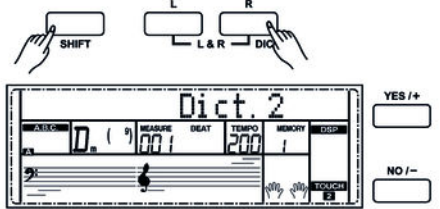

Le répertoire des accords consiste essentiellement est un « livre des accords » incor‐ poré, qui vous aide à vérifier les notes d'un accord, lorsque vous ne connaissez par exemple que l'appellation de l'accord sans savoir comment le jouer.

1. DICT 1 (mode d'apprentissage des accords)

Appuyez simultanément sur les touches *[SHIFT]* et *[DICT.]* pour ouvrir le mode *« DICT.1 »* . Dans ce mode, les touches au-dessus de C4 (do4) sont utilisées pour l'attribution du type d'accord, les touches au-dessus de C6 (do6) pour la note fondamentale. Lorsque vous avez joué les touches pour le type d'accord et la note fondamentale, l'écran affiche l'appellation de l'accord et les différentes notes dans la notation.

Lorsque vous voulez par exemple jouer un accord Cm7 (do mineur septième), appuyez sur la touche « C6 » (fondamentale C (do) de l'accord en do mineur septième). Aucun son ne sera produit, mais la fondamentale s'affiche à l'écran.

Appuyez sur la touche A4 (type pour l'accord de septième mineur « m7 »). Aucun son ne sera produit, mais l'appellation de l'accord et les notes que vous devez jouer pour cet accord s'affichent à l'écran.

**2.** DICT 2 (mode de test des accords)

Appuyez une nouvelle fois simultanément sur les touches *[SHIFT]* et *[DICT.]* pour ouvrir le mode *« DICT.2 »* . L'appellation d'un accord générée de manière aléatoire s'affiche, mais sans les différentes notes qui le composent dans la notation. Si vous jouez le bon accord dans les trois secondes qui suivent, une autre appellation d'accord également générée aléatoirement s'affichera sur l' écran. Si vous n'y parvenez pas, les différentes notes de l'accord s'affichent automatiquement dans la notation à l'écran.

Douze notes fondamentales et vingt-quatre types d'accords sont représentés comme ci-après dans le répertoire des accords :

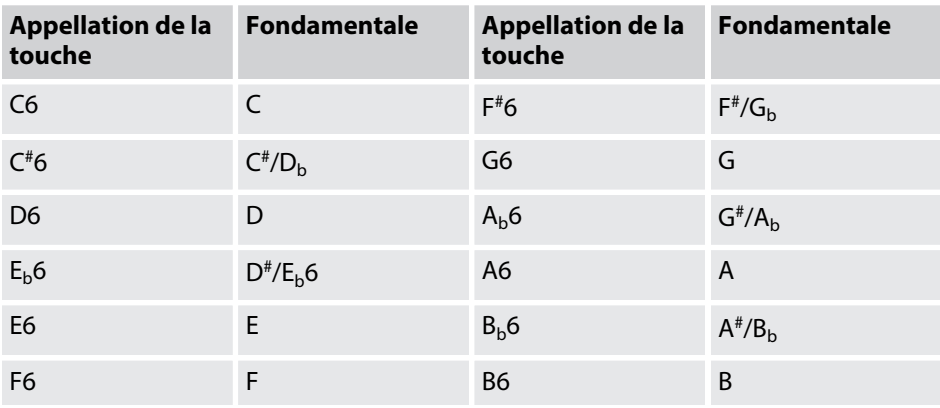

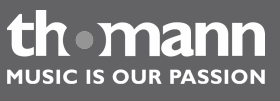

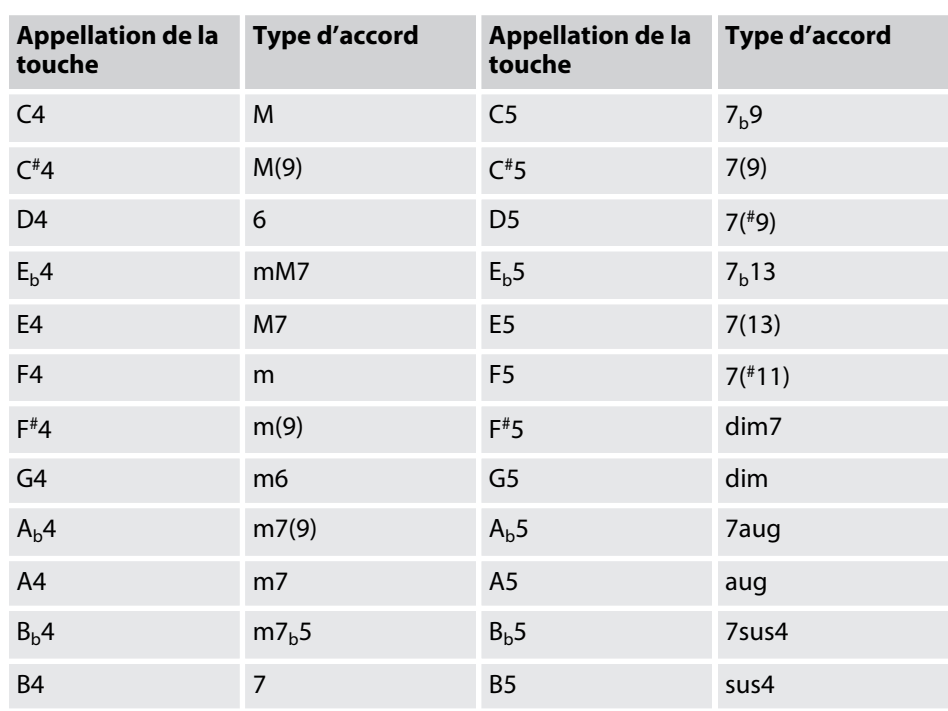

## **8.21 Fonction MIDI**

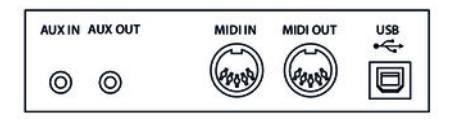

MIDI est l'abréviation de « Musical Instrument Digital Interface » et c'est l'interface standard entre un ordinateur et des instruments électroniques.

Les interfaces MIDI et USB permettent d'échanger des données Sie MIDI avec d'autres appareils capables de prendre en charge le format MIDI.

### **8.22 Connexion USB**

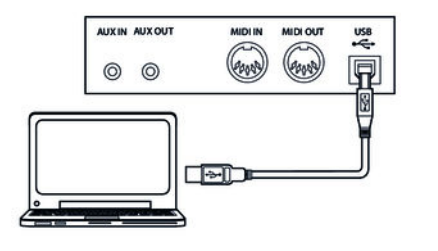

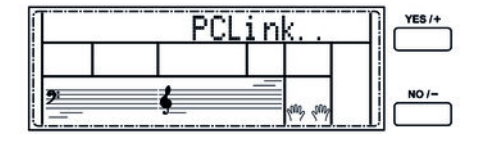

Connectez un câble USB standard (non fourni) à la prise USB à l'arrière du piano et au port USB de votre ordinateur.

Mettez en marche le piano numérique et ouvrez la suite PCSUITE sur votre ordina‐ teur. Une fois la connexion établie avec succès, l'écran affiche *« PCLink.. »* .

Vous avez dès lors la possibilité de jouer jusqu'à trois fichiers MIDI comme morceaux de l'utilisateur sur le piano numérique et de sauvegarder tous vos styles et enregis‐ trements personnels sur le PC (consultez la notice d'utilisation du logiciel pour obtenir plus d'informations).

# **9 Dépannage**

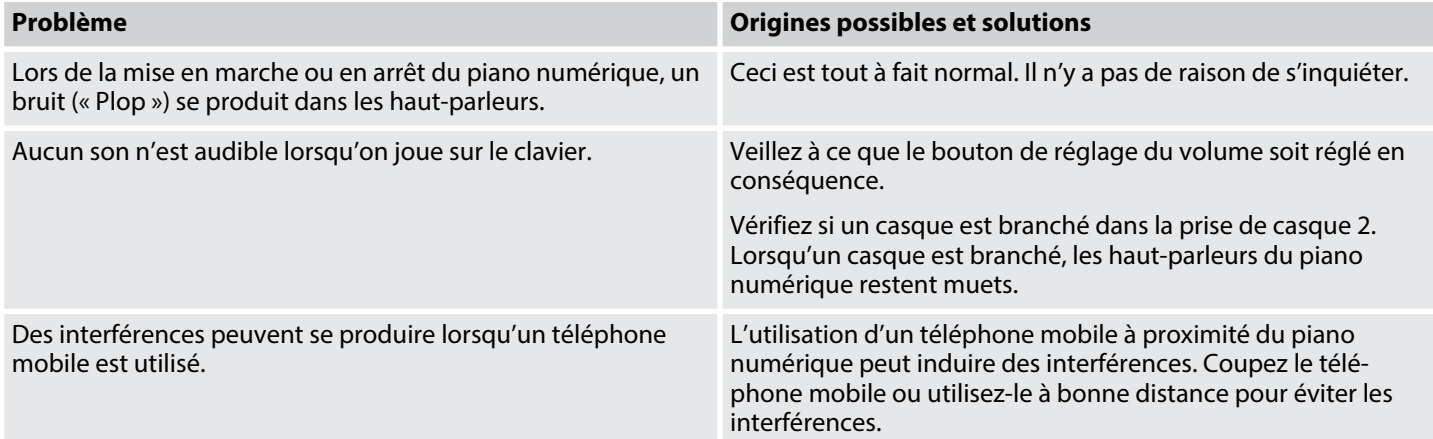

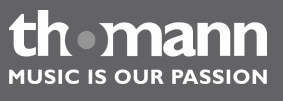

DP-95 B, DP-95 WH

# **10 Liste des voix**

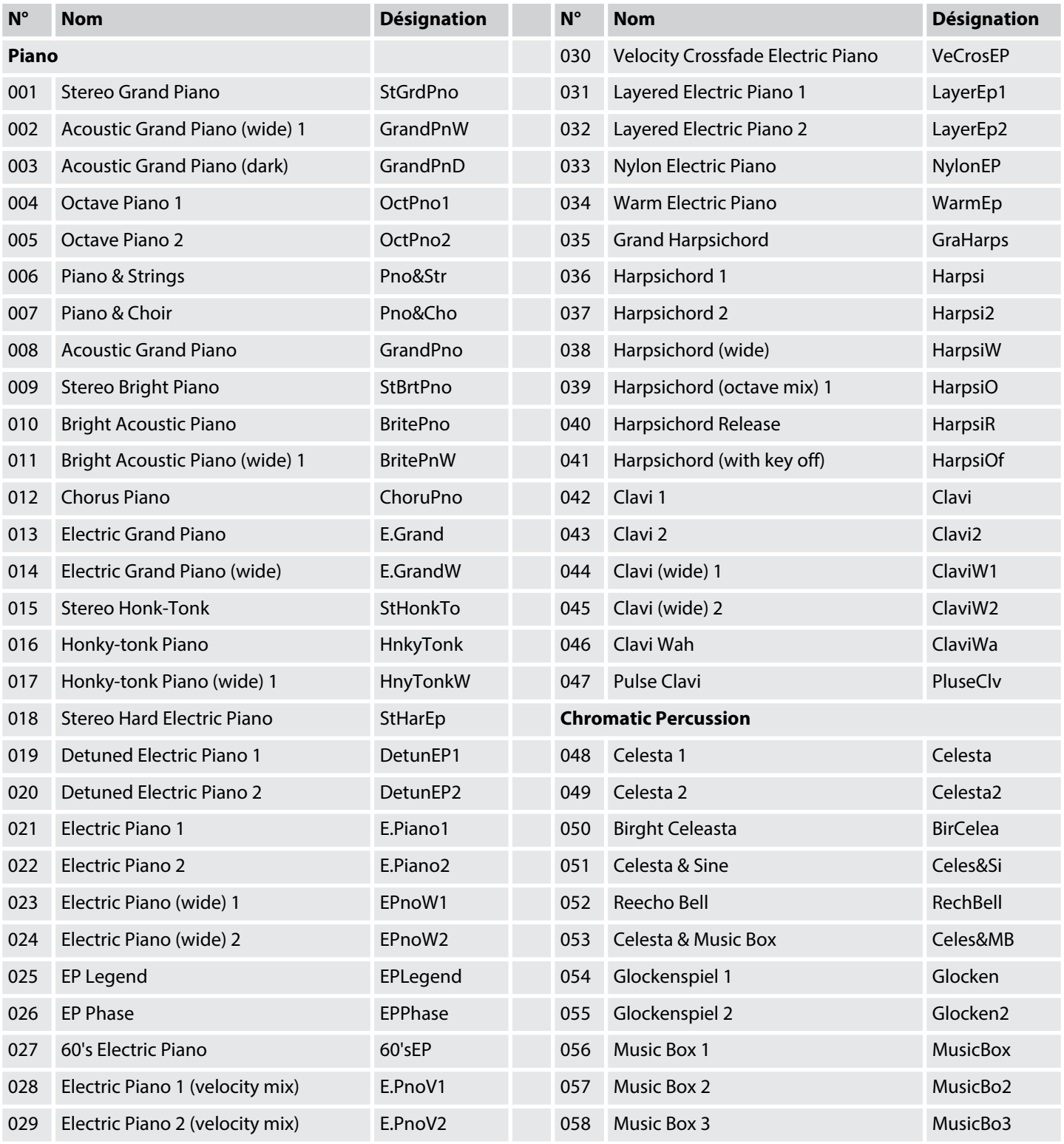

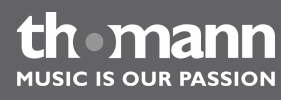

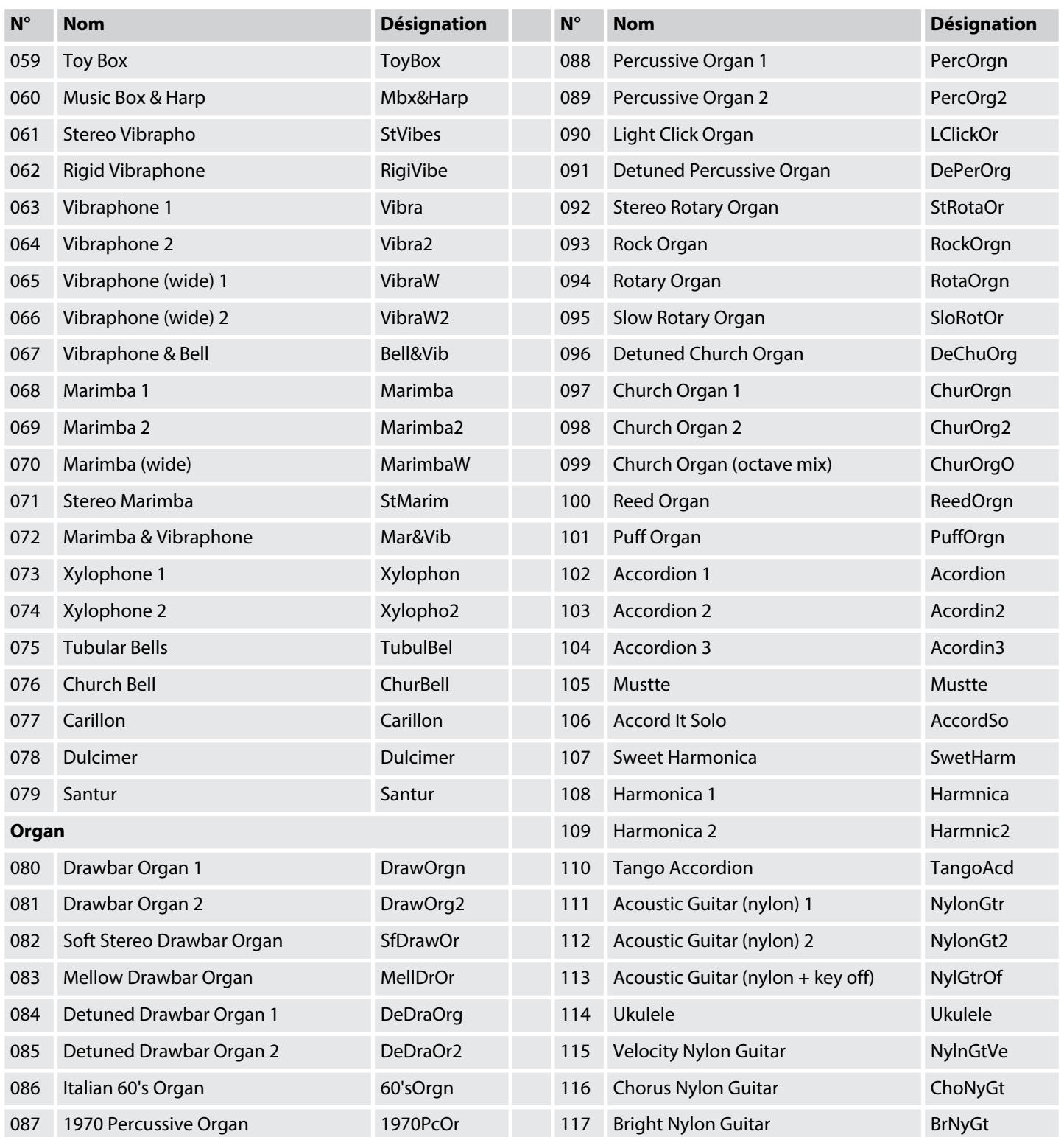

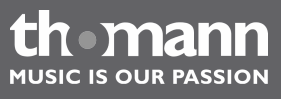

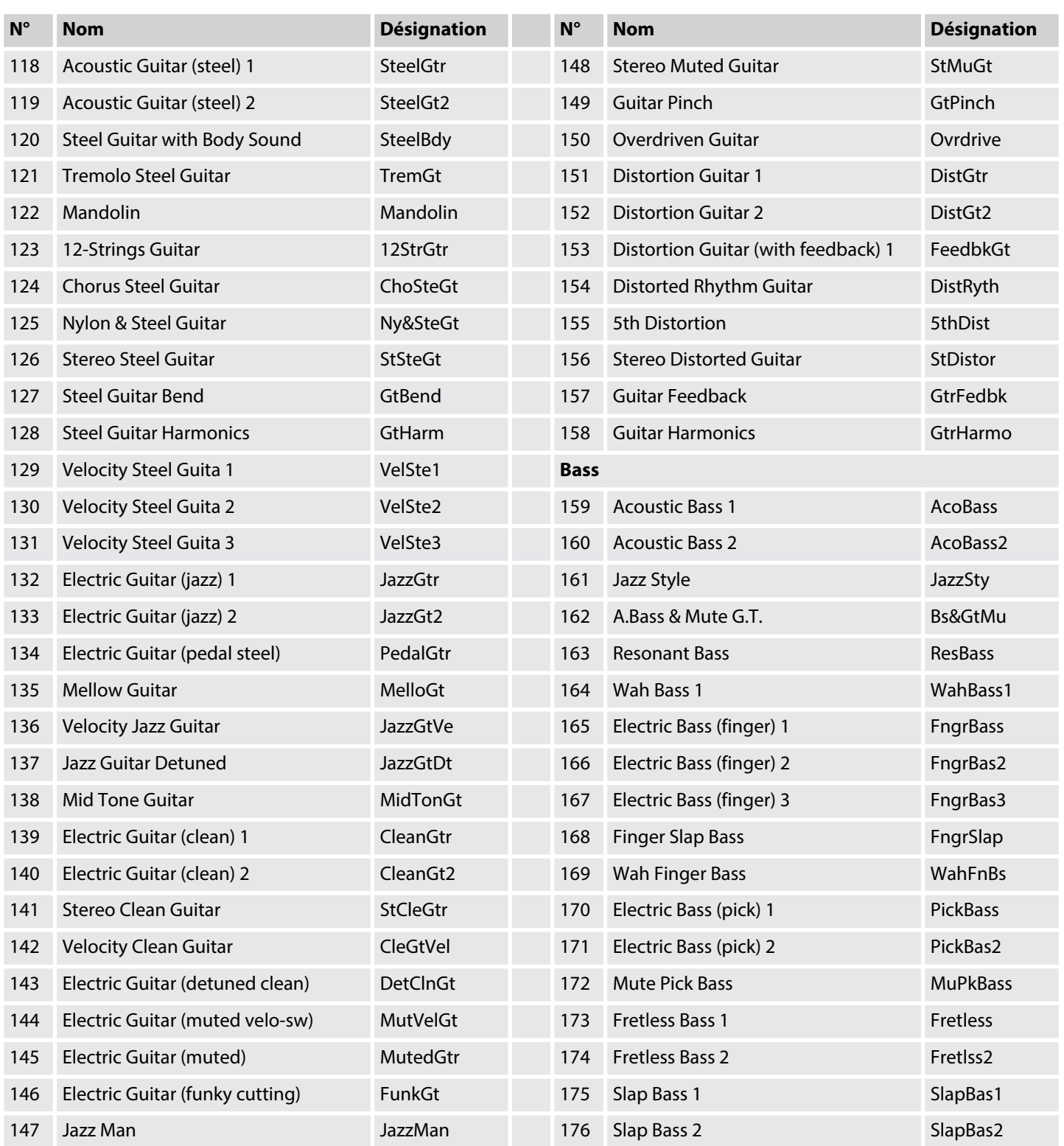

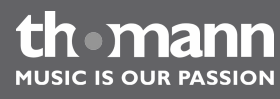

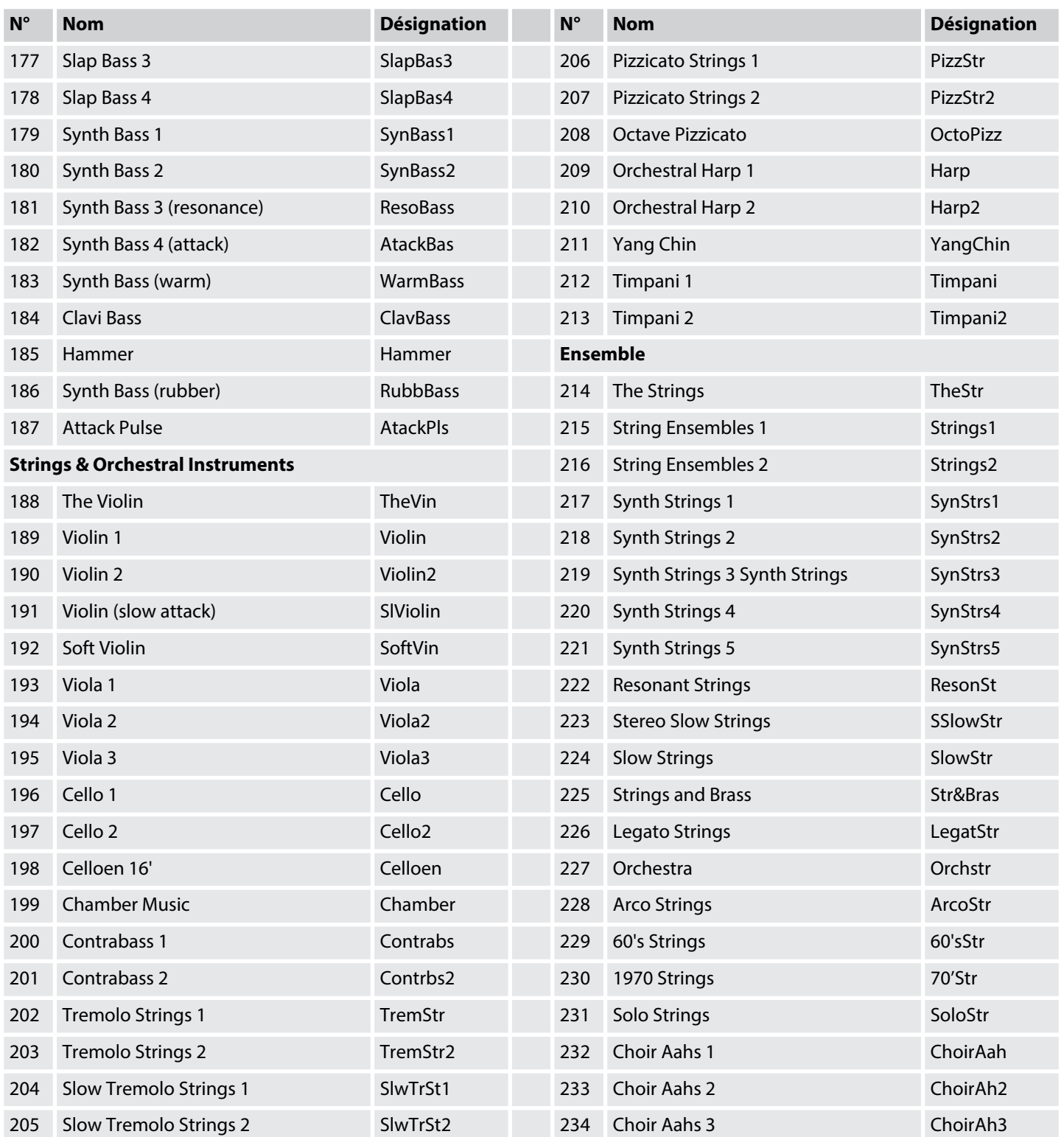

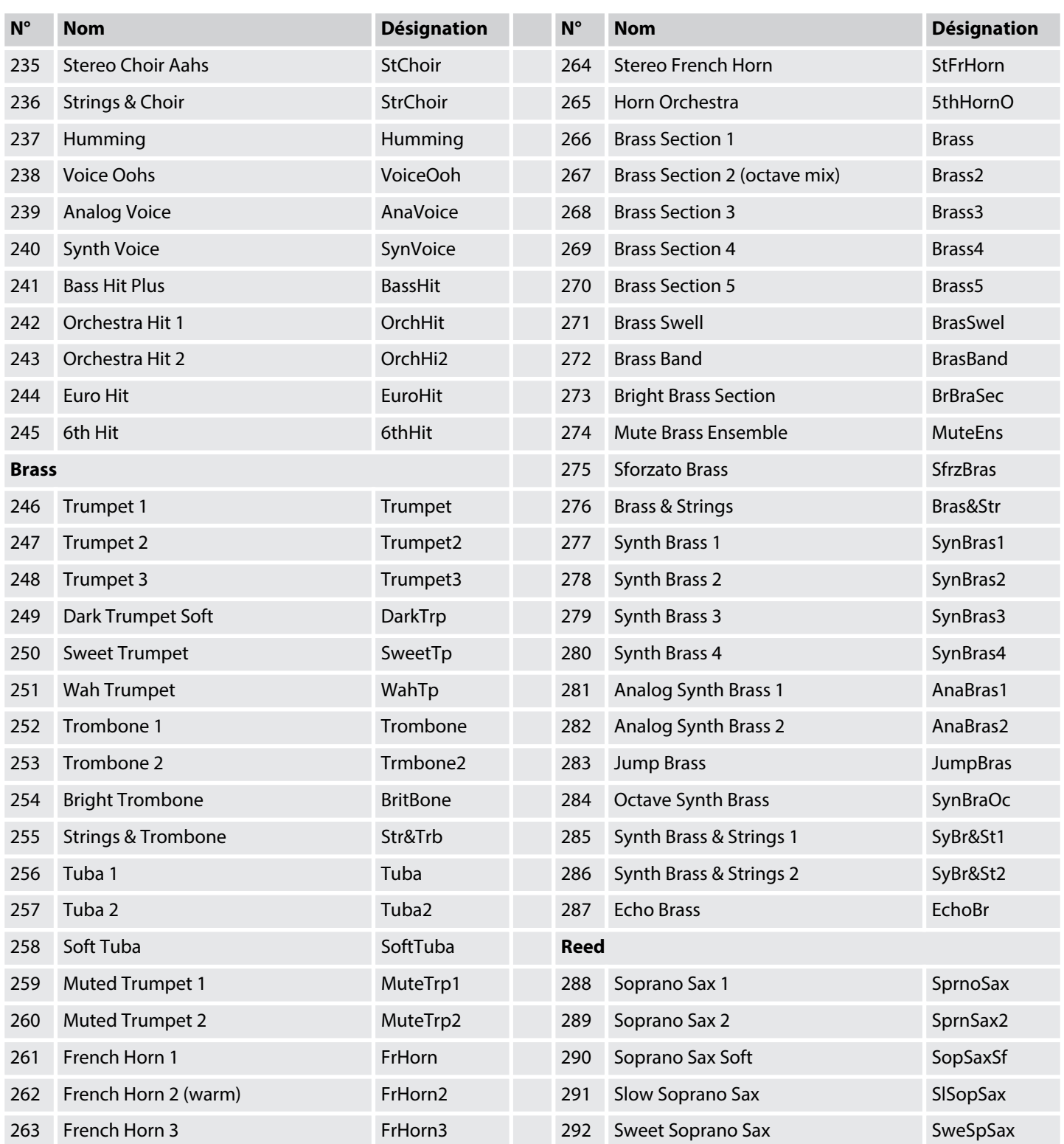

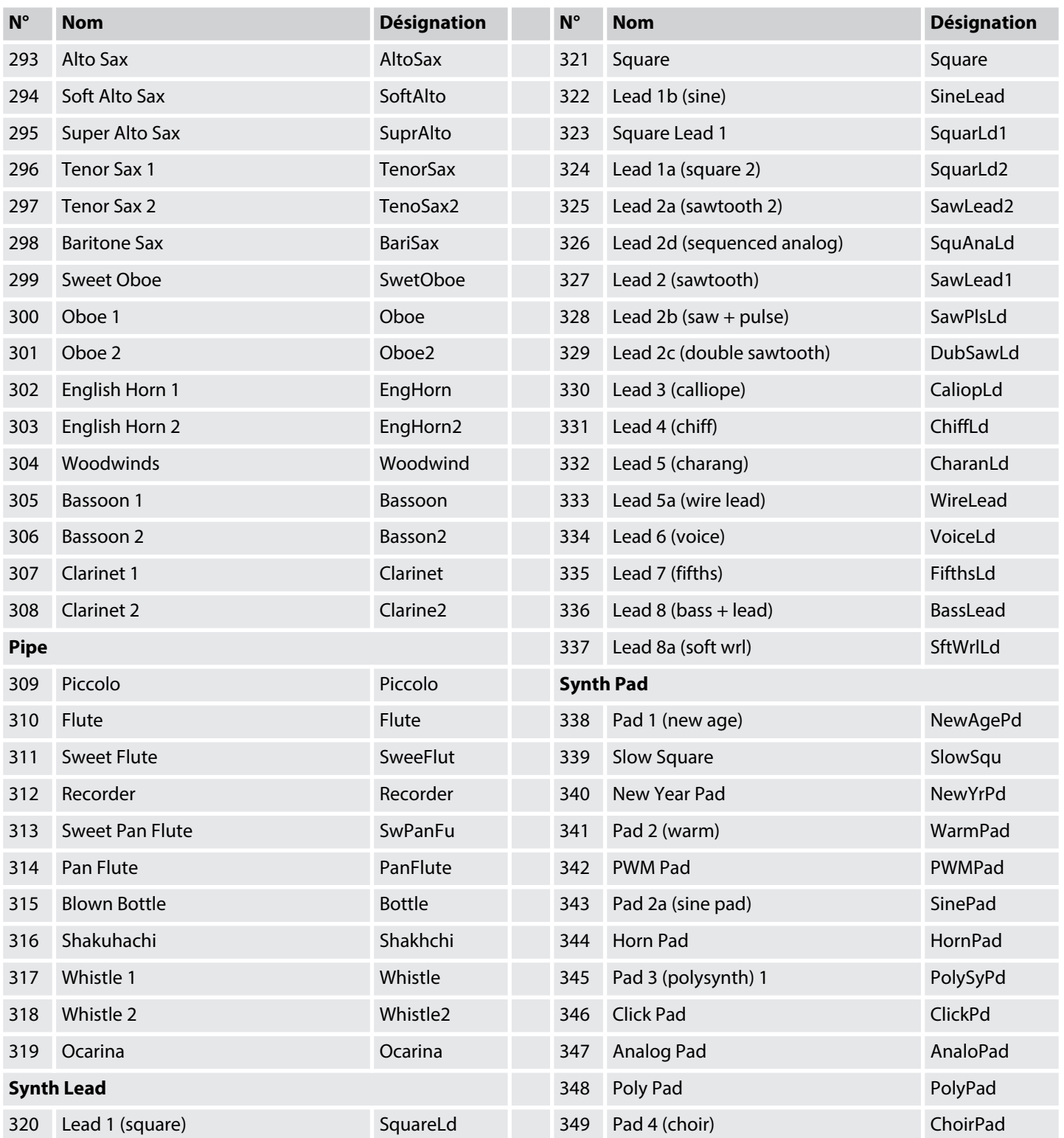

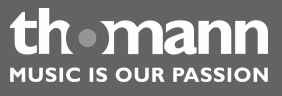

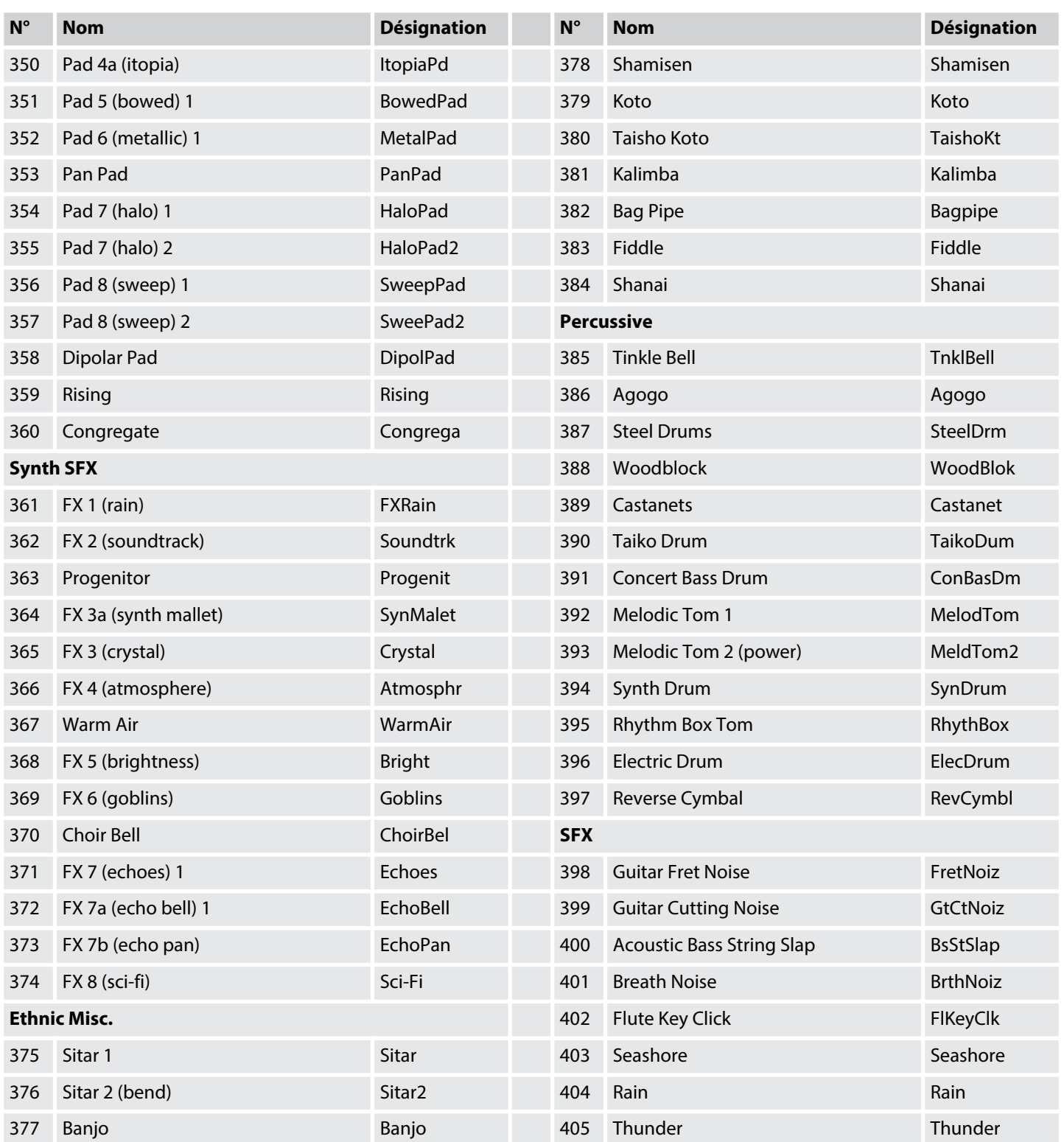

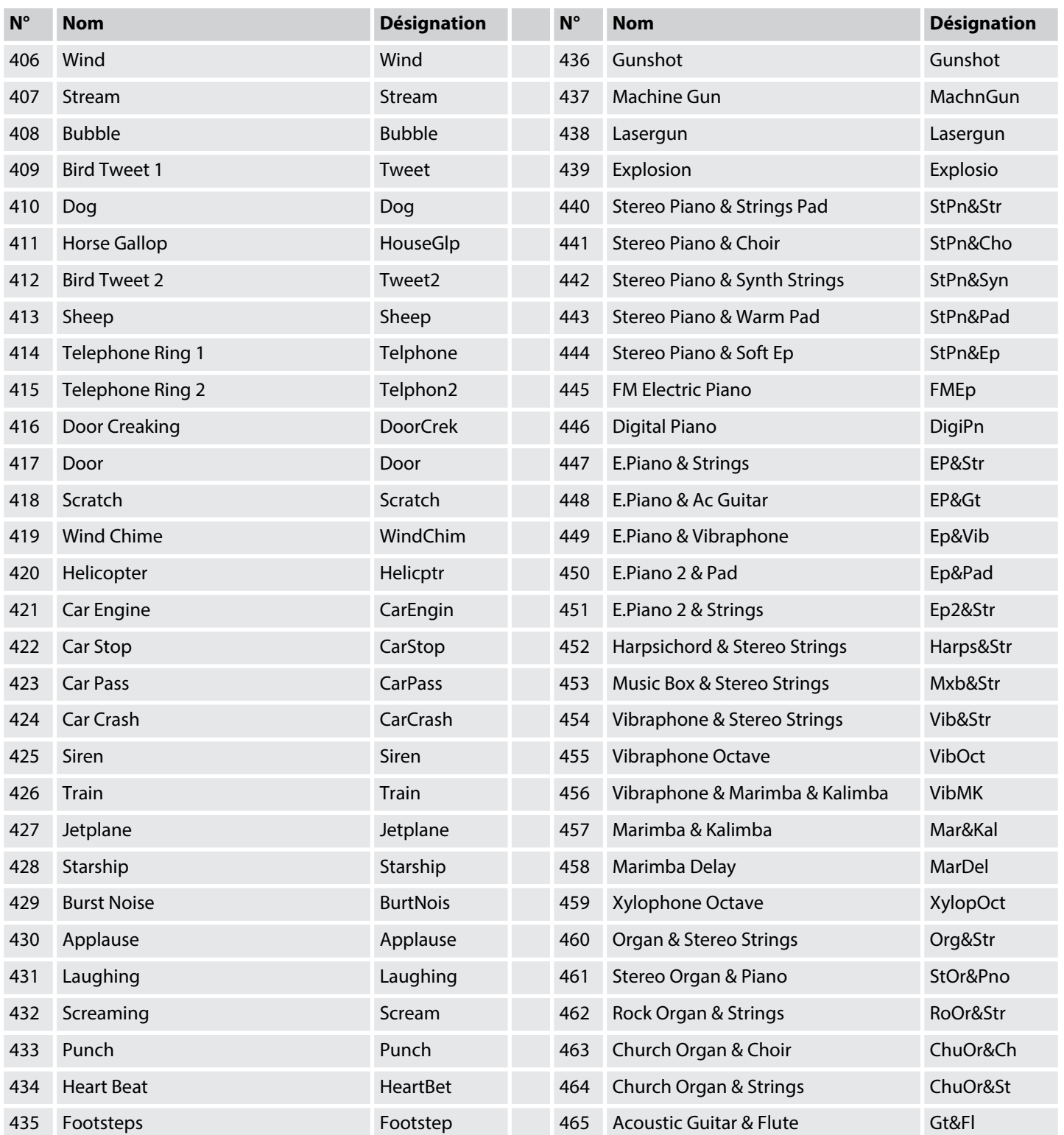

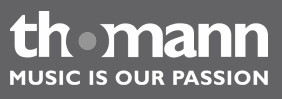

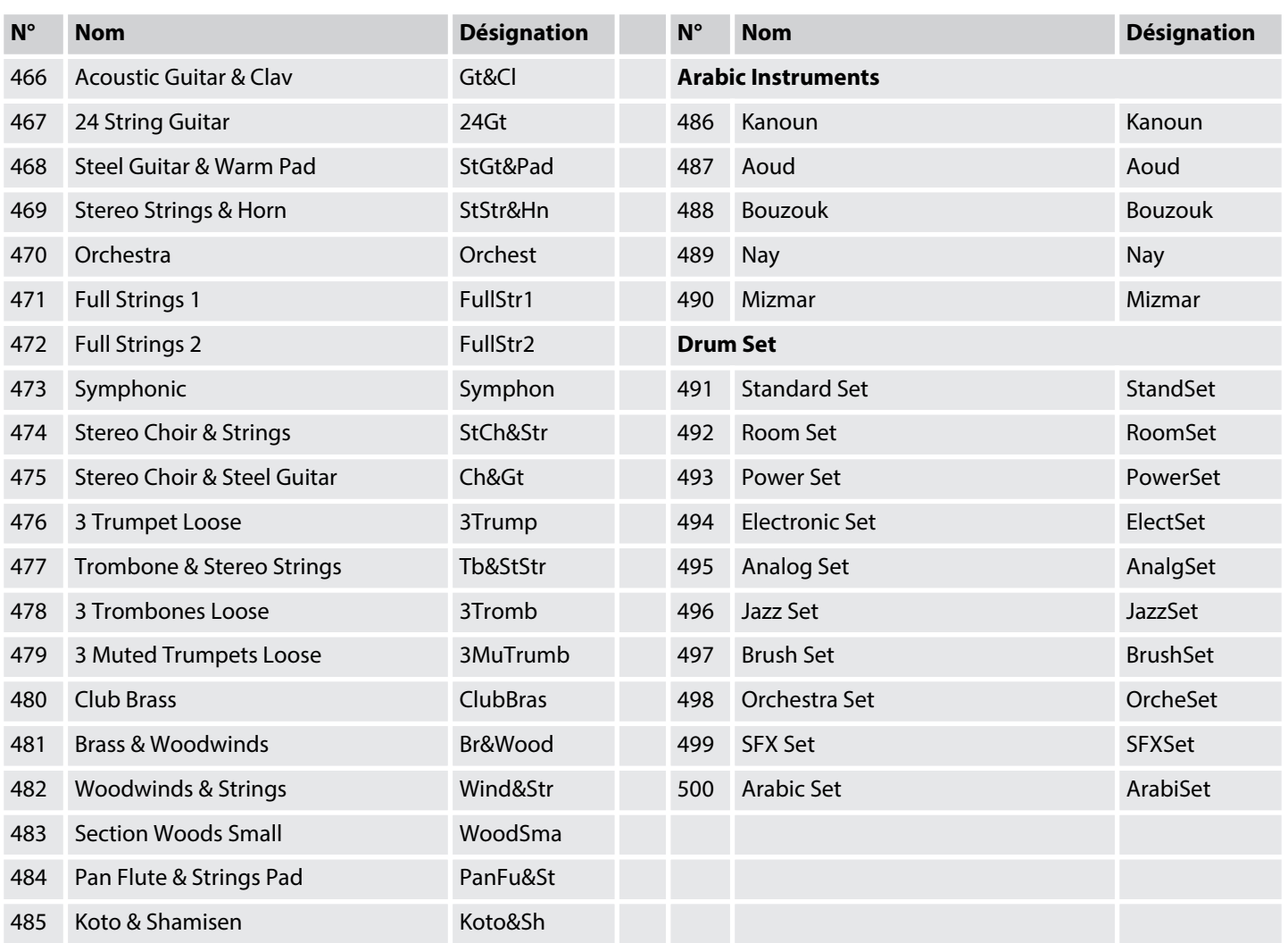

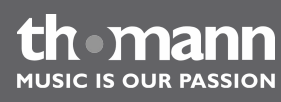

# **11 Liste des styles**

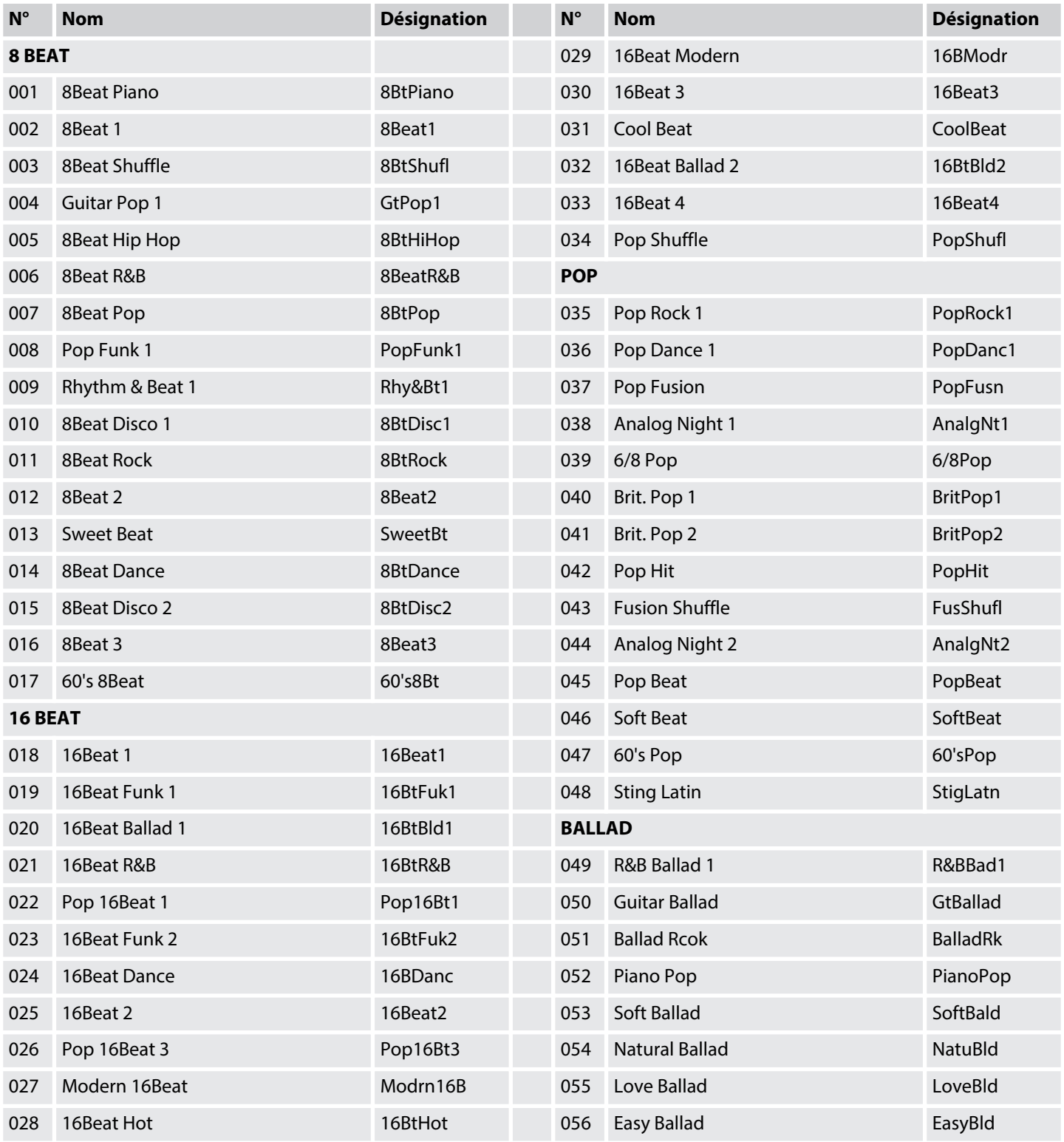

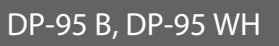

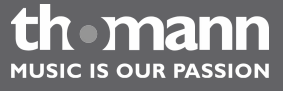

# Liste des styles

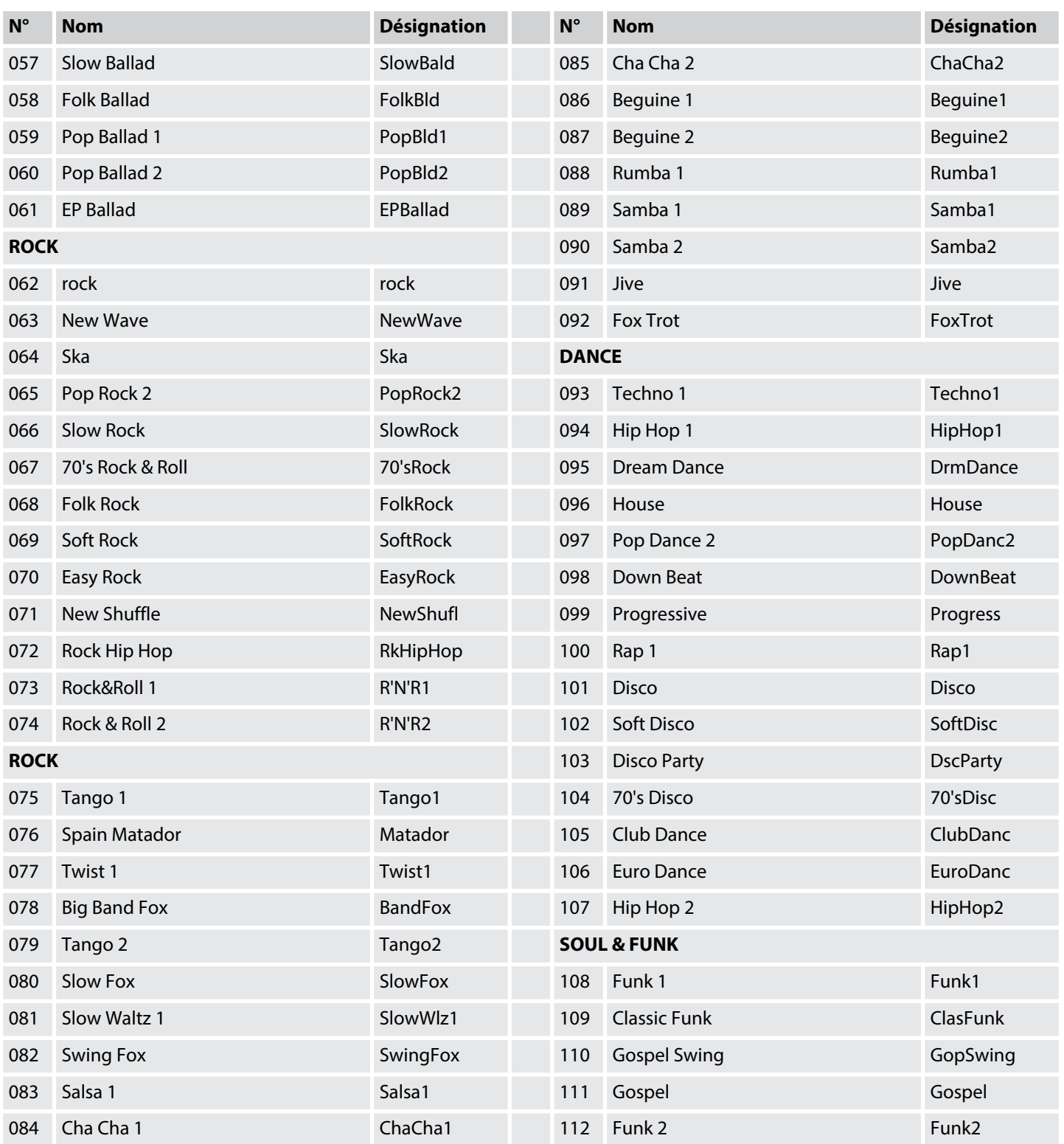

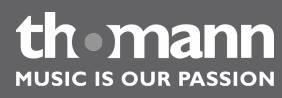

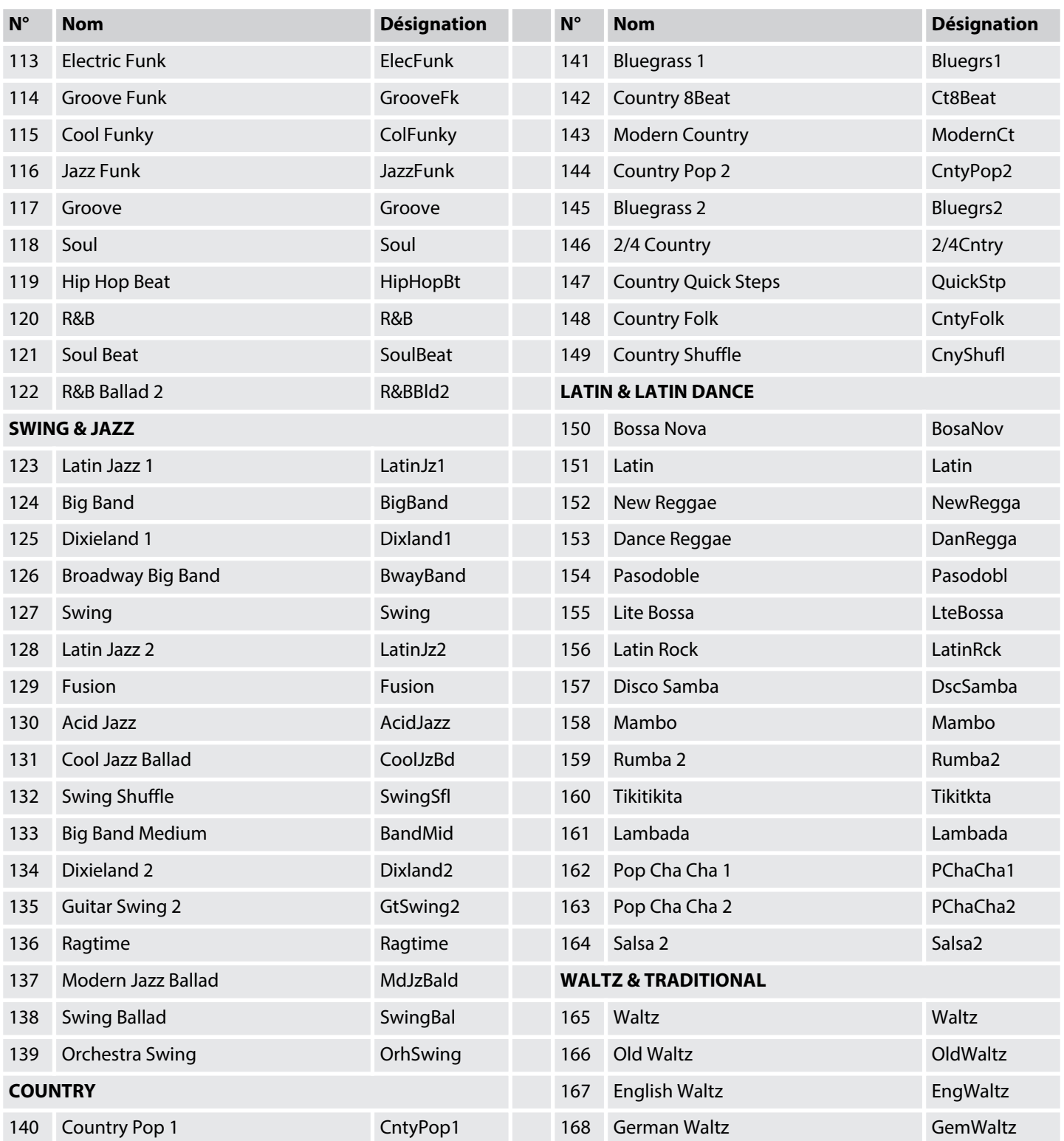

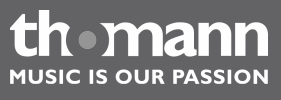

# Liste des styles

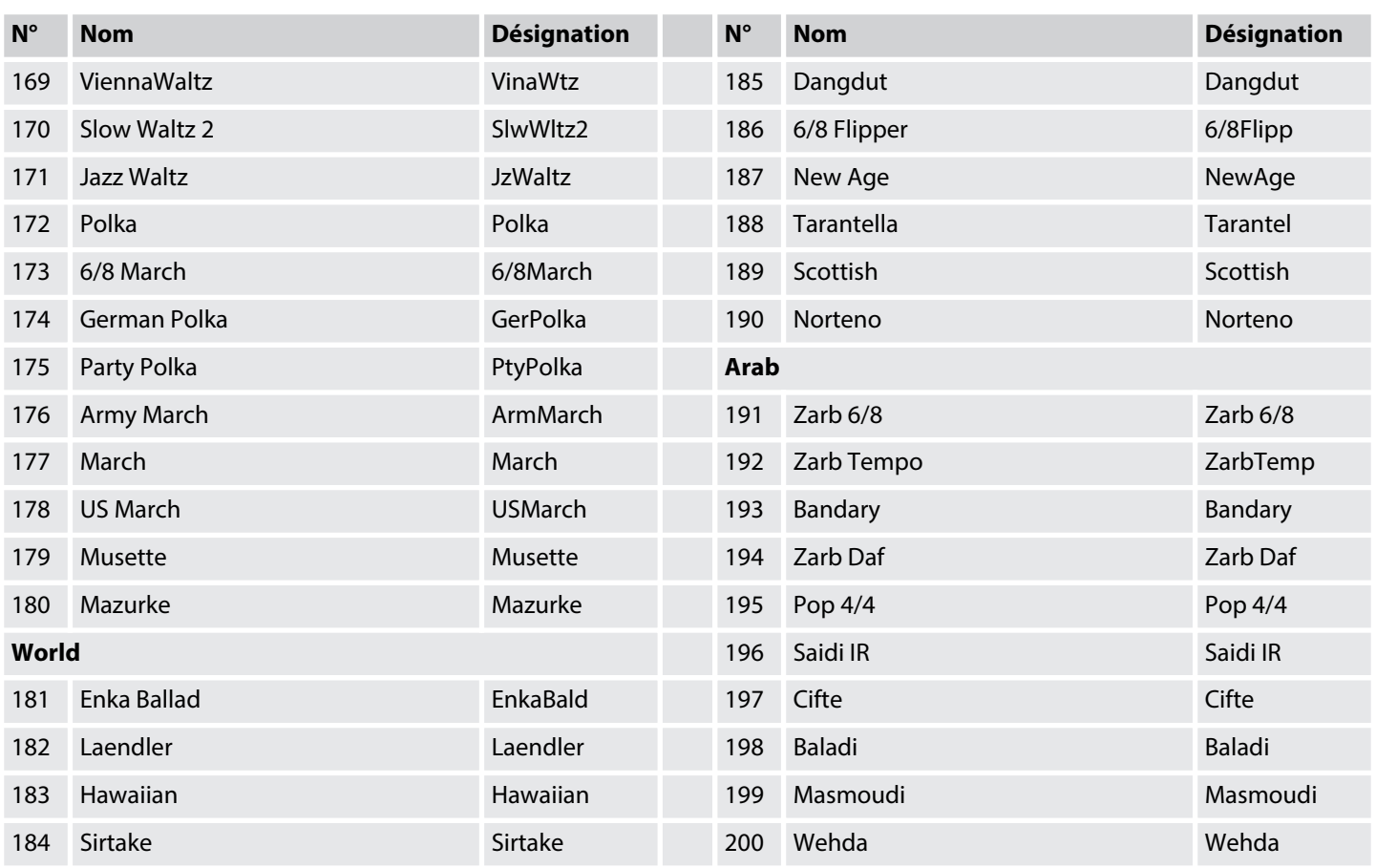

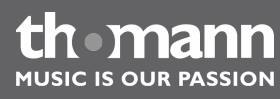

# **12 Exercices et morceaux en démo**

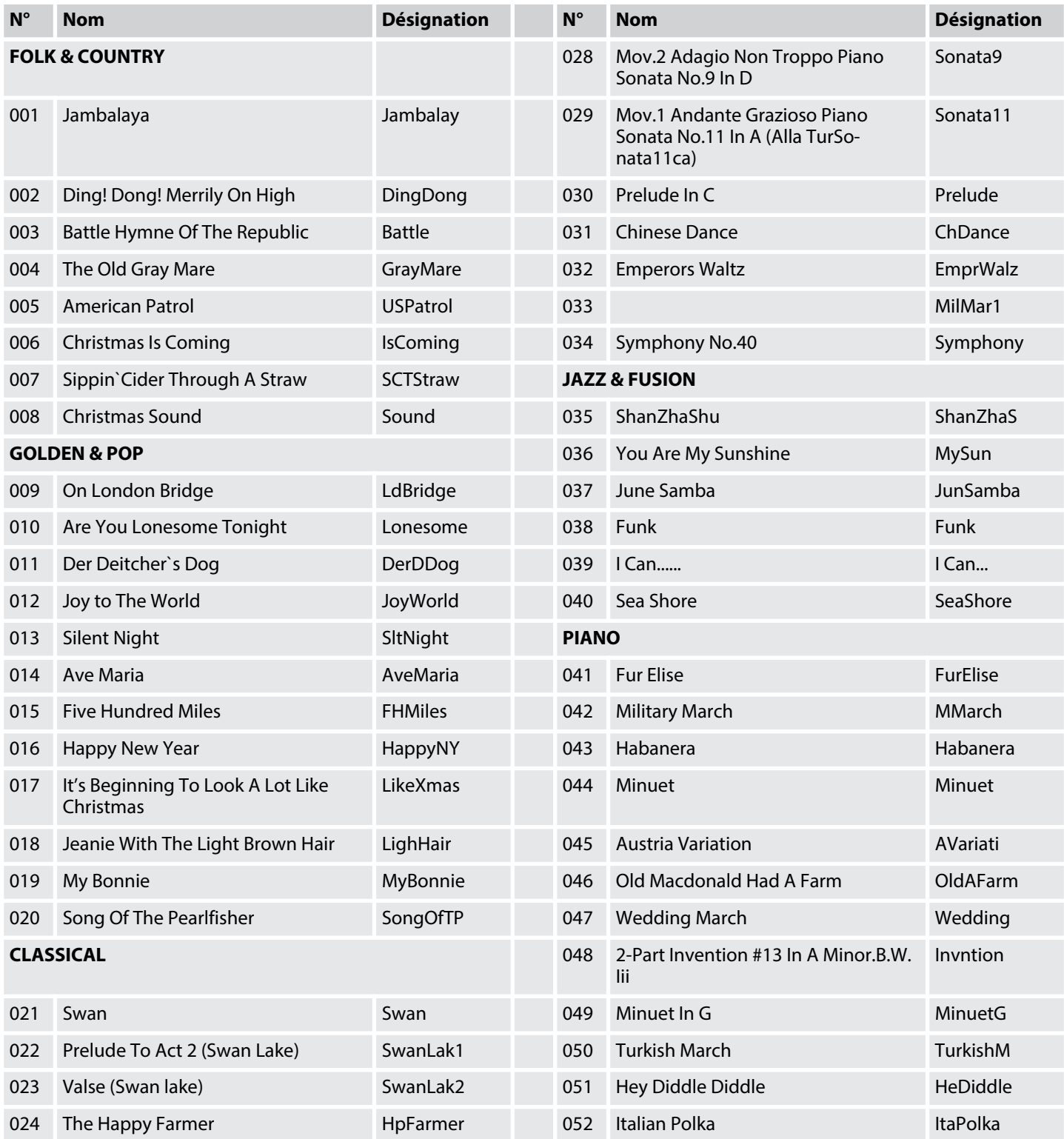

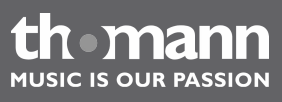

# Exercices et morceaux en démo

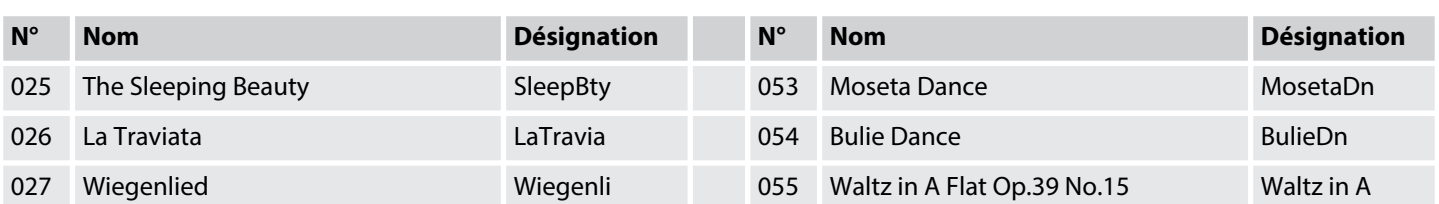

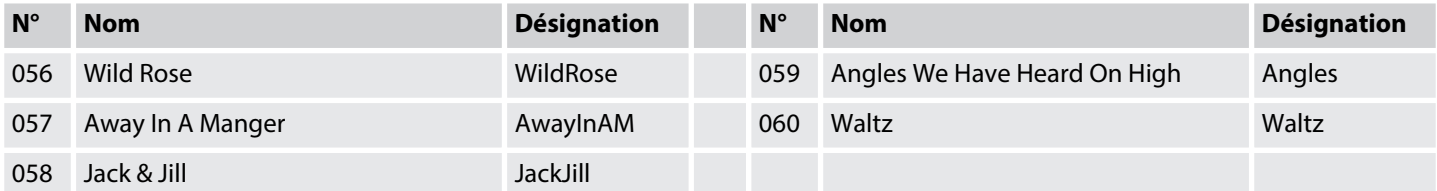

### **Demos**

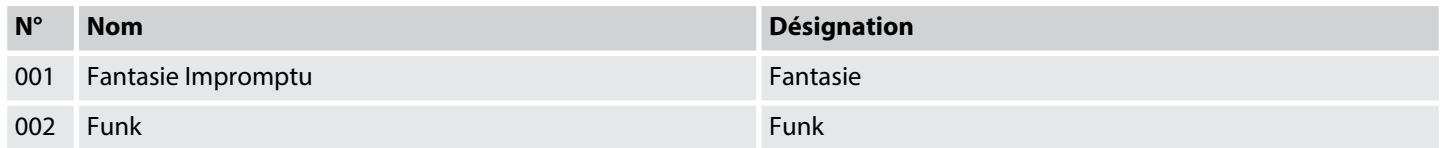

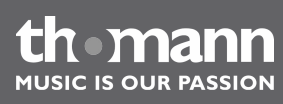

# **13 Liste des accords**

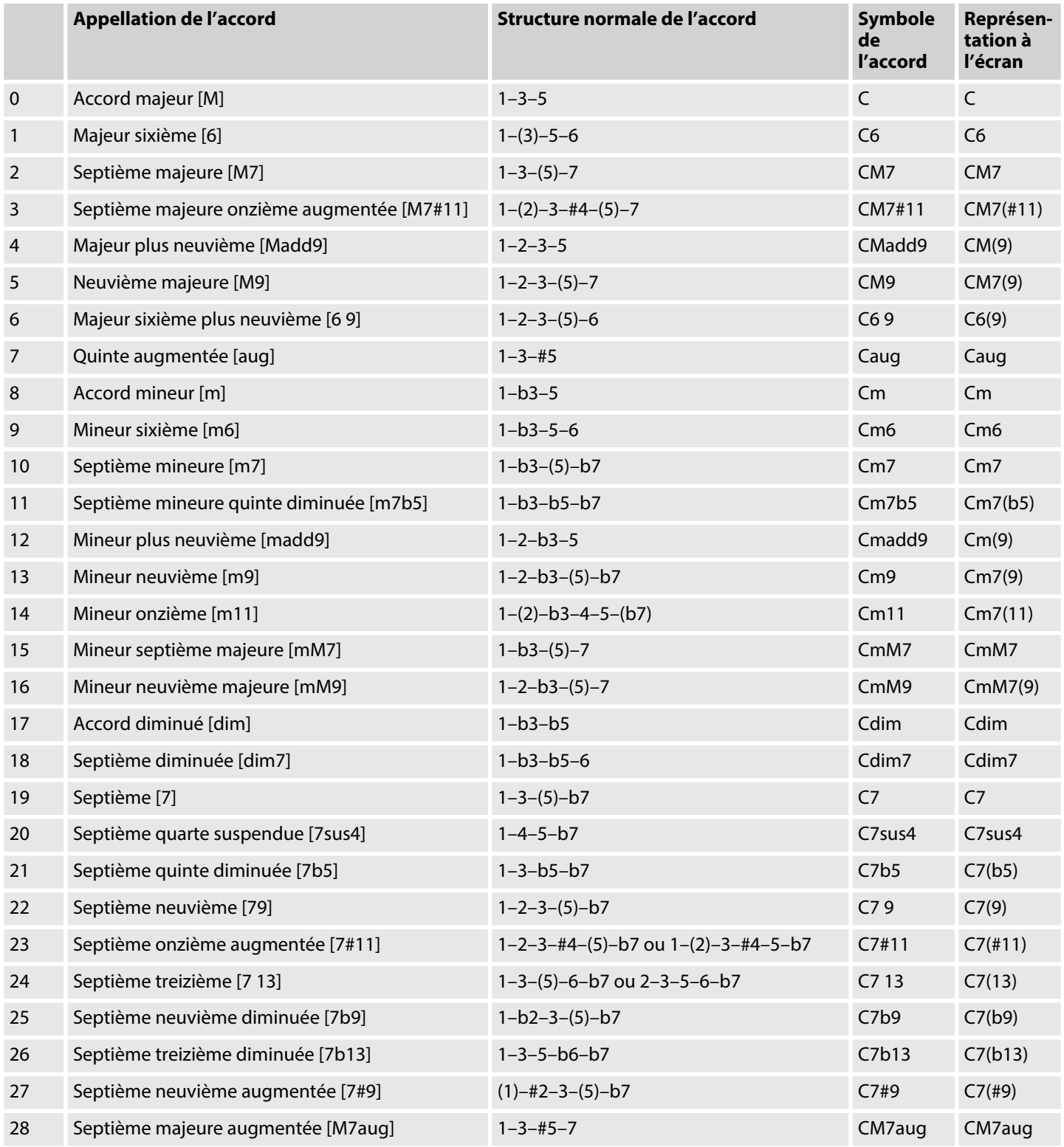

DP-95 B, DP-95 WH

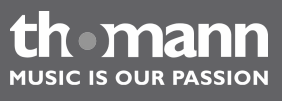

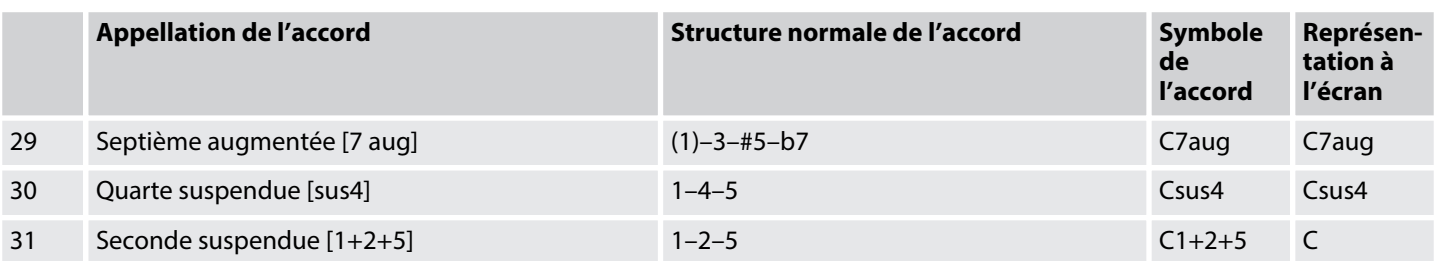

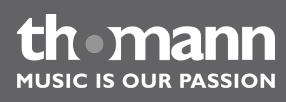

# **14 Implémentation MIDI**

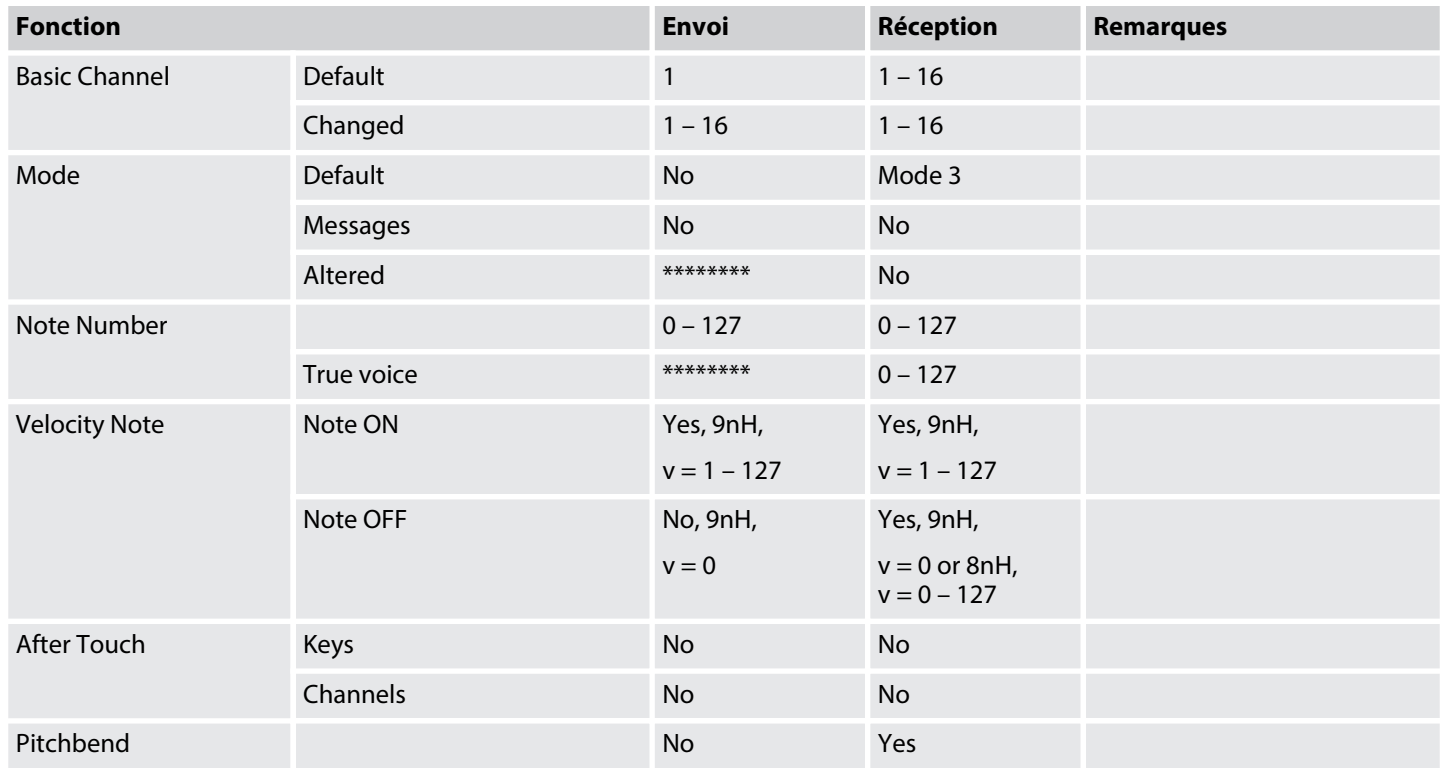

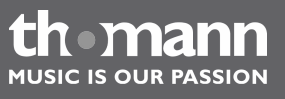

DP-95 B, DP-95 WH

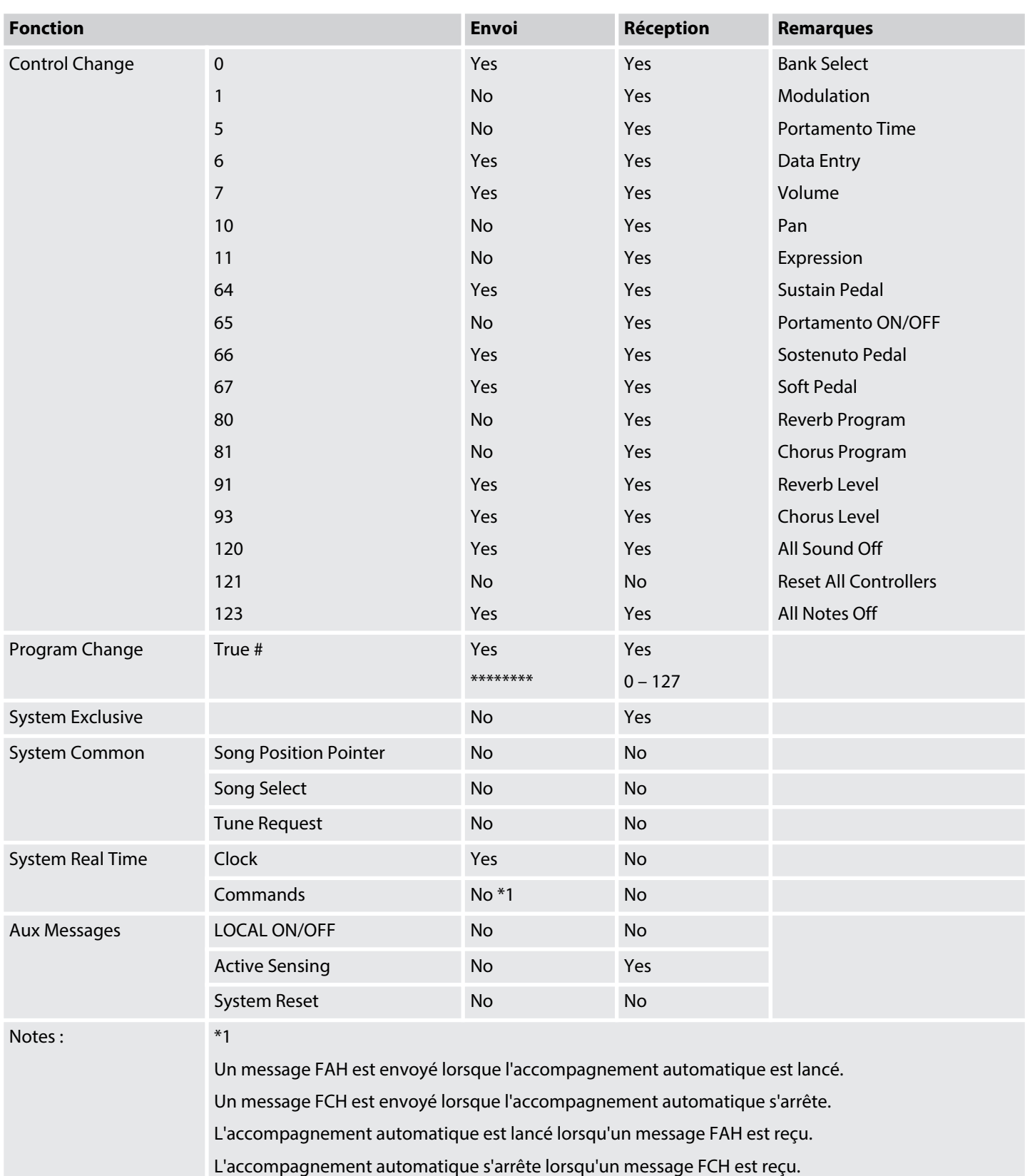

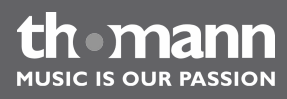
## **Mode canal MIDI**

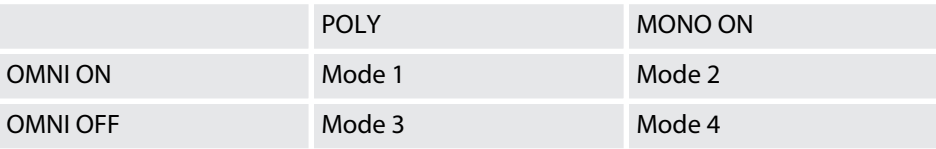

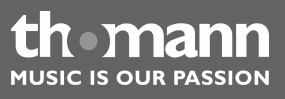

DP-95 B, DP-95 WH

## **15 Données techniques**

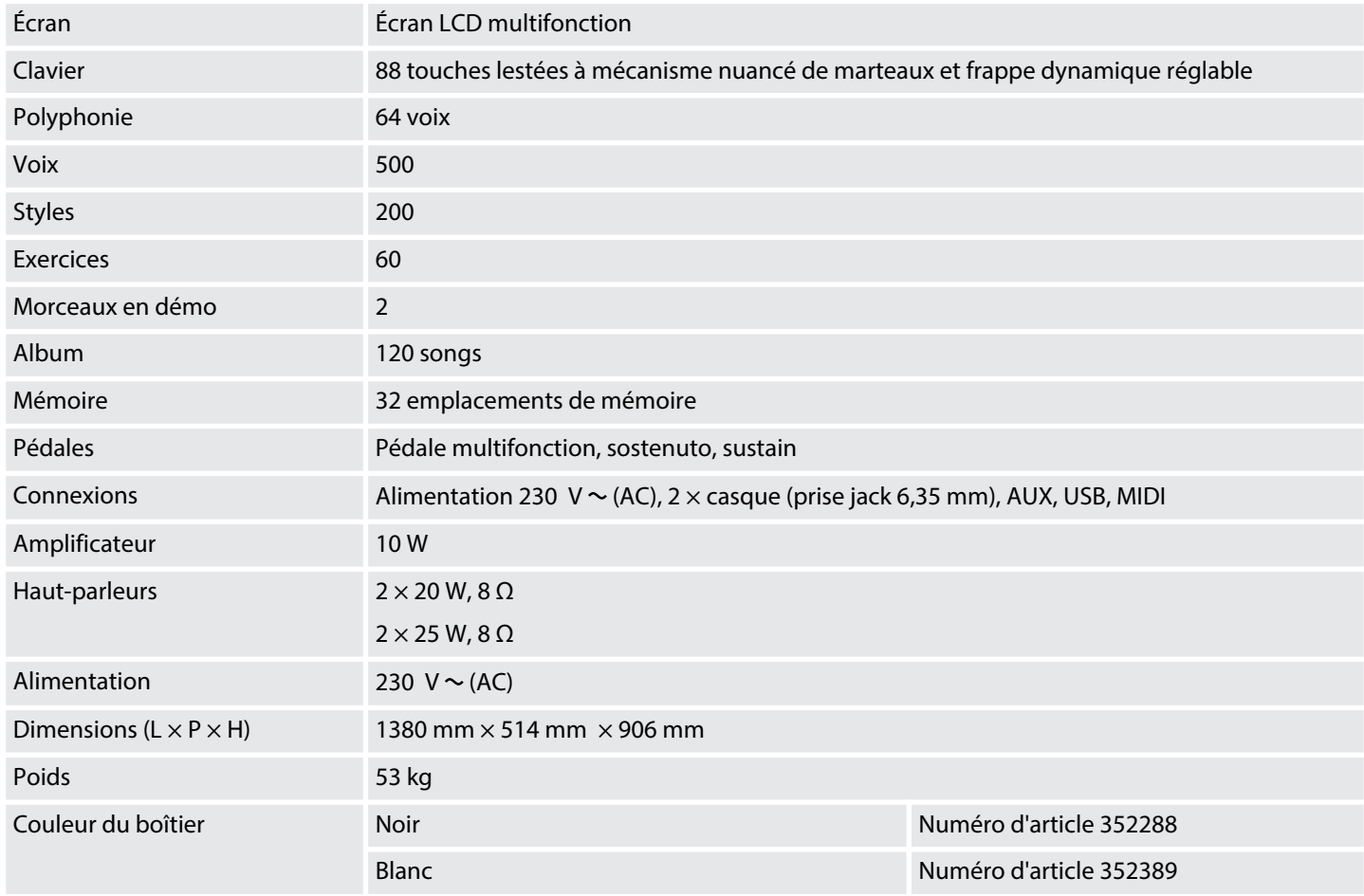

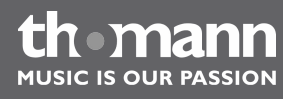

piano numérique

## **16 Protection de l'environnement**

**Recyclage des emballages**

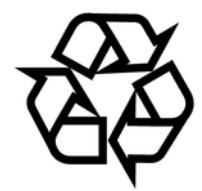

**Recyclage de votre ancien appareil**

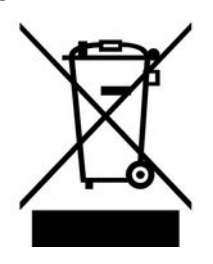

Pour les emballages, des matériaux écologiques ont été retenus qui peuvent être recyclés sous conditions normales.

Assurez-vous d'une élimination correcte des enveloppes en matière plastique et des emballages.

Ne jetez pas tout simplement ces matériaux, mais faites en sorte qu'ils soient recy‐ clés. Tenez compte des remarques et des symboles sur l'emballage.

Ce produit relève de la directive européenne relative aux déchets d'équipements électriques et électroniques (DEEE) dans sa version en vigueur. Il ne faut pas éliminer votre ancien appareil avec les déchets domestiques.

Recyclez ce produit par l'intermédiaire d'une entreprise de recyclage agréée ou les services de recyclage communaux. Respectez la réglementation en vigueur dans votre pays. En cas de doute, contactez le service de recyclage de votre commune.

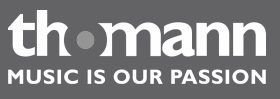

Remarques

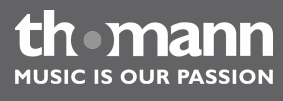

piano numérique

DP-95 B, DP-95 WH

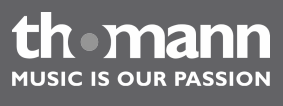

Remarques

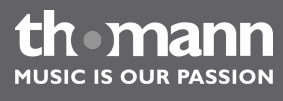

piano numérique

**Musikhaus Thomann · Treppendorf 30 · 96138 Burgebrach · Germany · www.thomann.de**